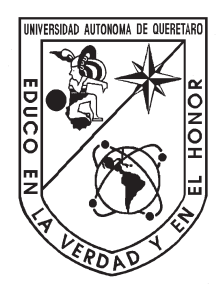

Universidad Autónoma de Querétaro Facultad de Ingeniería Maestría en Instrumentación y Control Automático

Sistema de monitoreo de la eficiencia cuántica máxima  $\frac{F_v}{F_m}$  para aplicaciones en biosistemas vegetales.

TESIS

Que como parte de los requisitos para obtener el grado de Maestro en Ciencias en Instrumentación y Control Automático

Presenta:

Ing. Melissa Guadalupe López Gutú Dirigido por: Dr. Ramón Gerardo Guevara González Co-dirigido por: Dr. Jesús Roberto Millán Almaraz

Centro Universitario,Querétaro, QRO en el mes de Marzo del año 2023 México.

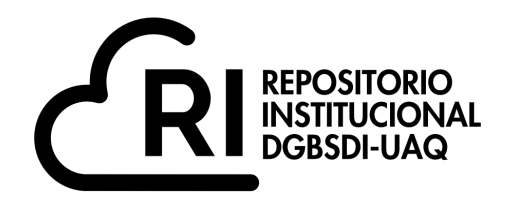

# Dirección General de Bibliotecas y Servicios Digitales de Información

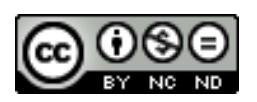

Sistema de monitoreo de la eficiencia cuántica máxima Fv/Fm para aplicaciones en biosistemas vegetales

**por**

Melissa Guadalupe López Gutú

se distribuye bajo una Licencia Creative Commons Atribución-NoComercial-SinDerivadas 4.0 Internacional.

**Clave RI:** IGMAC-293049

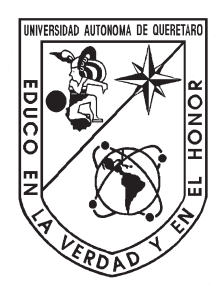

Universidad Autónoma de Querétaro Facultad de Ingeniería Maestría en Instrumentación y Control Automático

# Sistema de monitoreo de la eficiencia cuántica máxima  $\frac{F_v}{F_m}$  para aplicaciones en biosistemas vegetales.

**TESIS** 

Que como parte de los requisitos para obtener el grado de Maestro en Ciencias en Instrumentación y Control Automático

Presenta:

#### Ing. Melissa Guadalupe López Gutú

Dirigido por: Dr. Ramón Gerardo Guevara González

Co-dirigido por:

# Dr. Jesús Roberto Millán Almaraz

## SINODALES

Dr. Ramón Gerardo Guevara González Presidente

Dr. Jesús Roberto Millán Almaraz Secretario

Dr. Juvenal Rodríguez Resendíz Vocal

Dr. Luis Miguel Contreras Medina Suplente

Dr. Cristo Manuel Yee Rendón Suplente

> Centro Universitario,Querétaro, QRO Fecha de aprobación por el Consejo Universitario Marzo 2023 México.

© 2023 - Ing. Melissa Guadalupe López Gutú

Todos los derechos reservados.

Esta tesis es dedicada a mi abuelo Romeo y a mi mamá Lupita, gracias por enseñarme a nunca dejar de aprender y seguir en constante preparación. ¡Abuelo un abrazo hasta el cielo!

# <span id="page-5-0"></span>Agradecimientos

- Agradezco a Dios, mis padres, abuelos y hermanos que ha pesar de estar a la distancia me han apoyado en continuar con mis estudios.
- Agradezco a Alex por ser mi compañero en las buenas y en las malas. Por apoyarme cuando quise rendirme, y por creer en mi. Me ha dado todo su tiempo, su cariño y su paciencia para poder llevar a cabo este trabajo. Se que fue dificil pero, ¡lo logramos!, ya puedes presumir que soy Maestra en Ciencias.
- A Ivonne por ser mas que una amiga, mi hermana que siempre esta para lo que necesite, gracias por no desesperarte, escucharme y dejarme llorar. A Molly por ser mi fiel acompañante en el día y en las noches largas de desvelo.
- Quisiera agradecer al Consejo Nacional de Ciencia y Tecnología (CONACYT) por brindarme una beca durante la realización de mi maestría.
- Al Dr. Jesús Roberto Millán Almaraz, por su paciencia y dedicación para poder realizar dicha tesis, al Dr Ramón Gerardo Guevara González por ayudarme con las dudas sobre las plantas y los conocimientos que me permitio adquirir durante sus clases de fisiología vegetal.
- Agradezco a mis compañeros de maestría que estuvieron apoyandome en lo que necesitara a pesar de estar a la distancia por la pandemia.
- A la Universidad Autónoma de Querétaro y a la Universidad Autónoma de Sinaloa, a su Facultad de Ciencias Físico-Matemáticas, por las instalaciones y material prestados para la elaboración de proyectos.

# Resumen

<span id="page-7-0"></span>Los factores de estrés afectan el crecimiento de las plantas, generando pérdidas significativas para agricultores y representa una señal de riesgo para la salud alimentaria. La agricultura de precisión utiliza tecnologías de información que nos brinda información precisa sobre las características de estas.

La fluorescencia de clorofila es utilizada para indicar la eficiencia fotoquímica de las plantas en distintos entornos ambientales. Se cuenta con índices como la estimación de la eficiencia cuántica máxima de la actividad fotoquímica  $(\frac{Fv}{Fm})$ , que es una medida indirecta de la salida cuántica del fotosistema II (PSII) que proporciona información sobre el estado fisiológico de las plantas.

El trabajo en esta tesis consta en desarrollar una metodología que permitirá visualizar las curvas de fluorescencia de clorofila en hojas de plantas por Arduino y un adquisidor de datos desarrollado en Python.

Para captar las señales de las hojas de las plantas se realizó un sensor para medir la fluorescencia de clorofila con su respectivo acondicionamiento de la señal adquirida.

Esta metodología se desarrolló con el objetivo de proporcionar un método analítico accesible para la agricultura de precisión. Cabe mencionar que este tipo de tecnologías existen, pero son raras e increíblemente costosas en comparación con la metodología propuesta.

Palabras claves: fluorescencia de clorofila, adquisidor de datos, agricultura de precisión, acondicionamiento de señales,  $(\frac{Fv}{Fm})$ .

# Abstract

<span id="page-9-0"></span>Stress factors affect plant growth and development, resulting in significant losses for farmers and posing a threat to food security. Precision agriculture uses information technologies to obtain detailed information on plant characteristics.

Chlorophyll fluorescence is used to determine the photochemical efficiency of plants under different environmental conditions. There are indices such as the estimation of the maximum quantum efficiency of photochemical activity  $(\frac{F_v}{F_m})$ , which is an indirect measure of the quantum output of photosystem II (PSII) that provides information on the physiological state of plants.

The work in this thesis consists of developing a methodology that will allow visualizing chlorophyll fluorescence curves in plant leaves by Arduino and a data acquirer developed in Python.

To capture the signals from plant leaves, a sensor was developed to measure chlorophyll fluorescence by conditioning the acquired signal.

This methodology was developed with the objective of providing an affordable analytical method for precision agriculture in greenhouses. Worth mentioning technologies exist, but are rare and incredibly expensive compared to the proposed methodology.

Keywords: chlorophyll fluorescence, data acquisition, precision agriculture, signal conditioning.

# Índice general

<span id="page-10-0"></span>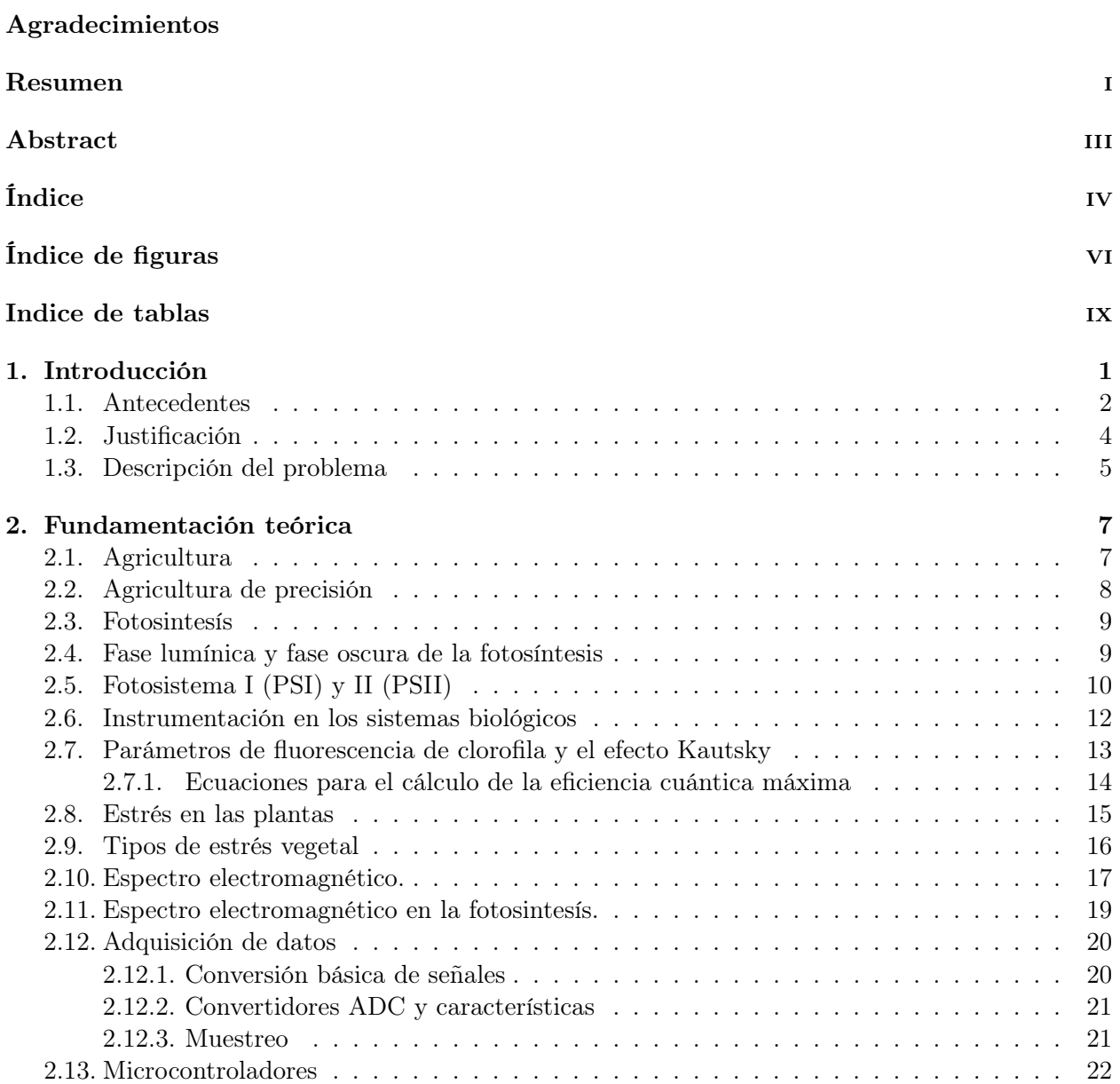

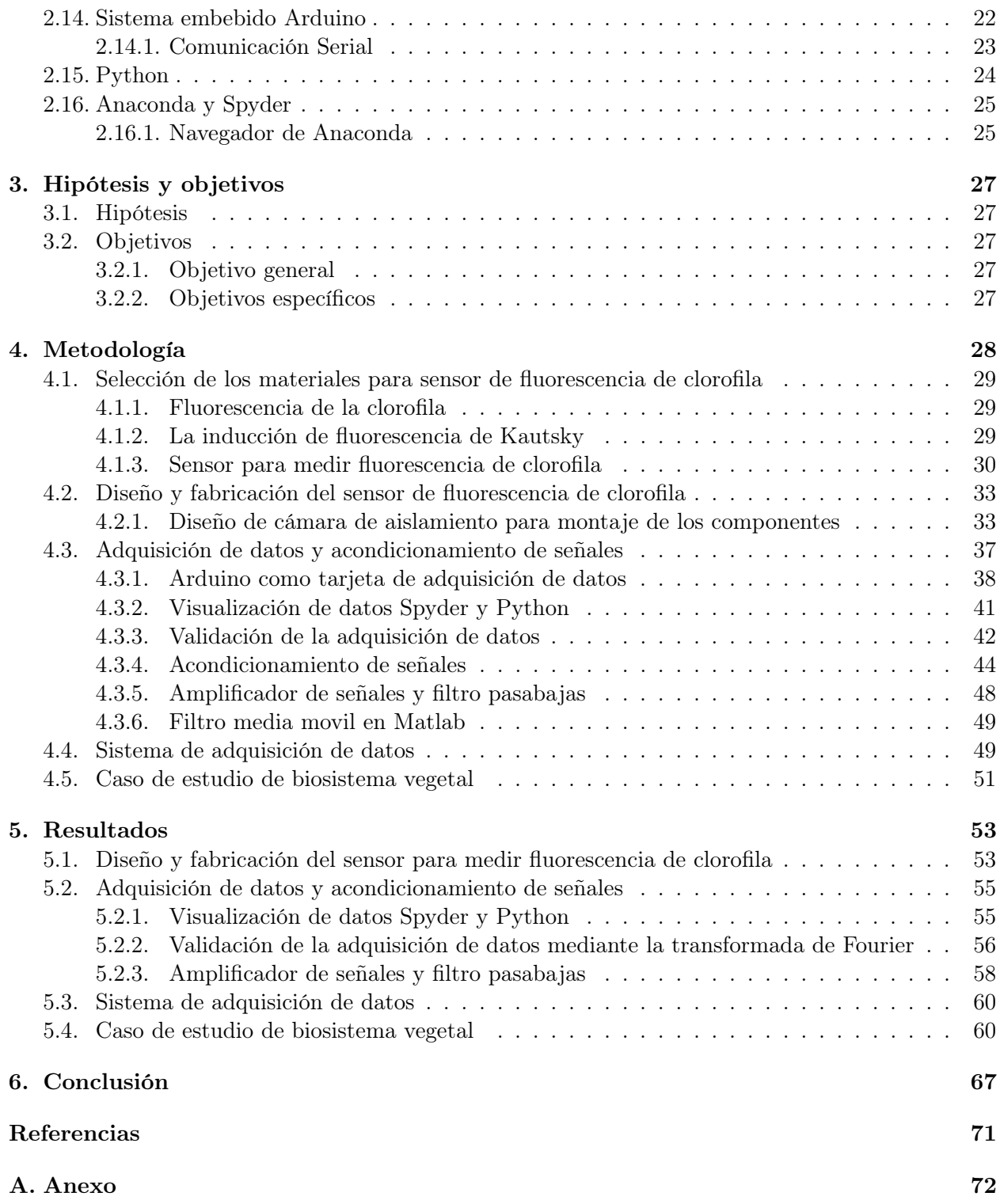

# <span id="page-12-0"></span>Índice de figuras

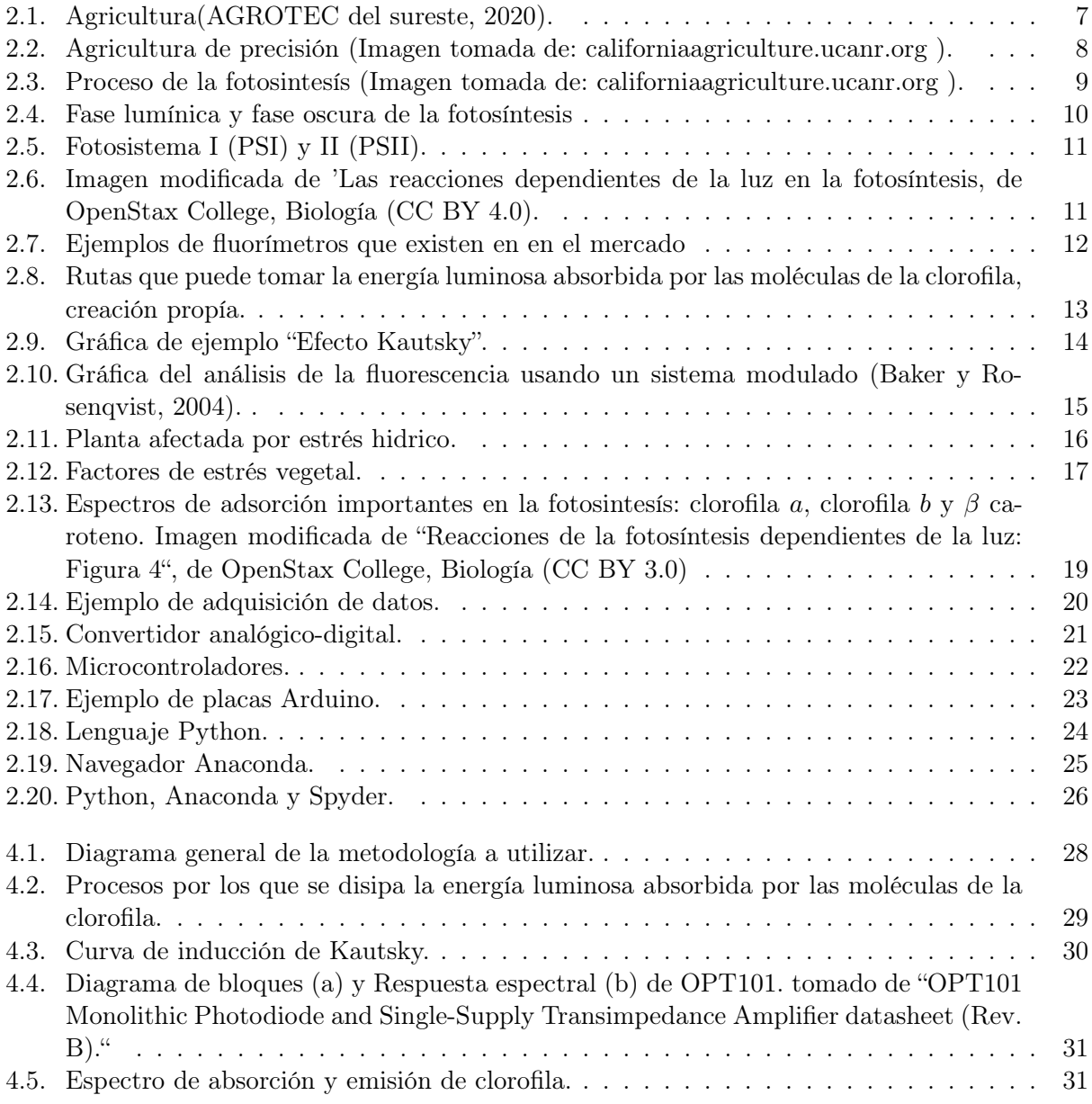

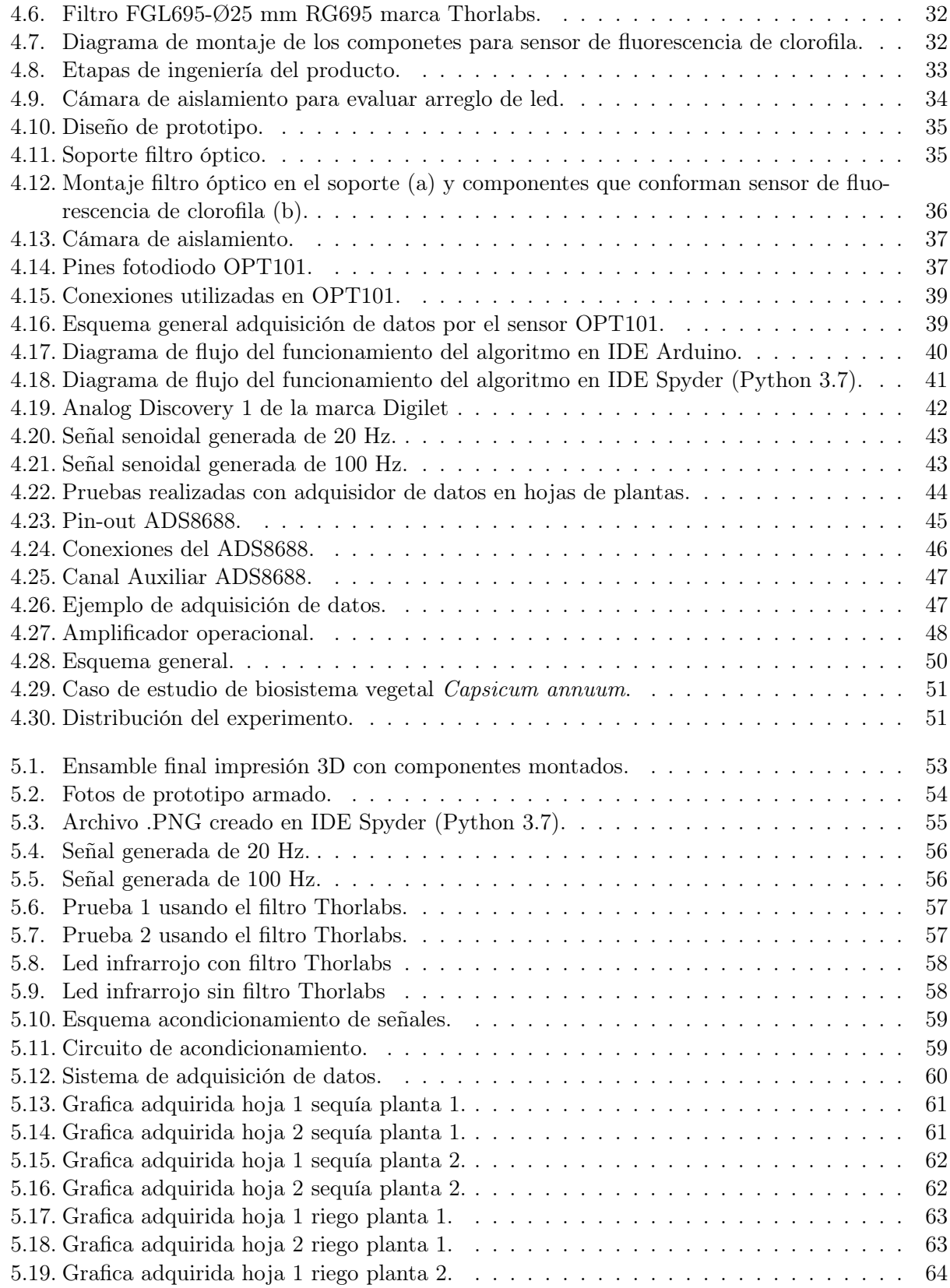

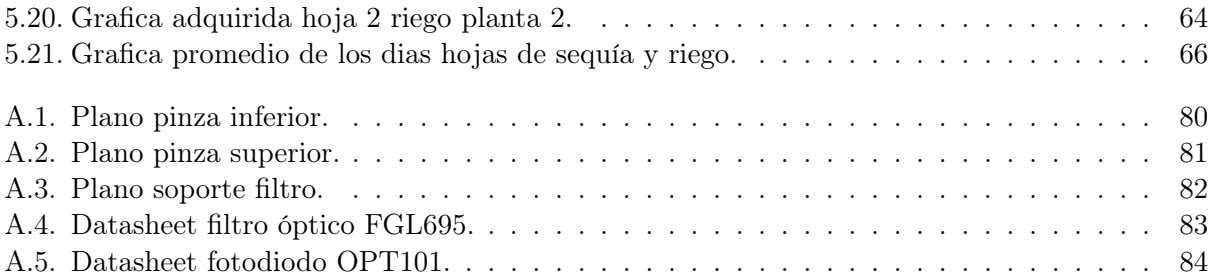

# <span id="page-15-0"></span>Índice de tablas

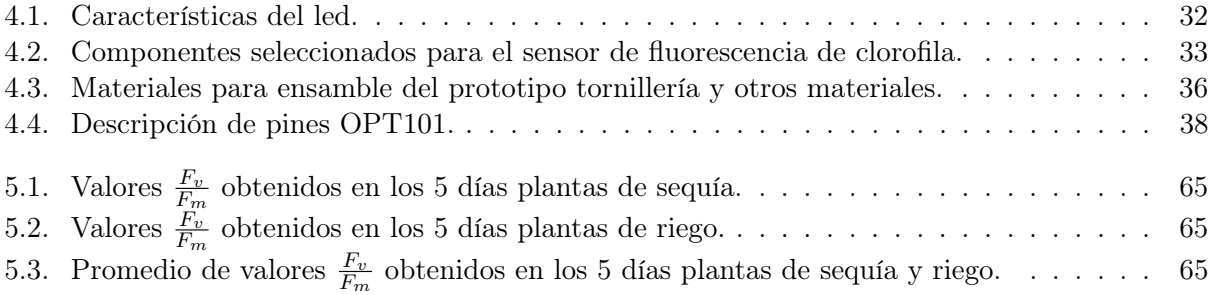

# <span id="page-16-0"></span>Introducción

Al grupo de tecnologías y conocimientos relacionados con el cultivo de la tierra se define como agricultura [\(RAE, 2022\)](#page-84-1). Engloba todas las acciones humanas para hacer que el entorno natural sea más conveniente para el desarrollo de las plantas [\(EcuRed, 2022\)](#page-84-2).

En la actualidad, la agricultura está experimentando una gran evolución, beneficiándose de las grandes innovaciones que ha traído la tecnología en los últimos años a través de satélites, drones, cámaras, sensores e imágenes. Estas técnicas aplicadas en el trabajo de campo se denominan Agricultura de Precisión (AP) [\(Bongiovanni et al., 2006\)](#page-84-3).

La AP se enfoca en usar esta tecnología para extraer e interpretar datos para sugerir soluciones y optimizar la producción para aumentar la eficacia de la producción, minimizando los costos de producción y el impacto con el ambiente [\(Lago González et al., 2011\)](#page-85-0).

Este avance tecnológico permite a los productores medir, analizar y gestionar la variabilidad dentro de sus parcelas y alcanzar niveles en los que pueden ajustar la gestión del suelo y del cultivo para aumentar los rendimientos y minimizar la variabilidad y los costos de los recursos [\(Cisternas](#page-84-4) [et al., 2020\)](#page-84-4).

Sin embargo, a pesar de este progreso tecnológico, hay áreas que necesitan un mayor desarrollo para que la AP se integre como una solución integral y completamente funcional para todos los aspectos de la agricultura [\(Bongiovanni et al., 2006\)](#page-84-3).

Las plantas producen su propia materia orgánica, la cual es utilizada para su vida, esto se llama nutrición autótrofa y para ello realizan un proceso llamado fotosíntesis. [\(Cordero-Ocampo, 2020\)](#page-84-5).

En este proceso, los pigmentos fotosintéticos absorben la luz necesaria para generar la fotosíntesis, estos se pueden dividir en tres tipos: clorofilas, carotenoides y ficobilinas.

No obstante, la luz no es completamente retenida por las clorofilas en las hojas, y no puede ser utilizada en la fotosíntesis transformándose en otros tipos de energía no almacenada; disipación térmica, o liberando energía en forma de luz de longitudes de onda más largas que las longitudes de onda absorbidas, fenómeno conocido como fluorescencia.

Este decaimiento de energía ocurre al mismo tiempo, de modo que un incremento en la eficiencia de uno tendra como resultado una disminución de los otros dos [\(Rios & Araya, 2002\)](#page-86-0). A pesar de ello, lo que puede pensarse como un inconveniente de eficiencia, es utilizado para estudiar y obtener información sobre el comportamiento fisiológico de las plantas. [\(Fernández-Jaramillo, 2014\)](#page-85-1).

Dado que cualquier afectación a la fotosíntesis alterará a la emisión de fluorescencia de la clorofila, haciendo de ella una herramienta que permite estimar el estado fotosintético y detectar modificaciones fisiológicos y ambientales en las plantas [\(Maxwell & Johnson, 2000\)](#page-85-2).

Poder detectar de manera temprana la deficiencia nutricional o estrés en la planta permite corregir en el tiempo adecuado, se puede reducir el rendimiento y la calidad de los cultivos. Lo cual es muy importante en la agricultura.

El estrés abiótico afecta severamente el comportamiento agrícola y el rendimiento de las plantas. Por ello, hallar indicadores fisiológicos y bioquímicos que se relacionen con el grado de tolerancia de las diferentes plantas a diferentes tipos de estres como; salinidad, hídrico, luminosidad etc, permitirá tener mayor precisión de su comportamiento previo a esta condición. [\(Rios & Araya, 2002\)](#page-86-0).

La fluorescencia de la clorofila se puede utilizar como una herramienta para recopilar información sobre el estado fisiológico de los niveles de estrés en las plantas, y su respuesta sería un indicador de deterioro o cambio [\(Jiménez-Suancha et al., 2015\)](#page-85-3).

Cabe mencionar que la mayoria de los equipos existentes que utilizan esta técnica son extranjeros y de alto costo, por lo que es conveniente el desarrollo de adquisidores de datos para el sector agricola en México.

Con la siguiente tesis se busca desarrollar un método para visualizar la curva de fluorescencia de clorofila en hojas de plantas para conseguir información sobre el estado fisiológico de la planta utilizando un adquisidor de datos desarrollado en Arduino y Python, llevando a cabo el acondicionamiento de la señal adquirida para posteriormente adquirir las curvas de fluorescencia de clorofila en un caso de estudio con plantas de chile jalapeño.

### <span id="page-17-0"></span>1.1. Antecedentes

En el año 1999, Esa Tyystjärvi en su estudio mostró que la fluorescencia de clorofila, liberada por las hojas de las plantas lleva información que puede utilizarse para la identificación de los tipos de plantas. Los cambios transitorios en la intensidad de la fluorescencia cuando se enciende una luz se parametrizaron y luego se sometieron a una variedad de procedimientos de reconocimiento de patrones [\(Tyystjärvi et al., 1999\)](#page-86-1).

En el año 2002, Zarco Tejada presentó un trabajo enfocado en una forma de analizar a las plantas por medio de la fluorescencia de la clorofila que consiste en la emisión de fotones del tejido fotosíntesis en los rangos rojo e infrarrojo lejano del espectro electromagnéticola. Este fenómeno ocurre en respuesta a la estimulación de una fuente de luz [\(Zarco-Tejada et al., 2002\)](#page-86-2).

Mediciones rápidas y no destructivas permiten el análisis cuantitativo y la evaluación de la emisión de fluorescencia, que depende directamente de la actividad fotosintética y, por lo tanto, producen tasas de transporte de electrones y rendimientos cuánticos [\(Espinosa-Calderón, 2012\)](#page-85-4).

En el año 2008, Gonzáles Moreno presentó en su artículo a la fluorescencia de la clorofila como una medio que permite estudiar efectos tóxicos en el aparato fotosintético de plantas y algas, cuyo análisis permite determinar los efectos y modos de respuesta a distintos tipos de estrés ambiental como temperatura, sequía, luminosidad, luz, exceso de sal, inundaciones y contaminación. agua, como metales pesados, herbicidas y varios contaminantes del aire [\(Moreno et al., 2008\)](#page-85-5).

En 2013, Carrasco Rios mostró en su investigación cambios en los niveles de fluorescencia de clorofila en plantas de café (Coffea arabica L.) cultivadas en regiones áridas bajo condiciones de sombra 80 %, 30 % y 0 % respectivamente, donde examinó la estimación del rendimiento cuántico del PSII (fotosistema 2) tambien conocido como  $\frac{Fv}{Fm}$ , su reducción indica daño fotoquímico es decir exceso de radiación en las plantas con el fin de determinar parámetros fisiológicos y bioquímicos relacionado con la tolerancia de diferentes plantas a diferentes tipos de estrés ambiental [\(Carrasco-Ríos, 2009\)](#page-84-6)

En el año 2015, Fernández Jaramillo presentó un sensor inteligente implementado en una FPGA de lógica programable utilizando el método de síntesis digital de señales, mediante un procesador de forma de onda configurable implementó distintas formas de onda con el fin de excitar la muestra fotosintética, obteniendo en respuesta la capacidad de conseguir nuevos componentes de frecuencia a la respuesta de fluorescencia, logrando así, información del efecto de la medición para lograr una mayor información fisiológica de la hoja [\(Fernández-Jaramillo, 2014\)](#page-85-1).

En el año 2015, Jiménez Suacha publicó una revisión sobre el uso de la fluorescencia de clorofila en Helianthus annuus (Girasol) como indicador de estrés, en la que describió que se ha utilizado en condiciones de sequía o salinidad y metales pesados, pero en otras condiciones como las inundaciones, la radiación UV-B y las deficiencias nutricionales están poco estudiadas [\(Jiménez-Suancha](#page-85-3) [et al., 2015\)](#page-85-3)

En 2018, Yépez Tirado evaluó un método no destructivo para establecer el contenido de nitrógeno no foliar no invasivo en plantas de fresas utilizando un fluorómetro Hansatech CL-01 modulado por pulsos que utiliza electrónica sofisticada para separar la fluorescencia de la clorofila de la luz ambiental [\(Yépez Tirado, 2018\)](#page-86-3).

Mediante el uso de una luz de excitación rápida que provoca una emisión de luz floreciente correspondiente. Los dispositivos para medir clorofila utilizan fotodiodos de alta sensibilidad para detectar y registrar señales fluorescentes pulsantes e ignorar señales no pulsadas [\(HANSATECH,](#page-85-6) [2022\)](#page-85-6).

Un fluorómetro es un dispositivo que mide la fluorescencia variable  $F<sub>v</sub>$  del fotosistema II. Esta fluorescencia variable es utilizada para medir los niveles de estrés en las plantas [\(Rodríguez et al.,](#page-86-4) [2017\)](#page-86-4).

Asimismo, se cuenta tambien con otro parámetro que es la eficiencia cuantica máxima del sistema tambien conocida como  $\frac{Fv}{Fm}$ , con el se prueba si el estrés de la planta afecta o no al fotosistema II en un estado adaptado a la oscuridad.

En la actualidad la totalidad de estos equipos son proporcionados por otros paises con un precio elevado, por tal razón se requiere de una inversión financiera para obtenerlos.

Con este trabajo se busca desarrollar una métodologia simple que permita obtener la curva de fluorescencia de clorofila para posteriormente analizar el parametro de eficiencia cuantica máxima  $\frac{Fv}{Fm}$  en hojas de plantas y lograr detectar si las plantas responden de manera diferente cuando estan bajo un tipo de estrés abiótico, especialmente en condiciones de sequía.

# <span id="page-19-0"></span>1.2. Justificación

A medida que aumenta la población y la necesidad de alimentos, la agricultura se vio obligada a desarrollarse, hoy en día los ingenieros agronomos afrontan la innovación y el desarrollo de tecnología para generar la cantidad y calidad de alimentos requeridos [\(Bharadwaj, 2016\)](#page-84-7).

De acuerdo a la FAO se espera que la población mundial aumente en 3 mil millones para 2050, lo que, junto con la necesidad de una dieta rica, aumentará la demanda mundial de alimentos entre 1,5 y 2 veces para 2030.

Por esta razón, es esencial utilizar tecnología de vanguardia en la producción de alimentos, buscando optimizar el lugar de cultivo y utilización de agua mediante la mejora continua de las prácticas agrícolas [\(Ton & Kopyt, 2003\)](#page-86-5).

De esta necesidad se origina la Agricultura de Precisión (AP). La AP es un sector agrícola con la que es posible obtener información detallada de las características de los cultivos a través de las TIC (Tecnologías de la Información y la Comunicación), logrando acceso a una amplia gama de variables agronómicas, de manera que podemos analizar el estado de los cultivos con mayor precisión para:

- Maximizar los recursos.
- Ahorrar costos.
- Administrar con gran precisión las aplicaciones de insumos (agua, fertilizantes).
- Obtener el máximo rendimiento y contribuir a la sostenibilidad de los sistemas agrícolas.

Entre las tecnologías que componen la AP se encuentran instrumentos portátiles que permiten medir el estrés de las plantas. Dentro de los instrumentos más utilizados se encuentran los relacionados con la medición de parámetros de la fotosíntesis como son: contenido de clorofila, fluorescencia de clorofila e intercambio de gases, no obstante, la ventaja de la fluorescencia de la clorofila es que es una técnica no destructiva, simple y de respuesta rápida.

Asimismo, los factores de estrés afectan el crecimiento y desarrollo de las plantas, por tal motivo, encontrar indicadores fisiológicos y bioquímicos relacionados con el grado de tolerancia a los diferentes tipos de estrés ambiental (salino, hídrico, lumínico, etc.) permite observar de una manera más precisa su comportamiento ante esta condición, obteniendo como ventaja aumentar la productividad de los cultivos y aumentar los costos de producción [\(Rios & Araya, 2002\)](#page-86-0).

# <span id="page-20-0"></span>1.3. Descripción del problema

La rápida evolución de las tecnologías implicadas con la AP, con la consecutiva disminución de los costos de fabricación, y la necesidad de mantener un entorno productivo que permita la satisfacción de las necesidades de los medios, hace que los avances tecnológicos enfocados hacia una mejora de las condiciones de trabajo, un incremento de la precisión en la distribución y una garantía de calidad de los productos finales sea una necesidad [Gil](#page-85-7) [\(1997\)](#page-85-7).

A pesar del gran avance tecnológico en la AP, hay áreas que necesitan desarrollarse aún más para que la AP pueda consolidarse como una solución amplia y plenamente viable, para todos los segmentos de la agricultura [Bongiovanni et al.](#page-84-3) [\(2006\)](#page-84-3). Entre ellas se encuentran:

El desarrollo de sistemas que permitan obtener en tiempo real, de forma eficiente y confiable, la deficiencia nutricional o de estrés de la planta durante su desarrollo para aplicación y corrección en el tiempo preciso.

Esto para evitar afectación a los cultivos alimentarios, que a su vez causa pérdidas significativas a los agricultores y amenaza la seguridad alimentaria.

Existen diferentes métodos de medición de fotosíntesis, la gran mayoría de estos métodos se basan en la medición de muchos parámetros ambientales, lo cual los vuelven complejos de medir y de analizar, esto provoca que se requieran sensores específicos para cada variable, lo cual encarece los sistemas. Además algunos métodos son invasivos lo que provoca daño permanente a la planta.

Estos inconvenientes han impulsado a la búsqueda de un metodología que involucre un menor número de variables por monitorear, lo cual provoca que sea de un menor costo.

Uno de los equipos con los que se cuenta en el mercado es el fluorómetro el cual es un dispositivo que mide la fluorescencia variable  $Fv$  del fotosistema II. Esta fluorescencia variable es utilizada para medir los niveles de estrés en las plantas [\(Rodríguez et al., 2017\)](#page-86-4).son los fluorómetros, los cuales son dispositivos que miden la fluorescencia variable  $F<sub>v</sub>$  del fotosistema II. Esta fluorescencia variable se puede utilizar para medir el nivel de estrés de la planta.

Sin embargo se cuenta con otro parámetro que es la eficiencia cuantica máxima del sistema  $\frac{F v}{F m}$ , con el se prueba si el estrés de la planta afecta o no al fotosistema II en un estado adaptado a la oscuridad.

La fluorescencia de la clorofila se utiliza para determinar la eficiencia fotoquímica de las plantas ante diferentes condiciones ambientales, con ayuda de esta se puede determinar si la planta esta estresada y su respuesta será indicadora del daño o alteración de esta. Es una técnica amigable con las plantas y al no ser destructiva, es utilizada ampliamente en los estudios que involucran respuesta de las plantas a diferentes tipos de estrés ambiental [Jiménez-Suancha et al.](#page-85-3) [\(2015\)](#page-85-3).

# <span id="page-22-0"></span>Fundamentación teórica

# <span id="page-22-1"></span>2.1. Agricultura

La agricultura es una actividad económica que se encuentra dentro del sector primario. Las actividades relacionadas con ella son las que integran el sector agricola. Todas las actividades económicas que abarca dicho sector tienen su fundamento en la explotación de los recursos que la tierra origina, favorecida por la acción del hombre: alimentos vegetales como cereales, frutas, hortalizas, pastos cultivados y forrajes; fibras utilizadas por la industria textil; cultivos energéticos entre otros.

<span id="page-22-2"></span>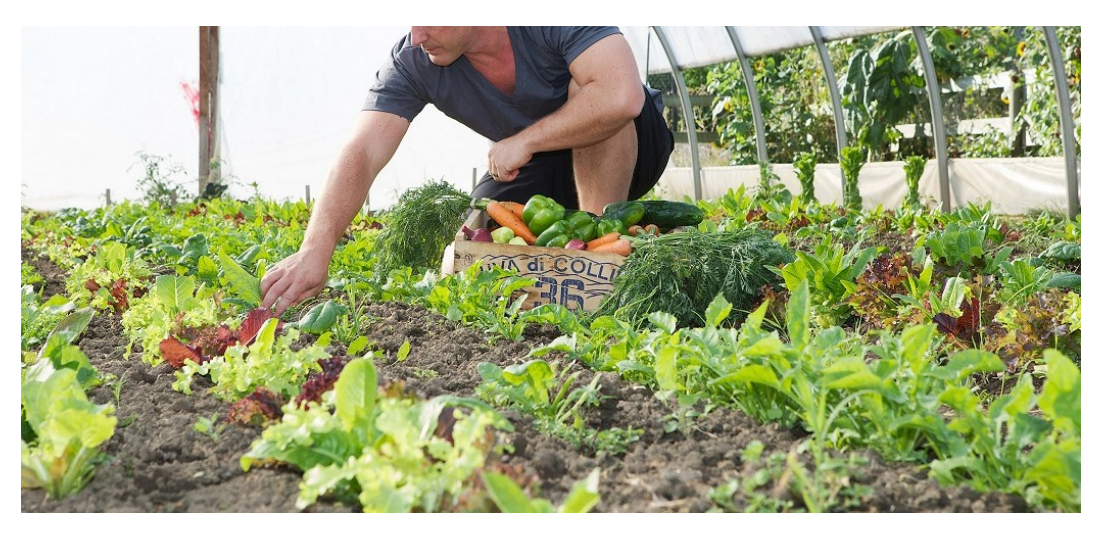

Figura 2.1: Agricultura(AGROTEC del sureste, 2020).

Esta actividad data desde el periodo neolítico. Los hombres que, hasta ese momento en forma nómada, se apoyaron en una economía basada simplemente en la caza, la pesca y la recolección comenzaron a trabajar la tierra, dando nacimiento a la agricultura. Las primeras especies cultivadas fueron trigo y cebada.

La agricultura ha ido evolucionando con el paso del tiempo, permitiendo a las sociedades volverse sedentarias. Al pasar los años, se ha ido perfeccionando y aportando diversas técnicas agrícola [\(Bolens, 1997\)](#page-84-8).

# <span id="page-23-0"></span>2.2. Agricultura de precisión

Hoy en día la agricultura ha experimentado una gran evolución y se esta viendo beneficiada por las grandes novedades que está proporcionando la tecnología en los últimos años (satélites, sensores, imágenes). A ese conjunto de tecnologías aplicadas al trabajo en campo se le denomina agricultura de precisión (AP) [\(Bongiovanni et al., 2006\)](#page-84-3)

<span id="page-23-1"></span>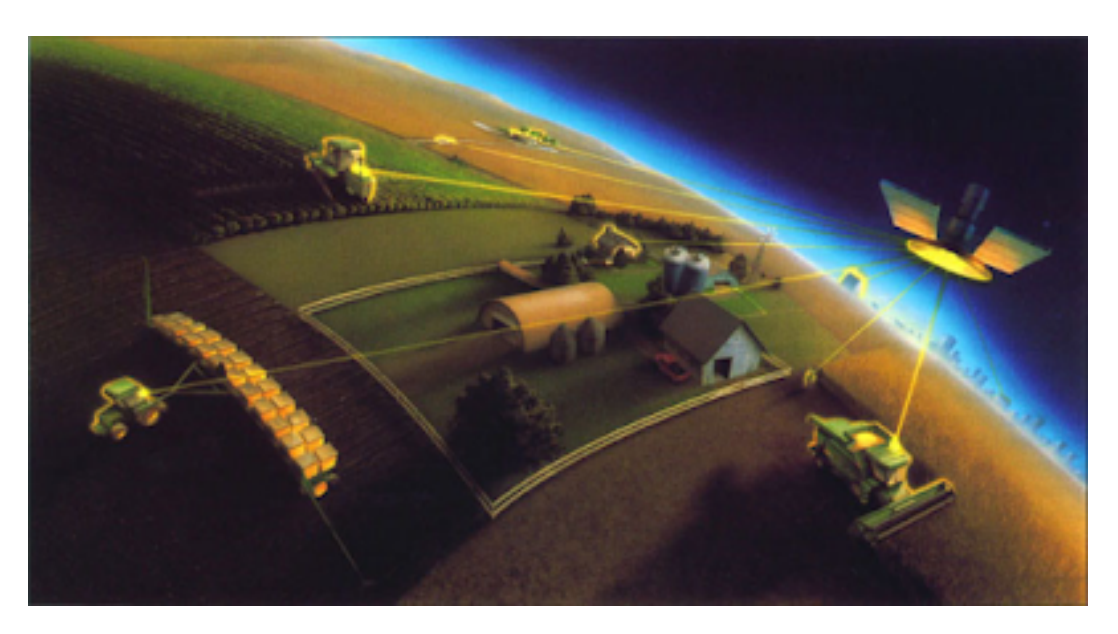

Figura 2.2: Agricultura de precisión (Imagen tomada de: californiaagriculture.ucanr.org ).

La AP tiene como objetivos aumentar el rendimiento de los cultivos, así como reducir la variabilidad y los costos de los insumos [\(Cisternas et al., 2020\)](#page-84-4).

La AP permite mejorar niveles de eficiencia productiva, disminuyendo los costos de producción y minimizando el impacto ambiental al optimizar la utilización de agua, pesticidas y combustible de maquinarias; así, con menos recursos se obtiene mayor producción, lo que permite hacer frente a la enorme reducción de tierra cultivable que vemos en nuestros días y al crecimiento de la población mundial [\(Lago González et al., 2011\)](#page-85-0).

# <span id="page-24-0"></span>2.3. Fotosintesís

<span id="page-24-2"></span>La fotosíntesis se define como la capacidad que tienen las plantas de transformar la energía lumínica en energía química.

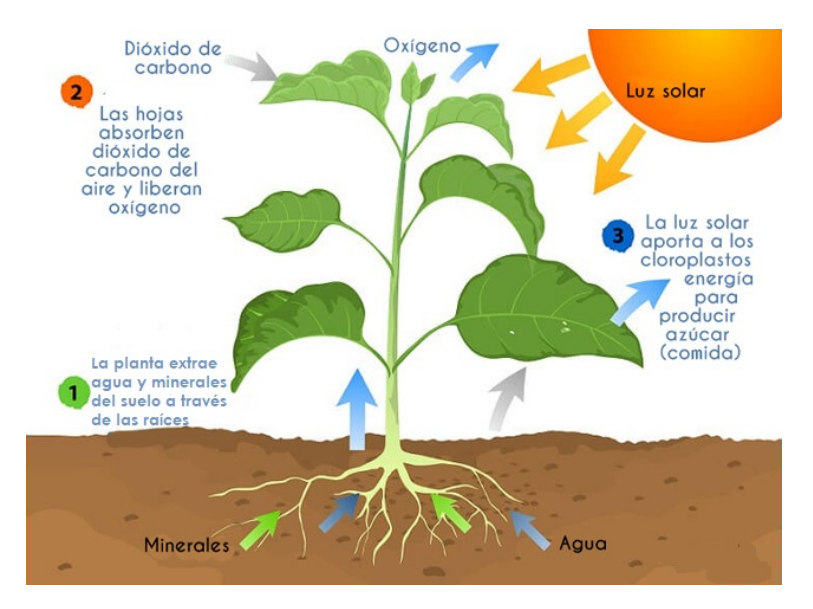

Figura 2.3: Proceso de la fotosintesís (Imagen tomada de: californiaagriculture.ucanr.org ).

Este proceso hace que la materia inorgánica, como el agua y el dióxido de carbono se combinen y formen moléculas orgánicas como la glucosa, un nutriente esencial que les provee energía y permite la fabricación de la celulosa.

La fotosíntesis es de vital importancia para las plantas ya que les permite generar su propio alimento, dicho de otro modo, son organismos autótrofos.

Es indispensable el tener herramientas y métodos que permitan su estudio, medición y en su caso, su control, ya que es una fuente inagotable de energía que es aprovechada por las plantas para su propio crecimiento y para la generación de oxígeno. [\(García et al., 2019\)](#page-85-8)

Como todo proceso, la fotosíntesis consta de etapas bien diferenciadas, que son la fase luminosa y la fase oscura [Taiz & Zeiger](#page-86-6) [\(1998\)](#page-86-6)

# <span id="page-24-1"></span>2.4. Fase lumínica y fase oscura de la fotosíntesis

La fotosíntesis de la clorofila, también llamada fotosíntesis oxigénica, se lleva a cabo por etapas en dos fases:

Fase luminosa: La fase luminosa o reacción dependiente de la luz es el paso de la fotosíntesis en la que se convierte energía solar en energía química. La clorofila y otros pigmentos fotosintéticos como el caroteno abosorben la luz. La cual se utiliza para fragmentar una molécula de agua, por lo que se produce oxígeno como residuo.

Fase oscura: La fase oscura es un conjunto de reacciones que se realizan sin luz. (no necesáriamente de noche). Durante esta fase, la planta convierte el dióxido de carbono y otros compuestos en glucosa.

Estas reacciones toman los productos de la fase luminosa que son básicamente ATP (adenosín trifosfato) y NADPH (nicotín adenín dinucleótido fosfato) y realizan más procesos químicos sobre ellos.

<span id="page-25-1"></span>Las reacciones de la fase oscuras son la fijación del carbono y el Ciclo de Calvin.

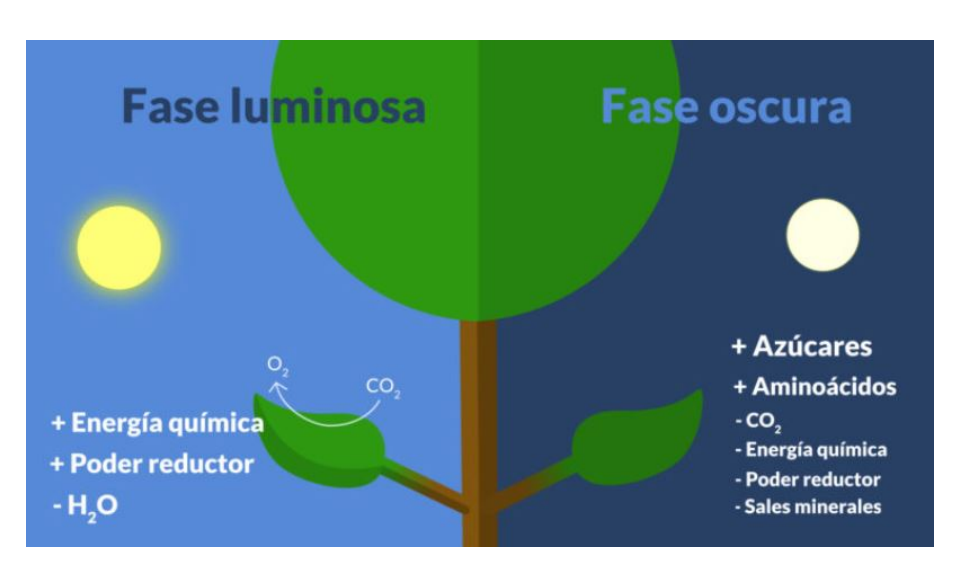

Figura 2.4: Fase lumínica y fase oscura de la fotosíntesis

# <span id="page-25-0"></span>2.5. Fotosistema I (PSI) y II (PSII)

Las reacciones dependientes de la luz usan la energía lumínica para formar dos moléculas necesarias para la siguiente etapa de la fotosíntesis: la molécula de almacenamiento de energía ATP y el portador de electrones reducido NADPH.

En las plantas, las reacciones de la luz ocurren en la membrana de los tilacoides de organelos llamados cloroplastos.

Los fotosistemas, grandes complejos de proteínas y pigmentos (moléculas que absorben la luz) que son óptimos para recolectar luz, son clave en las reacciones luminosas. Hay dos tipos de fotosistemas: fotosistema I (PSI) y fotosistema II (PSII).

Ambos fotosistemas contienen muchos pigmentos que ayudan a recolectar la energía de la luz, así como un par especial de moléculas de clorofila en el corazón (centro de reacción) del fotosistema. El par especial del fotosistema I se llama P700, mientras que el del fotosistema II se llama P680.

<span id="page-26-0"></span>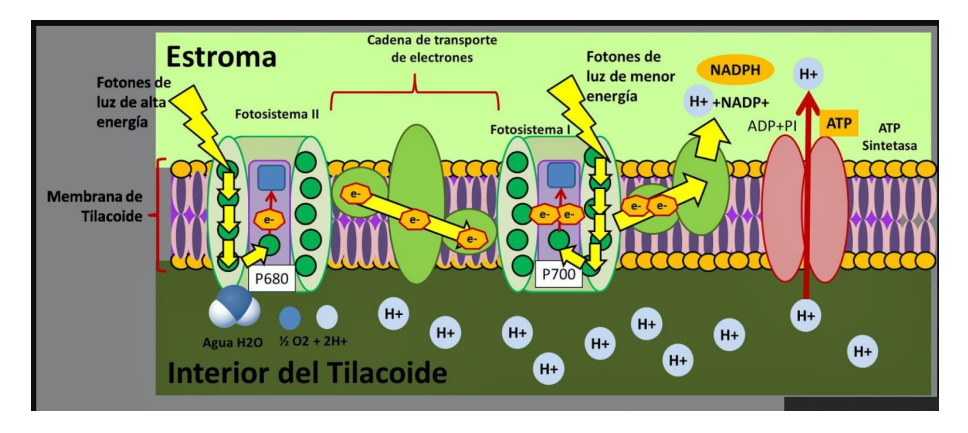

Figura 2.5: Fotosistema I (PSI) y II (PSII).

Los pigmentos fotosintéticos, como la clorofila  $a$ , la clorofila b y los carotenoides, son moléculas que absorben la luz y se encuentran en las membranas de los tilacoides en los cloroplastos. Como ya se mencionó, los pigmentos están organizados junto con proteínas en complejos llamados fotosistemas.

<span id="page-26-1"></span>Cada fotosistema tiene complejos que absorben la luz que contienen proteínas, 300-400 clorofilas y otros pigmentos. Cuando un pigmento absorbe un fotón, pasa a un estado de excitación; es decir, uno de sus electrones se eleva a un orbital de mayor energía. La mayoría de los pigmentos de un fotosistema actúa como un embudo de energía, y pasa la energía hacia el interior a un centro de reacción principal.

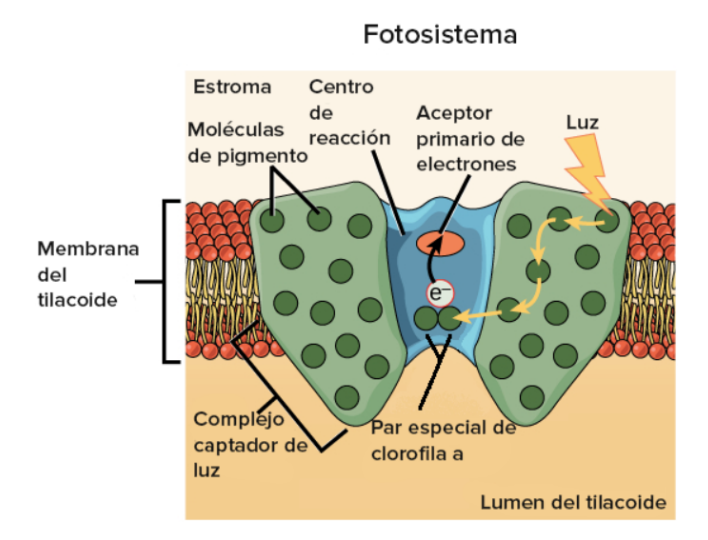

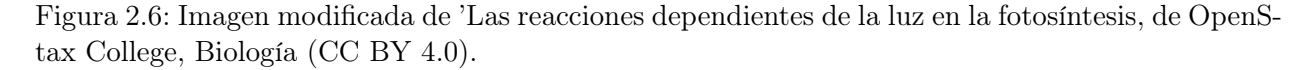

Cuando la luz excita uno de estos pigmentos, transfiere energía a un pigmento vecino a través de las interacciones electromagnéticas directas en un proceso llamado transferencia de energía por resonancia. El pigmento vecino, a su vez, puede transferir energía a uno de sus propios vecinos y así, el proceso se repite varias veces. En estas transferencias, la molécula receptora no puede necesitar más energía para la excitación que el donante, pero sí menos (es decir, puede absorber luz de una longitud de onda más larga).

En conjunto, las moléculas de pigmento recolectan energía y la transfieren hacia la parte central del fotosistema llamada centro de reacción.

El centro de reacción de un fotosistema contiene un único par de moléculas de clorofila a, que suele denominarse par especial. Una vez que la energía alcanza el par especial, ya no pasará a otros pigmentos mediante la transferencia de energía por resonancia, sino que el par especial podrá perder un electrón al excitarse y pasarlo a otra molécula del complejo llamada aceptor primario de electrones. Con esta transferencia, el electrón comenzará su recorrido por una cadena de transporte de electrones.

#### <span id="page-27-0"></span>2.6. Instrumentación en los sistemas biológicos

Debido al alto crecimiento de la población se han creado técnicas cada vez más complejas para la mejora de la agricultura.

Un claro ejemplo de esto se ve en la medición de la fluorescencia de la clorofila, donde para tomar mediciones se utilizan dispositivos como fluorímetros con Amplitud de Pulso Modulado (PAM) que permiten determinar el contenido de pigmentos de forma no intrusiva.

Puede así combinar el efecto Kautsky, mediante la relación de pulsos de luz saturante, con la medida de la emisión de la fluorescencia (Schreiber 2002, Schreiber et al. 2004).

<span id="page-27-1"></span>El PAM mide y calcula varios parámetros como la fluorescencia inicial  $F_0$ , relacionada con la cantidad de clorofila presente, el máximo de fluorescencia  $F_m$  y la fluorescencia variable  $F_v$ ; sensible a los cambios en el Fotosistema II.

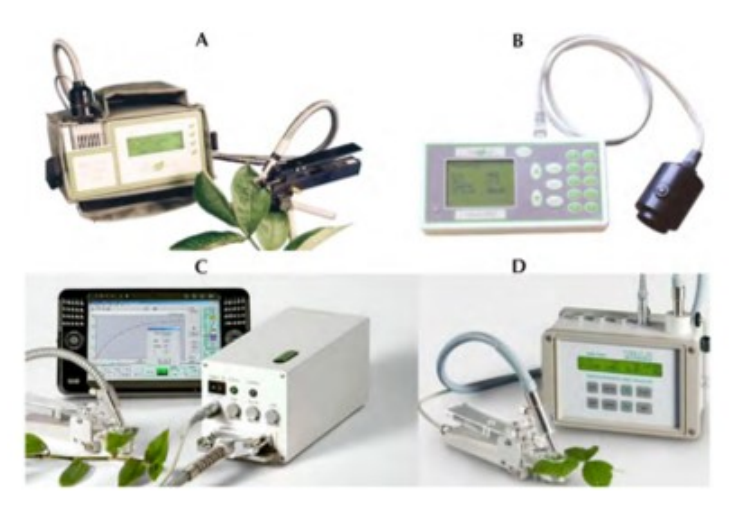

Figura 2.7: Ejemplos de fluorímetros que existen en en el mercado

### <span id="page-28-0"></span>2.7. Parámetros de fluorescencia de clorofila y el efecto Kautsky

Kautsky y sus colegas fueron pioneros en la detección de la fluorescencia de la clorofila (Kautsky et al., 1960). Estos autores observaron que después de transferir hojas desde la oscuridad hacia la luz, se detectaba un aumento del rendimiento de la fluorescencia de la clorofila en un periodo de tiempo inferior a 1 segundo, con una posterior disminución (la figura 2.9 muestra la detección de la fluorescencia de la clorofila después de la adaptación a la oscuridad).

Solo una parte de la energía luminosa absorbida por las moléculas de la clorofila es aprovechada por la planta para realizar la fotosíntesis, esto es la energía fotoquímica. El exceso de energía puede ser disipado como calor, o puede ser reemitido en forma de fluorescencia.

<span id="page-28-1"></span>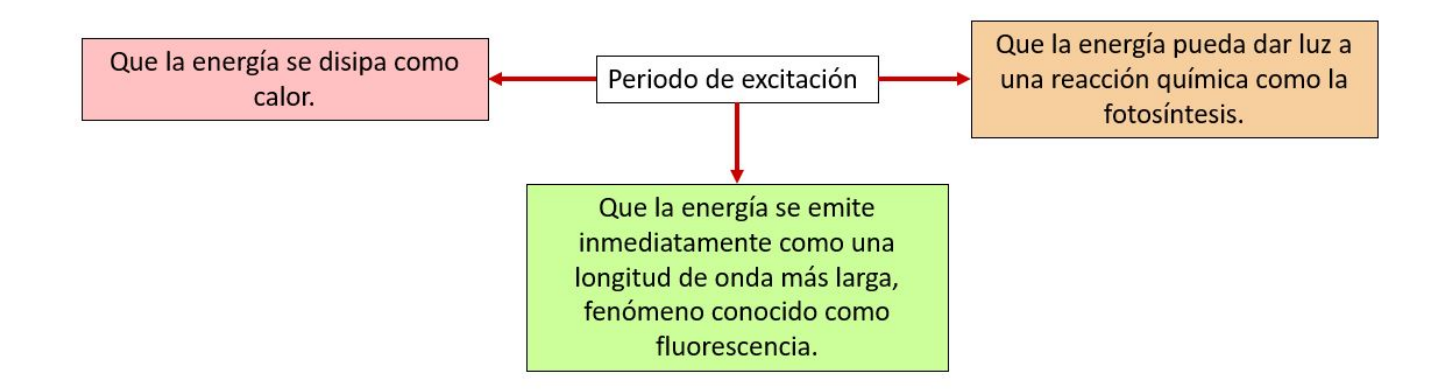

Figura 2.8: Rutas que puede tomar la energía luminosa absorbida por las moléculas de la clorofila, creación propía.

Esta distribución de la energía en los tres procesos ocurre simultáneamente, de tal forma que el incremento en la eficiencia de uno de ellos, resultará en la disminución de los otros dos.(Maxwell y Johnson, 2000). Por lo tanto cualquier cosa que afecta a la fotosíntesis afectará a la emisión de fluorescencia de la clorofila.

Al medir la fluorescencia de la clorofila, nos encontramos con que sus valores no permanecen constantes, sino que van variando según se desarrolla la medida. Este es el denominado "Efecto Kautsky" como se observa en la figura [2.9](#page-29-1)

Se obtiene una gráfica de la que se pueden extraer el valor de algunos parámetros importantes (figura 2.10).

Al comenzar la medida de fluorescencia obtenemos el valor de fluorescencia mínima  $F<sub>o</sub>$  aplicando sobre una hoja adaptada a la oscuridad una luz de muy baja intensidad (por debajo de 1 mol de fotones m−<sup>2</sup> s −1 ). Esta medida muestra el nivel de fluorescencia cuando la quinona primaria aceptora de electrones del fotosistema II (QA) están oxidadas al máximo (centros de reacción del fotosistema II abiertos) (Baker y Rosenqvist, 2004).

<span id="page-29-1"></span>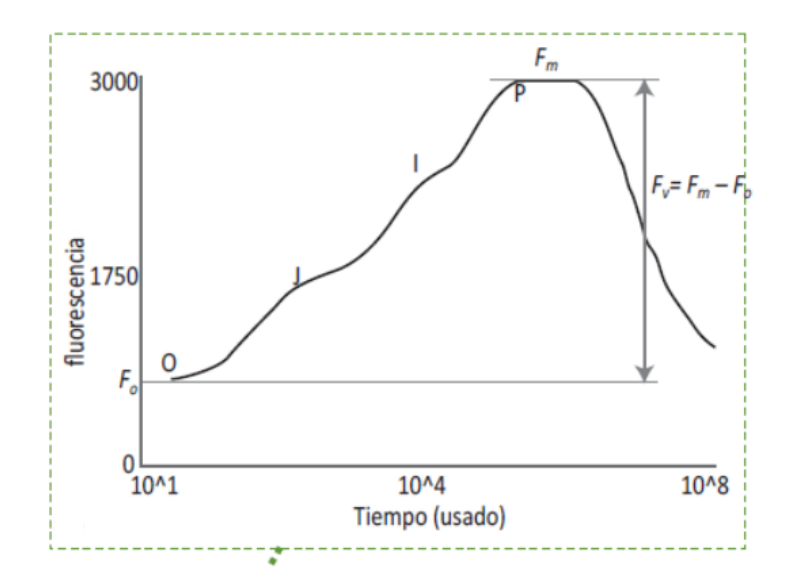

Figura 2.9: Gráfica de ejemplo "Efecto Kautsky".

Cuando aplicamos un flash de luz saturante con la hoja adaptada a la oscuridad, la fluorescencia aumenta hasta un nivel máximo  $F_m$  (Maxwell y Johnson, 2000) y muestra el nivel de fluorescencia cuando la QA está reducida al máximo (centros de reacción del fotosistema II cerrados).

La diferencia entre  $F_m$  y  $F_o$  se llama fluorescencia variable  $F_v$ , que muestra la habilidad del fotosistema II de fotorreducir la QA (Baker y Rosenqvist, 2004).

Al aplicar luz actínica y flashes de luz saturantes en intervalos apropiados, obtenemos los valores de fluorescencia máximos en la hoja adaptada a la presencia de luz  $F_m$ . Este valor de  $F_m$  es considerablemente menor que el valor de  $F_m$  generado por la hoja adaptada a la oscuridad.

En el caso de hojas adaptadas a la luz, la fluorescencia variable  $F_v$  es la diferencia entre  $F_m$  y  $F_o$ .

El valor de la fluorescencia inmediatamente anterior al flash se denomina  $F_s$ . Después del flash, eliminando la luz actínica se puede medir  $F<sub>o</sub>$  (Maxwell y Johnson, 2000).

Como la medida de la fluorescencia se produce en unidades relativas a la intensidad de luz aplicada sobre la clorofila, las relaciones entre estos parámetros serán las herramientas más útiles para conocer el estado fotosintético de la planta.

#### <span id="page-29-0"></span>2.7.1. Ecuaciones para el cálculo de la eficiencia cuántica máxima

La eficiencia cuántica máxima de los procesos fotoquímicos del PSII ( $\frac{F_v}{F_v}$  $\frac{F_v}{F_m}$ ) de una hoja adaptada a la oscuridad, corresponde a la eficiencia máxima a la cual la luz que es absorbida por el PSII se utiliza para la reducción de QA, y se calcula por la ecuación 2.1:

$$
\frac{F_v}{F_m} = (F_m - F_o)/F_m \tag{2.1}
$$

<span id="page-30-1"></span>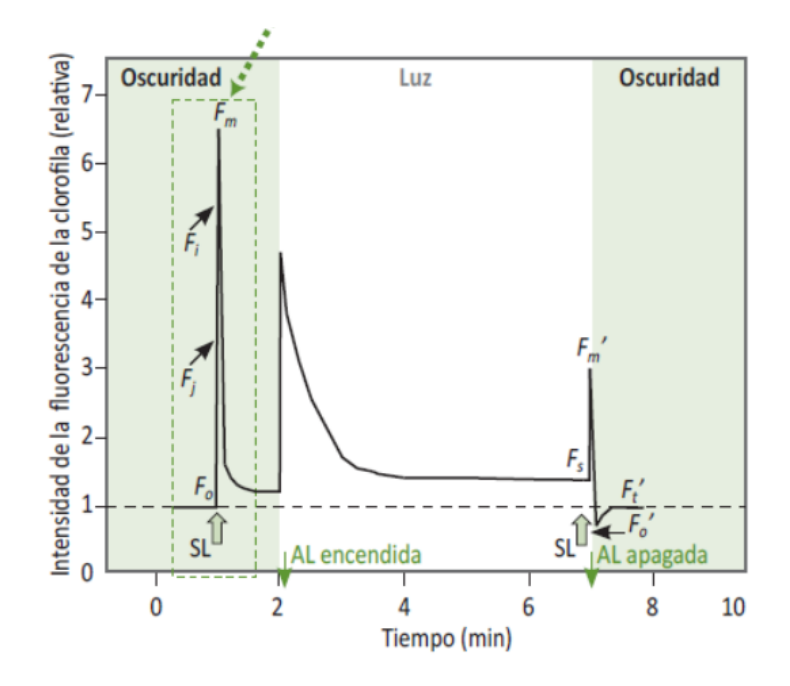

Figura 2.10: Gráfica del análisis de la fluorescencia usando un sistema modulado (Baker y Rosenqvist, 2004). .

Los valores de  $\frac{F_v}{F_m}$  en hojas adaptadas a la oscuridad se usan como un indicador sensible del desempeño fotosintético de la planta, con valores óptimos de alrededor de 0.83, independientemente de la especie vegetal (Björkman y Demmig, 1987; Johnson et al.,1993).

Un valor inferior podría indicar que una proporción de los centros de reacción del PSII está dañada, y este fenómeno se conoce como fotoinhibición (la fotoinhibición puede ocurrir cuando una planta es expuesta a condiciones severas de estrés hídrico por sequía).

# <span id="page-30-0"></span>2.8. Estrés en las plantas

El estrés de las plantas se define como cualquier tipo de situación ambiental adversa que les afectan tanto de modo fisiológico como bioquímico [\(Tambussi, 2005\)](#page-86-7).

Como todo ser vivo, las condiciones adversas le afectan negativamente, lo cual exige a la planta una serie de cambios fisiológicos con el único fin de mantenerse con vida. Si bien, no deja de sorprendernos como los vegetales son capaces de adaptarse a los cambios para conseguir prosperar, en el caso de la agricultura este esfuerzo de la planta conllevará irremediablemente una disminución en la cantidad y calidad de la producción[\(Tambussi, 2005\)](#page-86-7).

<span id="page-31-1"></span>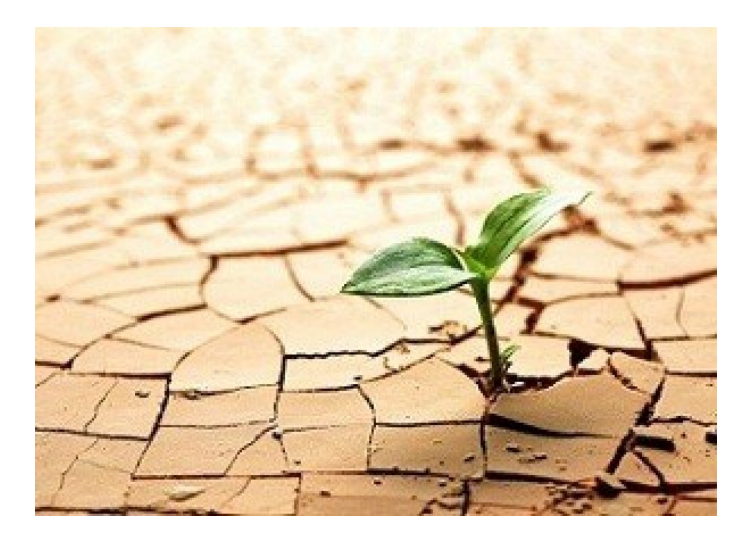

Figura 2.11: Planta afectada por estrés hidrico.

# <span id="page-31-0"></span>2.9. Tipos de estrés vegetal

Por muchos cuidados que aportemos a nuestros cultivos, no siempre estos se van a desarrollar en condiciones óptimas. Existen una serie de situaciones que les afectarán produciéndoles situaciones de estrés [\(Cultifor, 2021\)](#page-84-9).

Estos factores de estrés los podemos dividir en dos clases:

- Abióticos. Aquí podemos distinguir de dos tipos: físicos (debidos a la temperatura, sequia, vientos, inundación, radiación, daños mecánicos, etc.) y químicos (pesticidas, salinidad, polución, pH del suelo, etc.)[\(Cultifor, 2021\)](#page-84-9).
- Bióticos, que pueden ser producidos por competencia de otras plantas por el agua y los nutrientes, daños provocados por los herbívoros, patógenos, etc [\(Cultifor, 2021\)](#page-84-9).

En la figura 2.12 se puede observar la clasificación de los factores de éstres.

Una vez identificados los dos factores podemos definir los tipos de estrés más comunes de la siguiente manera:

- Estrés hídrico.
- Estrés salino.
- Bajas temperaturas.
- Falta o exceso de luz.
- Ausencia o exceso de nutrientes en el suelo.
- Infecciones por patógenos y plagas.
- Estrés mecánico.

<span id="page-32-1"></span>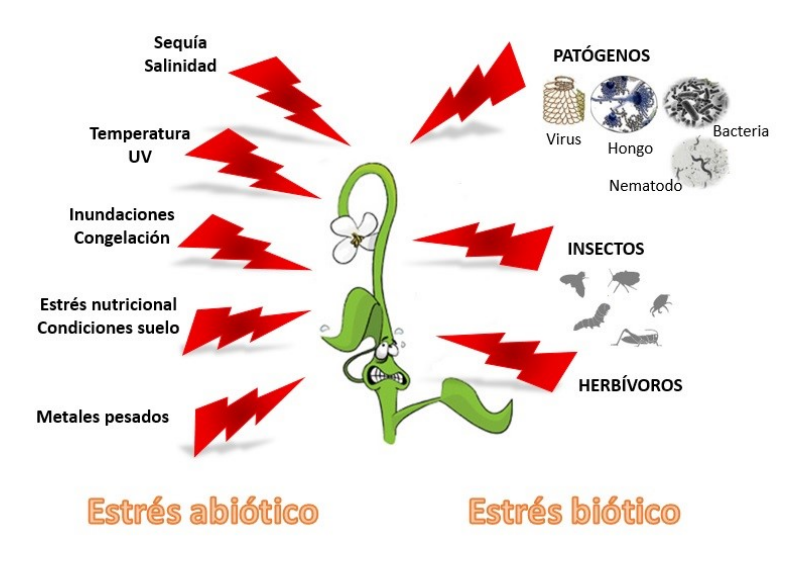

Figura 2.12: Factores de estrés vegetal.

# <span id="page-32-0"></span>2.10. Espectro electromagnético.

El espectro electromagnético es el conjunto de todas las frecuencias (número de ciclos de la onda por unidad de tiempo) posibles a las que se produce radiación electromagnética. No todas las ondas electromagnéticas tienen el mismo comportamiento en el medio de propagación, la misma procedencia o la misma forma de interacción con la materia. Por ello, el espectro electromagnético se divide convencionalmente en segmentos o bandas de frecuencia [\(KhanAcademy, 2020\)](#page-85-9).

La clasificación más típica del espectro electromagnético establece las siguientes categorías de radiación electromagnética:

- Los rayos gamma tienen las longitudes de onda más cortas y las frecuencias más altas conocidas. Son ondas de alta energía capaces de viajar a larga distancia a través del aire y son las más penetrantes.
- Los rayos X tienen longitudes de onda más largas que los rayos gamma, pero menores que la radiación ultravioleta y por lo tanto su energía es mayor que la de estos últimos. Se utilizan en diversas aplicaciones científicas e industriales, pero principalmente utilizan en la medicina como la radiografía.
- La radiación ultravioleta (UV) se define como la porción del espectro electromagnético que se encuentra entre los rayos X y la luz visible. .
- La luz visible (también conocida como espectro visible) es la parte de espectro electromagnético que los ojos humanos son capaces de detectar. Cubre todos los colores del azul a 400 nm al rojo a 700 nm.
- La radiación infrarroja (IR) (también conocida como radiación térmica) es la parte del espectro electromagnético que se encuentra entre la luz visible y las microondas. La fuente natural más importante de radiación infrarroja es el Sol.

Las ondas radioeléctricas tienen longitudes de onda largas que varían unos pocos centímetros a miles de kilómetros de longitud. Sus principales usos son en la televisión, los teléfonos móviles y las comunicaciones por radio.

### <span id="page-34-0"></span>2.11. Espectro electromagnético en la fotosintesís.

La luz o radiación visible (región del espectro electromagnético comprendido entre los 380 y 760 nm) es fundamental para el crecimiento de las plantas [\(KhanAcademy, 2020\)](#page-85-9).

En la fotosíntesis, la energía solar se convierte en energía química mediante organismos fotosintéticos. Sin embargo, en la fotosíntesis no se usan de igual manera todas las distintas longitudes de onda en la luz del sol ya que los organismos fotosintéticos contienen moléculas llamadas pigmentos que absorben solo longitudes de onda específicas de la luz visible, mientras que reflejan otras [\(Kha](#page-85-9)[nAcademy, 2020\)](#page-85-9).

<span id="page-34-1"></span>El conjunto de longitudes de onda que absorbe un pigmento se conoce como su espectro de absorción. En la figura 2.13 se observa los espectros de absorción de tres pigmentos importantes en la fotosíntesis: clorofila a, clorofila b y  $\beta$  -caroteno. El conjunto de longitudes de onda que un pigmento no absorbe, se refleja, y la luz reflejada es lo que vemos como color[\(KhanAcademy, 2020\)](#page-85-9) .

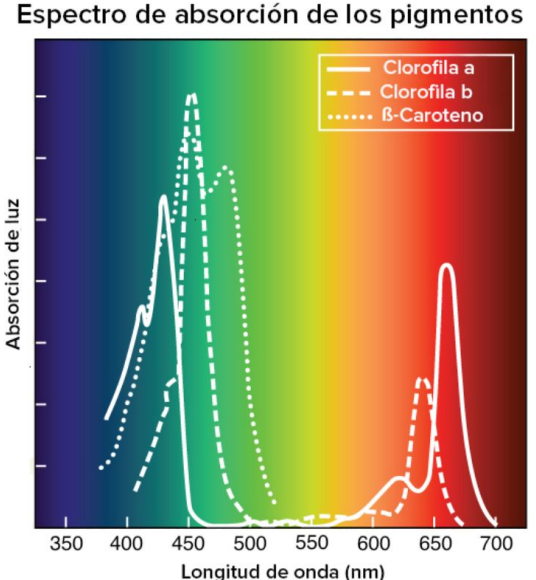

Longitud de onda (nm) Figura 2.13: Espectros de adsorción importantes en la fotosintesís: clorofila a, clorofila b y β caroteno.

Imagen modificada de "Reacciones de la fotosíntesis dependientes de la luz: Figura 4", de OpenStax College, Biología (CC BY 3.0)

.

## <span id="page-35-0"></span>2.12. Adquisición de datos

Los sistemas de adquisición de datos son productos o procesos que se usan para obtener información para documentar o analizar un fenómeno [\(Omega, 2020\)](#page-85-10).

Esta consiste en el proceso de muestreo de señales que miden las condiciones físicas del mundo real y convierten las muestras resultantes en valores numéricos que pueden ser manipulados mediante una computadora [\(Omega, 2020\)](#page-85-10).

Los sistemas de adquisición de datos, abreviados comúnmente por las siglas "DAS" o "DAQ", normalmente convierten las formas de onda analógicas en valores digitales para su procesamiento. Entre los componentes principales de los sistemas de adquisición de datos destacan:

- Sensores para convertir los parámetros físicos en señales eléctricas.
- Un circuito de acondicionamiento de señal para convertir las señales del sensor en una forma capaz de convertirse en valores digitales.
- Convertidores analógicos-digitales, encargados de convertir las señales de los sensores acondicionados en valores digitales.

Las aplicaciones de adquisición de datos suelen ser controladas por programas de software desarrollados y utilizando varios lenguajes de programación de propósito general como BASIC, Assembly, C, C ++, Fortran, Java, Lisp, LabVIEW, etcétera [\(Omega, 2020\)](#page-85-10).

<span id="page-35-2"></span>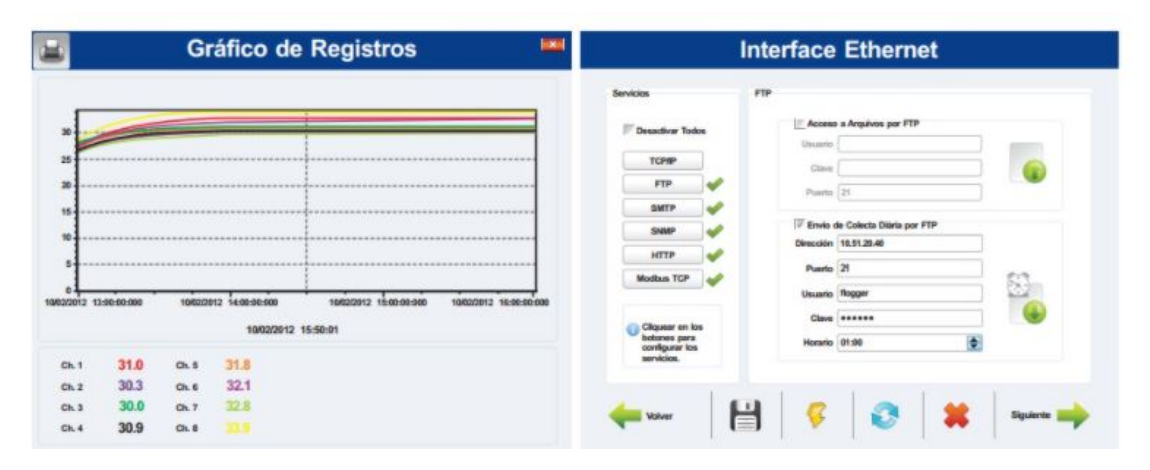

Figura 2.14: Ejemplo de adquisición de datos.

#### <span id="page-35-1"></span>2.12.1. Conversión básica de señales

Un transductor es el dispositivo que transforma una magnitud física (mecánica, térmica, magnética, eléctrica, óptica, etc.) en otra magnitud, normalmente eléctrica. Mientras que un sensor es un transductor que se utiliza para medir una variable física de interés.
Para adecuar la información con un sistemas digital, se requiere de convertidores de datos del tipo ADC (Convertidor analógico-digital) o DAC (Convertidor digital-analógico), segun corresponda.

El diagrama de bloques de la Figura [2.15](#page-36-0) muestra la secuencia desde que la variable física entra al sistema hasta que es transformada a señal digital (código binario).

Dicha señal se ingresa al ADC, la cual debe ser muestreada, es decir, se toman valores discretos en instantes de tiempo de la señal analógica, lo que recibe el nombre de sampling.

<span id="page-36-0"></span>Matemáticamente es el equivalente a multiplicar la señal analógica por una secuencia de impulsos de periodo constante. Como resultado se obtiene un tren de impulsos con amplitudes limitadas por la envolvente de la señal analógica.

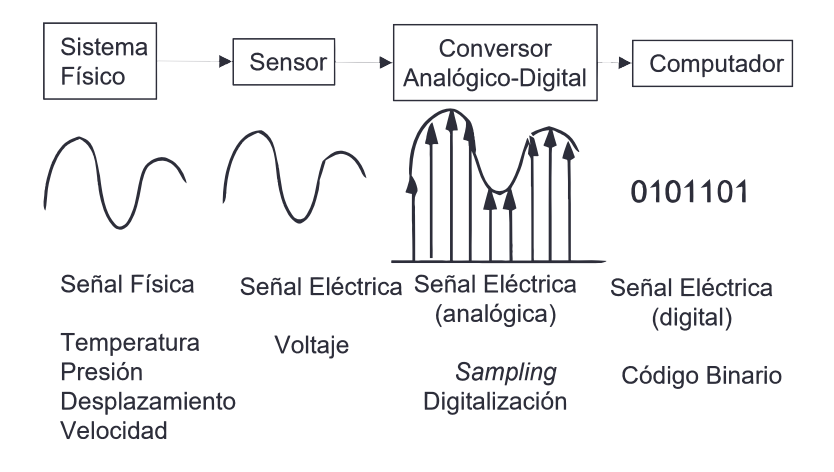

Figura 2.15: Convertidor analógico-digital.

### 2.12.2. Convertidores ADC y características

Los dispositivos ADC convierten un nivel de tensión analógico en una palabra digital correspondiente. Si  $n$  es el número de bit obtenidos de la palabra, esto significa que habrá  $2^n$  niveles de tensión diferentes.

Todo convertidor ADC debe procurar que el conjunto de bit obtenidos a la salida sea un reflejo lo más exacto posible del valor analógico correspondiente. Se usan un gran número de métodos para convertir señales analógicas a la forma digital, los que más usados son: Rampa de escalera, aproximaciones sucesivas, paralelo (flash), doble rampa, voltaje a frecuencia, tipo serie [\(Huircán,](#page-85-0) [2007\)](#page-85-0).

### 2.12.3. Muestreo

Para garantizar la toma de muestra y la conversión de forma correcta se debe considerar la velocidad de muestreo, para lo cual el Teorema de Nyquist, establece que la frecuencia de muestreo <span id="page-37-0"></span> $F_s$ , debe ser como mínimo el doble que el ancho de banda de la señal muestreada como se indica en [\(2.2\)](#page-37-0). Si no ocurre esta situación, se tiene lugar el fenómeno denominado aliasing [\(Huircán, 2007\)](#page-85-0).

$$
f_s > 2 \cdot f_m \tag{2.2}
$$

# 2.13. Microcontroladores

Los microcontroladores son circuitos embebidos en una amplia gama de equipos y dispositivos que se encuentran en el hogar, la industria, las comunicaciones y otras áreas que afectan nuestra vida cotidiana.

Un sistema con microcontrolador debe disponer de una memoria donde se almacene el programa que gobierna el funcionamiento del mismo que, una vez programado y configurado, sólo sirve para realizar la tarea asignada. En resumen, es un dispositivo de bajo consumo de energía, con moderado poder de procesamiento, encapsulado pequeño y diversos periféricos integrados [\(Valdés & Areny,](#page-86-0) [2007\)](#page-86-0).

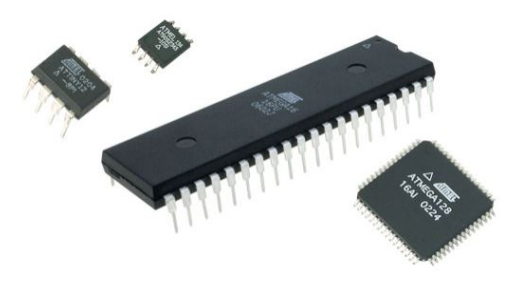

Figura 2.16: Microcontroladores.

# 2.14. Sistema embebido Arduino

El sistema embebido Arduino es una placa de origen Italiano que está constituido en dos partes: la placa Arduino (hardware) que se caracteriza por un utilizar un microcontrolador AVR y que dispone de un grupo específico de entradas y salidas en donde se pueden construir fácilmente circuitos, y el ambiente de desarrollo Arduino IDE, que corresponde a la parte del software que facilitan el desarrollo de aplicaciones[\(Arduino Mega2560, 2021\)](#page-84-0).

Los sistemas Arduino son fáciles de programar ya que se basan en el lenguaje de programación  $C$  [\(Arduino Mega2560, 2021\)](#page-84-0).

La placa del Arduino se conecta hacia la computadora mediante un puerto USB, que aparte de ser un puerto muy conocido en cualquier equipo de cómputo, no requiere la adquisición de un equipo adicional para su programación. En la Figura [2.17](#page-38-0) se observan algunos diseños actuales de la plataforma Arduino.

<span id="page-38-0"></span>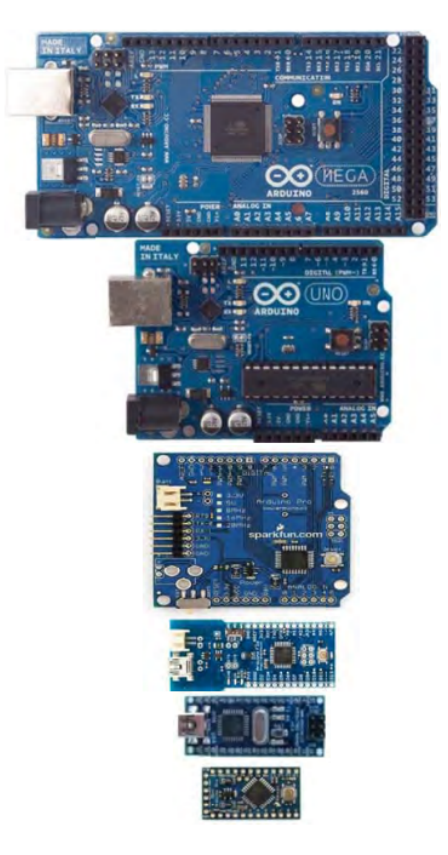

Figura 2.17: Ejemplo de placas Arduino.

El microcontrolador en la placa Arduino de Atmel se programa mediante el lenguaje de programación Arduino (basado en Wiring) y el entorno de desarrollo Arduino (basado en Processing). Y una vez cargado el programa en la memoria del microcontrolador, ya no es necesario conectar la placa a una computadora.

Las principales ventajas de los sistemas Arduino son:

- Simplifican el proceso de estar trabajando directamente con un microcontrolador.
- Todo el software y librerías son gratis y de fácil aprendizaje, ya que se basan en un lenguaje de programación C, más conocido y sencillo que el ensamblador.
- Es multi-plataforma, es decir que la placa Arduino funciona en cualquier sistema operativo (Windows, Mac, Linux) sin ningún costo adicional por el IDE.

## 2.14.1. Comunicación Serial

La comunicación serial es un protocolo de envio de información a traves de computadoras. El protocolo consiste en enviar y recibir una secuencia de bits, es decir, enviar o recibir un bit a la vez a un ritmo o frecuencia acordada entre las dos computadoras. Actualmente la comunicación serial ya no es muy usada entre computadoras personales/de escritorio ya que ha sido reemplazado por protocolos más avanzados como el puerto USB.

La tarjeta Arduino Uno posee comunicación serial para poder hacer intercambio de información con el PC u otros dispositivos. La comunicación serial puede hacerse a través de los pines digitales  $0(R_x)$  y 1  $(T_x)$  así como con el PC mediante USB.

# 2.15. Python

Python es un lenguaje de scripting independiente de plataforma y orientado a objetos, preparado para realizar cualquier tipo de programa, desde aplicaciones Windows a servidores de red o incluso, páginas web. Es un lenguaje interpretado, lo que significa que no se necesita compilar el código fuente para poder ejecutarlo, lo que ofrece ventajas como la rapidez de desarrollo e inconvenientes como una menor velocidad [\(Desarrolloweb.com, 2019\)](#page-84-1).

Python está desarrollado bajo una licencia de código abierto aprobada por OSI, por lo que es de libre uso y distribución, incluso para uso comercial. La licencia de Python es administrada por la Python Software Foundation [\(Python.org, 2021\)](#page-85-1). En los últimos años el lenguaje se ha hecho muy popular, gracias a varias razones como:

- La cantidad de librerías que contiene, tipos de datos y funciones incorporadas en el propio lenguaje, que ayudan a realizar muchas tareas habituales sin necesidad de tener que programarlas desde cero.
- La sencillez y velocidad con la que se crean los programas. Un programa en Python puede tener de 3 a 5 líneas de código menos que su equivalente en Java o C.
- La cantidad de plataformas en las que podemos desarrollar, como Unix, Windows, OS/2, Mac, Amiga y otros.

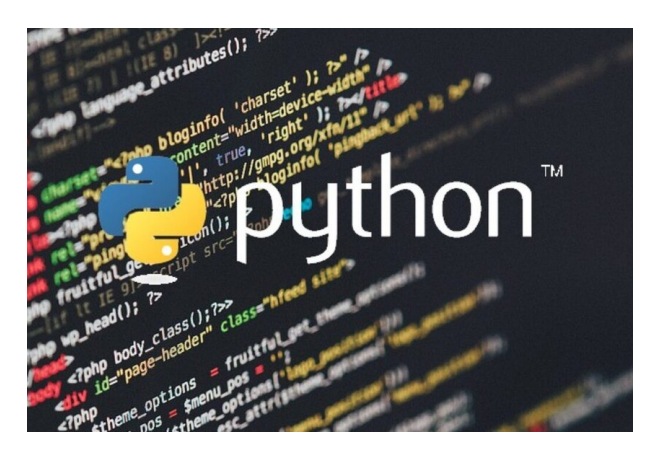

Figura 2.18: Lenguaje Python.

# 2.16. Anaconda y Spyder

Anaconda es una asombrosa colección de paquetes científicos, herramientas, recursos e IDEs. La edición individual de Anaconda es gratuita y de código abierto, esto hace que trabajar con ella sea accesible y fácil [\(AprendeIA,Anaconda, 2022\)](#page-84-2).

Es una distribución de software, que cuenta con más de 150 paquetes de ciencia de datos. Tiene todo lo que se necesita, desde paquetes para explotar conjuntos de datos, paquetes para modelarlos, a paquetes para visualizar lo que se ha encontrado.

Un paquete es un pedazo de código que alguien ha escrito y que puede ser ejecutado y a menudo sirve para un propósito específico.

### 2.16.1. Navegador de Anaconda

<span id="page-40-0"></span>Anaconda cuenta con un navegador. Dentro de el se encuentran varias aplicaciones que podemos utilizar como se muestra en la figura [2.19](#page-40-0)

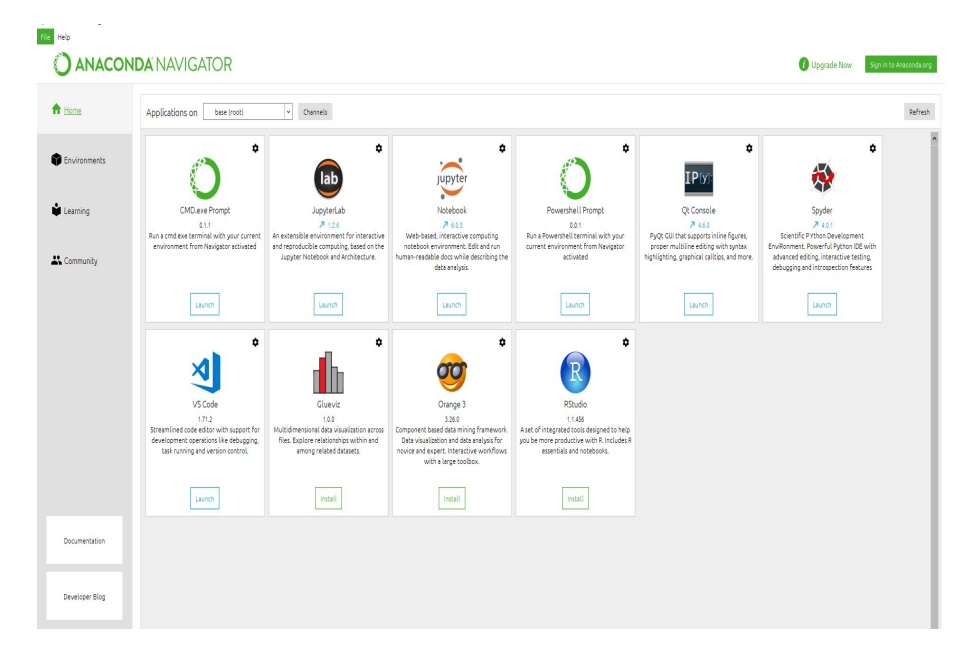

Figura 2.19: Navegador Anaconda.

A continuación, se describe la aplicación utilizada en este trabajo.

#### Spyder

Spyder es de código abierto y está escrito en Python para el desarrollo de Python con un enfoque en investigación, análisis de datos y creación de paquetes científicos.

Spyder viene del acrónimo en inglés "Scientific PYthon Development EnviRonment" y cuenta con una interfaz de usuario bien planificada con opciones interactivas, diseños personalizables y secciones intercambiables [\(AprendeIA,Spyder, 2022\)](#page-84-3).

Cuenta con algunas herramientas inmensamente robustas. Con un editor, una consola IPython, un explorador de variables, una funcionalidad avanzada de ploteo, un depurador incorporado y herramientas de ayuda para la documentación de objetos, el IDE Spyder es una opción prometedora para una gran cantidad de tareas de ciencia de los datos [\(AprendeIA,Spyder, 2022\)](#page-84-3).

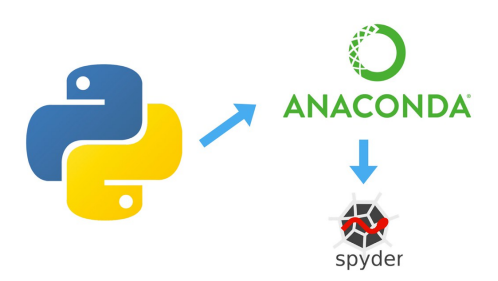

Figura 2.20: Python, Anaconda y Spyder.

Algunas de las características fundamentales de Spyder son las siguientes:

- Plataforma cruzada, se encuentra disponible para Linux, Windows y macOS.
- Código gratuito y de código abierto.
- Resaltado de sintaxis.
- Soporte en varios idiomas.
- Consola interactiva.
- Explorador de variables.
- Visor de documentación, visualización de gráficos y datos.
- Soporte para extensiones de funciones a través de complementos y API.

# Hipótesis y objetivos

# 3.1. Hipótesis

Una metodología simple con la que se pueda obtener la curva de fluorescencia de clorofila a través de la técnica PAM (Pulse Amplitude Modulation) nos permite conocer el estado fisiológico de un biosistema vegetal, con la cual se podrá determinar si una planta se encuentra sometida a un tipo de estrés.

# 3.2. Objetivos

## 3.2.1. Objetivo general

Desarrollar una metodología simple y no destructiva con la planta capaz de determinar la curva de fluorescencia de clorofila para determinar la respuesta al estrés abiótico de plantas.

### 3.2.2. Objetivos específicos

Los objetivos específicos son los siguientes:

- Desarrollar un adquisidor de datos para obtener la curva de fluorescencia de clorofila.
- Diseñar y construir un prototipo de medición de fluorescencia de clorofila.
- Generar una base de datos de curvas de fluorescencia de clorofila utilizando el instrumento desarrollado.
- Analizar los datos de fluorecencia de clorofila obtenidos en busca de patrones de estrés abiótico.

# Metodología

La metodología que se llevó a cabo en el desarrollo de este trabajo se encuentra definida por el diagrama de la Figura [4.1.](#page-43-0)

En este capítulo se abordan los pasos que se siguieron para el diseño y la construcción del sensor de fluorescencia de clorofila, la adquisición de los datos y el acondicionamiento de señales, hasta la aplicación en casos reales con hojas de plantas.

<span id="page-43-0"></span>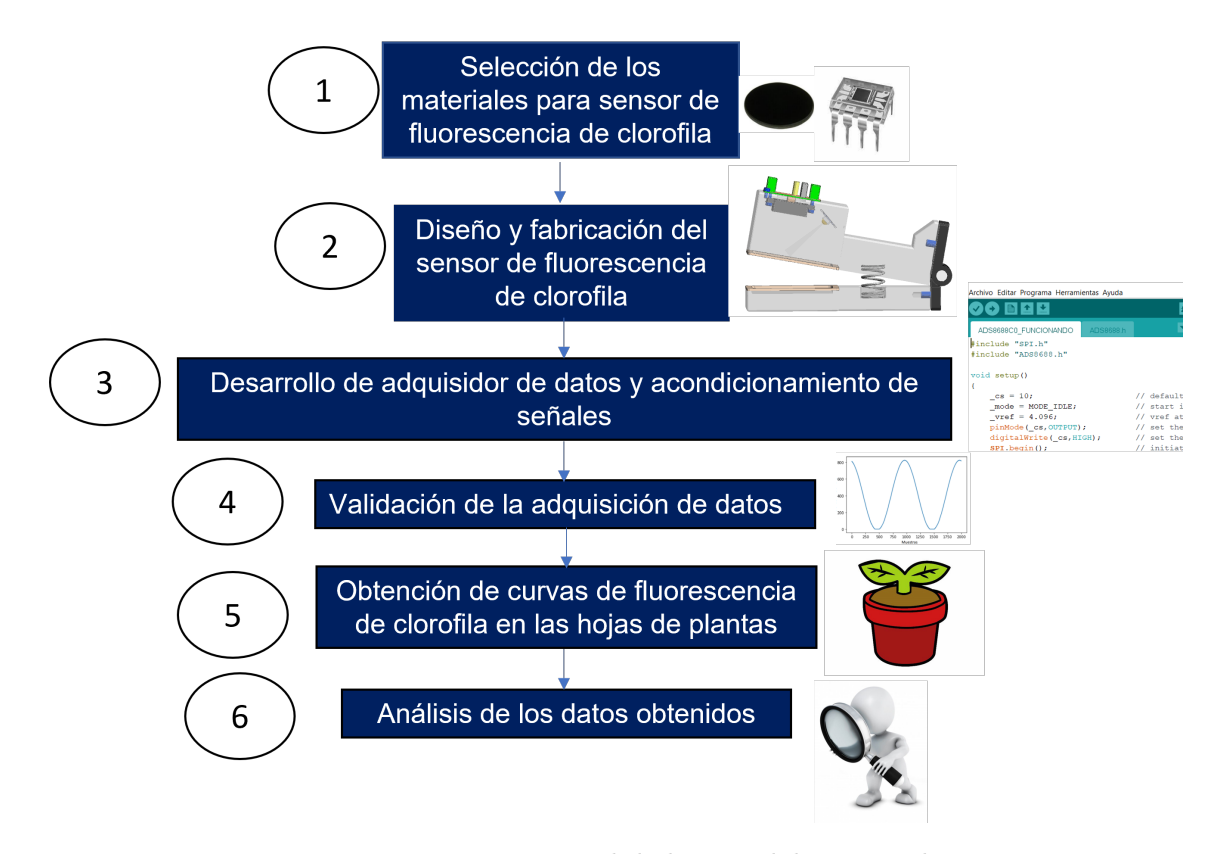

Figura 4.1: Diagrama general de la metodología a utilizar.

# 4.1. Selección de los materiales para sensor de fluorescencia de clorofila

Para llevar a cabo la selección de los materiales que conforman el sensor de fluorescencia de clorofila es fundamental contar con conocimientos previos los cuales se muestran a continuación.

#### 4.1.1. Fluorescencia de la clorofila

Durante el proceso de la fotosíntesis los pigmentos fotosintéticos se encargan de absorber la luz necesaria. Cuando la energía de la luz solar es absorbida por una molécula de clorofila en una muestra, la configuración electrónica de la molécula se altera temporalmente. Esta configuración excitada es intrínsecamente inestable y de corta duración (normalmente menos de 10-8 segundos) ya que varios procesos compiten para disipar la energía absorbida [\(Hansatech](#page-85-2) [\(2006\)](#page-85-2).

En los sistemas fotosintéticos, los procesos por los que se disipa esta energía son procesos fotoquímicos (fotosíntesis) o no fotoquímicos. Los procesos no fotoquímicos disipan la energía del aparato fotosintético de una manera que no impulsa la fotosíntesis. La energía suele reemitirse desde la muestra en forma de radiación infrarroja (calor) y radiación roja/roja lejana que se conoce como fluorescencia de la clorofila [\(Hansatech](#page-85-2) [\(2006\)](#page-85-2).

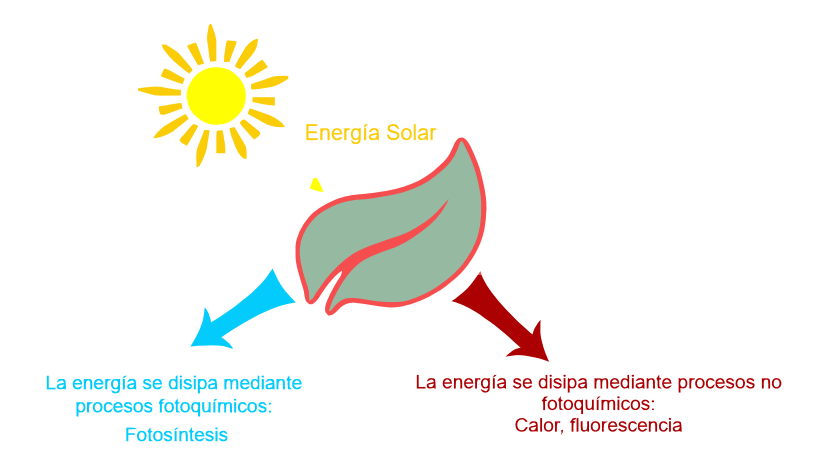

Figura 4.2: Procesos por los que se disipa la energía luminosa absorbida por las moléculas de la clorofila.

#### 4.1.2. La inducción de fluorescencia de Kautsky

Al medir la fluorescencia de la clorofila, nos encontramos con que sus valores no permanecen constantes, sino que van variando según se desarrolla la medida. Este es el denominado "Efecto Kautsky".

Si una muestra se adapta a la oscuridad, y de repente es iluminada con luz de muy baja irradiancia lo suficientemente débil de tal manera que no se produzca disipación de la energía lumínica a través de vías fotoquímicas, la hoja emite una señal baja de fluorescencia denominada fluorescencia basal en condiciones de aclimatación a la oscuridad  $(F_0)$ . Esta señal procede principalmente de los pigmentos antena del fotosistema II[\(Krause & Weis](#page-85-3) [\(1991\)](#page-85-3).

<span id="page-45-0"></span>Las curvas de inducción de Kautsky deben representarse en un eje logarítmico para observar el aumento polifásico del valor máximo de fluorescencia. Esto se debe a que las reacciones que causan las diferentes cinéticas ocurren típicamente en los primeros 300 ms de iluminación.

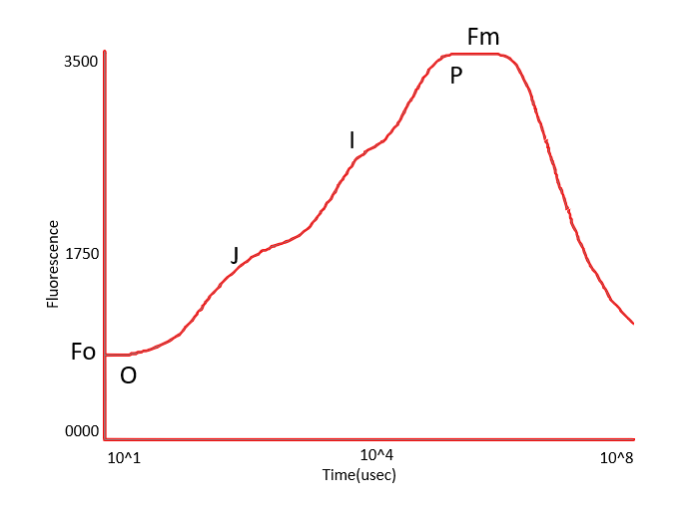

Figura 4.3: Curva de inducción de Kautsky.

La cinética de la curva de inducción aparece de forma universal en los organismos fotosintéticos, incluidas las microalgas y las cianobacterias. Por lo tanto, es posible etiquetar los elementos individuales del aumento de la fluorescencia como se muestra en el gráfico anterior. Los picos se indican con las letras O, J, I, P.

 $F_o$  (Fluorescencia basal) y  $F_m$  (Fluorescencia máxima) son parámetros que se utilizan desde hace tiempo en las mediciones de la fluorescencia de la clorofila. A partir de estos 2 valores absolutos, el parámetro de F<sup>v</sup> (Fluorescencia Variable) puede ser calculado como la diferencia entre los niveles de  $F_m$  y  $F_o$ . A su vez, el valor de  $F_m$  puede representarse en función del parámetro  $F_v$  para obtener el parámetro  $\frac{F_v}{F_m}$ .

 $F_v$  $\frac{F_v}{F_m}$  ha sido utilizado y ampliamente aceptado durante muchos años como una indicación de la máxima eficiencia del fotosistema II. Es un parámetro muy eficaz y sensible que puede utilizarse como indicador del estrés de la muestra [\(Hansatech](#page-85-2) [\(2006\)](#page-85-2).

#### 4.1.3. Sensor para medir fluorescencia de clorofila

De acuerdo a la seccion anterior para obtener  $\frac{F_v}{F_m}$  debemos obtener los siguientes parametros:

- $\blacksquare$   $F_m$ : Este valor se obtiene a partir de que la hoja es sometida de repente a condiciones de iluminación saturante, el valor de la fluorescencia aumenta hasta obtener una fluorescencia máxima.
- $F_o$ : La fluorescencia basal como se observa en la figura [4.3](#page-45-0) se obtiene antes de someter la hoja de la planta a la luz.
- F<sub>v</sub>: La fluorescencia variable se obtiene a partir de la diferencia entre los niveles de  $F_m$  y  $F_o$ .

Cabe mencionar que para que este fenómeno suceda la hoja debe estar adaptada a la oscuridad y luego someterse a luz.

Para sensar la fluorecencia de clorofila se seleccionó el dispositivo OPT101 de Texas Instruments. Este sensor esta integrado por un fotodiodo y un amplificador operacional, su rango de respuesta espectral es desde el infrarrojo a luz visible 300 -1000 nm y se muestra en la figura [4.4.](#page-46-0)

<span id="page-46-0"></span>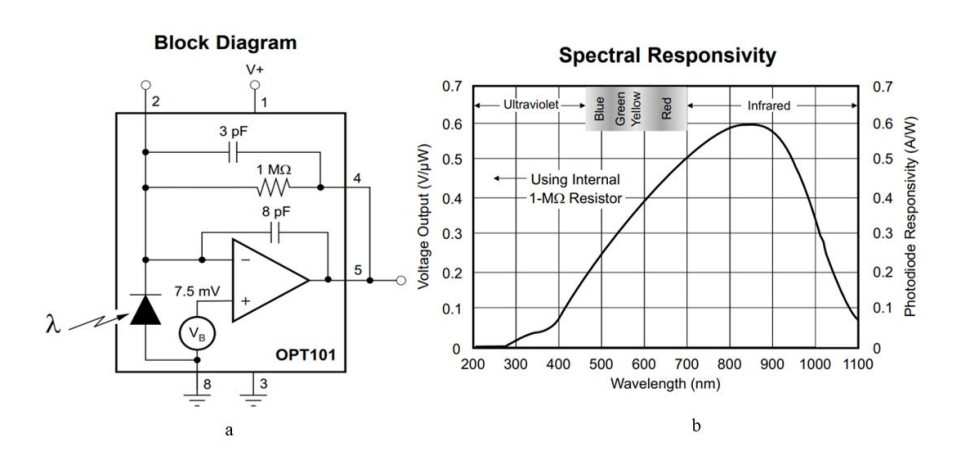

Figura 4.4: Diagrama de bloques (a) y Respuesta espectral (b) de OPT101. tomado de "OPT101 Monolithic Photodiode and Single-Supply Transimpedance Amplifier datasheet (Rev. B)."

<span id="page-46-1"></span>De acuerdo a lo revisado en la literatura (Pandey et al., 2012; Zarco-Tejada et al., 2002 ) para adquirir la fluorescencia de clorofila se debe obtener la señal alrededor de los 685 nm o hasta los 730 nm como se muestra en la figura [4.5.](#page-46-1)

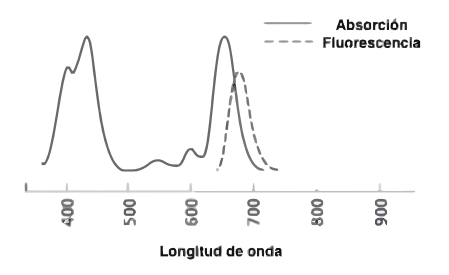

Figura 4.5: Espectro de absorción y emisión de clorofila.

<span id="page-47-0"></span>Sin embargo, debido a que el fotodiodo seleccionado tiene un amplio rango de respuesta espectral se utilizo un filtro óptico pasa altas con una transmisión en 50 % en 695 de la marca Thorlabs el cual se observa en la figura [4.6.](#page-47-0)

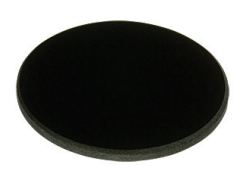

Figura 4.6: Filtro FGL695-Ø25 mm RG695 marca Thorlabs.

<span id="page-47-1"></span>Por último como fuente excitadora de luz se seleccionó un Led RGBW de alta potencia de 3W el cual consta de 8 pines. Las características se muestran en la tabla [4.1.](#page-47-1)

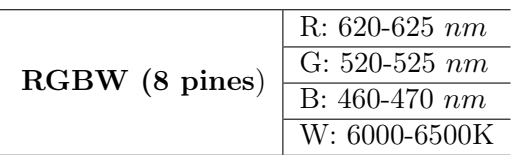

Tabla 4.1: Características del led.

Cabe resaltar que el sensor de fluorescencia de clorofila se encontrará dentro de una cámara de aislamiento para poder adaptar la hoja a la oscuridad y obtener el "Efecto Kautsky".

<span id="page-47-2"></span>En la figura [4.7](#page-47-2) se puede observar como se montarán los componente anteriormente mencionados, como resultado obtendremos el sensor para medir fluorescencia de clorofila.

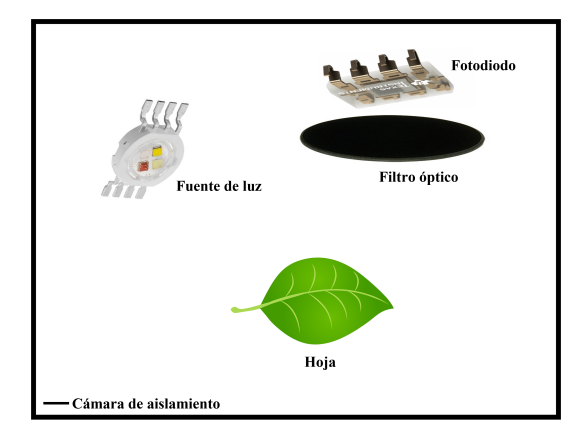

Figura 4.7: Diagrama de montaje de los componetes para sensor de fluorescencia de clorofila.

En la tabla [4.2](#page-48-0) se observan los componentes y números de parte para el sensor de fluorescencia de clorofila.

| Componentes                     | Número de parte Cantidad   |  |
|---------------------------------|----------------------------|--|
| Fotodiodo                       | OPT <sub>101</sub>         |  |
| Filtro óptico pasa altas        | FGL695 - $\emptyset$ 25 mm |  |
| Led RGBW de alta potencia $N/A$ |                            |  |

<span id="page-48-0"></span>Tabla 4.2: Componentes seleccionados para el sensor de fluorescencia de clorofila.

# 4.2. Diseño y fabricación del sensor de fluorescencia de clorofila

### 4.2.1. Diseño de cámara de aislamiento para montaje de los componentes

A fin de adaptar la hoja de la planta a la oscuridad y obtener el "Efecto Kautsky" se fabricó una cámara de aislamiento. Este diseño debe ser de fácil modificación ya que al emplearse como banco de pruebas, es necesario realizar modificaciones al mismo de forma sencilla, por este motivo se empleo el software de diseño mecánico SolidWorks para posteriormente imprimir el diseño con impresión 3D.

<span id="page-48-1"></span>Para su fabricación es necesario diseñar y construir una estructura donde se puedan colocar los componentes mencionados para el sensor de fluorescencia de clorofila. En ese sentido, se propone el seguimiento de las etapas para la ingeniería del producto mostradas en la figura [4.8.](#page-48-1)

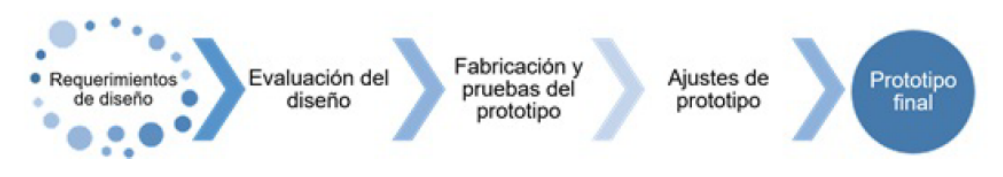

Figura 4.8: Etapas de ingeniería del producto.

#### Identificación de requerimientos de diseño

- Robustez: Una cámara de aislamiento insensible a las fuentes de variabilidad debidas a iluminación exterior, con ello evitar la introducción de iluminación dentro del sistema, teniendo como resultado lecturas acordes a una correcta inspección.
- Simplicidad: Una cámara de aislamiento capaz de llevar a cabo la adquisición de fluorescencia de clorofila emitida por la superficie de la hoja, en donde los elementos que lo conformen sean fáciles de manipular, realizar mantenimiento y reparar en caso de ser necesario.
- Versátil: Una cámara de aislamiento capaz de ser aplicado a diferentes tipos de plantas, con el objetivo de no cerrarse únicamente a un tipo de muestra.
- Modular: Una cámara de aislamiento capaz de aceptar nuevas adecuaciones, sin comprometer el diseño del mismo. Se puede hablar de implementos para llevar acabo nuevas tareas.
- Funcionalidad: Una cámara de aislamiento capaz de efectuar la inspección de la muestra de una manera rápida y segura. A su vez, que se pueda utilizar de manera sencilla para el usuario, es decir, que el sistema sea amigable.

### Evaluación del diseño

Como parte del proceso de diseño, evaluar la cámara de aislamiento es un paso fundamental para medir su éxito durante la fase de implementación o ejecución.

A continuación se exponen los puntos que contempla el diseño de la estructura general de la cámara de aislamiento abarcando cada una de las especificaciones mencionadas anteriormente:

- Introducción de la muestra al dispositivo.
- Separación del sistema de control alimentación con respecto al área de inspección.
- Considerar una base para montar el filtro óptico sobre el fotodiodo.
- Facilidad de movimiento para la toma de muestra.
- Arreglo del led RGBW para una mejor iluminación dentro de la cámara de aislamiento respecto a la zona de colocación de la muestra, para ello se propone que el ángulo de incidencia del led con respecto a la muestra sea de  $45^o$ .

Para evaluar el arreglo del led RGBW antes de hacer uso del software de diseño mecánico SolidWorks se utilizó una caja negra como cámara de aislamiento, la cual se observa en la figura [4.9.](#page-49-0)

<span id="page-49-0"></span>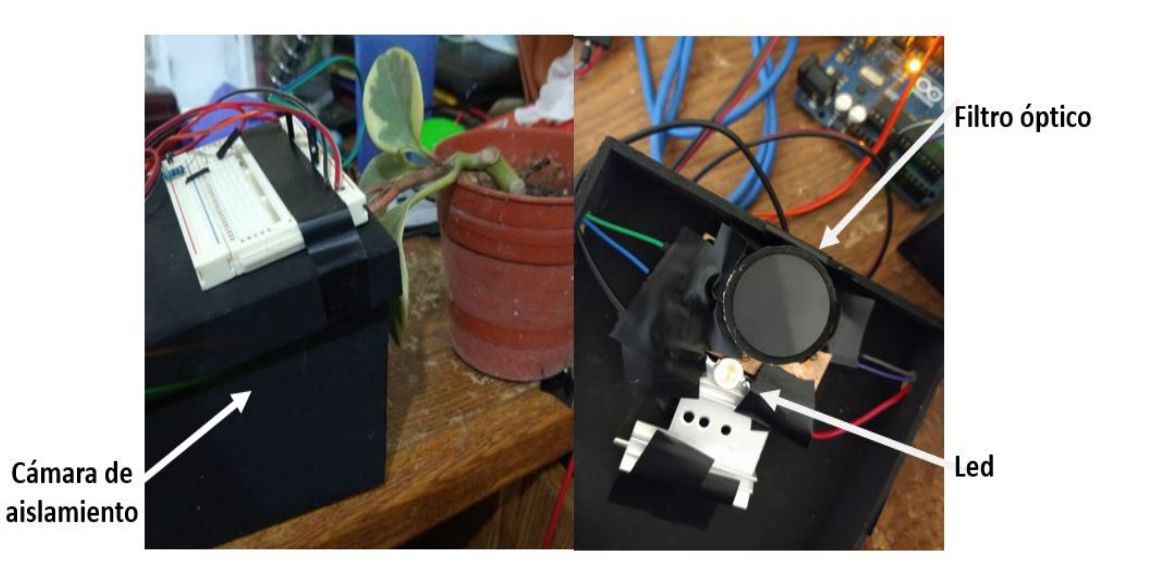

Figura 4.9: Cámara de aislamiento para evaluar arreglo de led.

Una vez identificados los requerimientos y la evaluación se llevó a cabo el diseño de prototipo.

### Fabricación y pruebas de prototipo

<span id="page-50-0"></span>La cámara de aislamiento está conformada por 3 piezas principales, dos de ellas están unidas con una bisagra y permiten formar un estilo de pinza para poder tomar la hoja, la tercera pieza es para el soporte del filtro óptico como se observa en la figura [4.10.](#page-50-0)

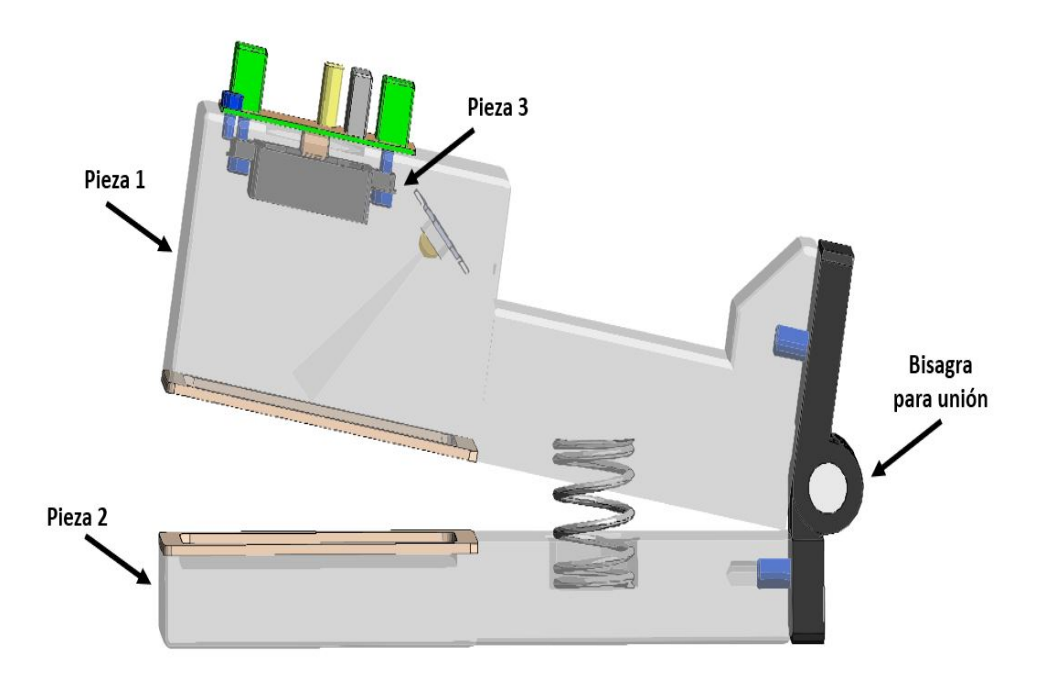

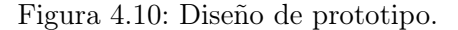

<span id="page-50-1"></span>En la figura [4.11](#page-50-1) se muestra de forma más detallada la pieza 3, que es el soporte para el filtro óptico.

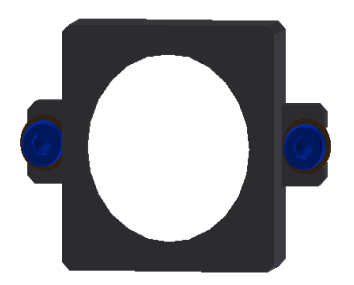

Figura 4.11: Soporte filtro óptico.

En la figura [4.12](#page-51-0) de lado izquierdo se presenta el montaje del filtro óptico en el soporte, de lado derecho se aprecian los componentes que conforman el sensor de fluorescencia de clorofila, se puede notar que el ángulo de incidencia del led con respecto a la muestra es de 45<sup>o</sup>.

<span id="page-51-0"></span>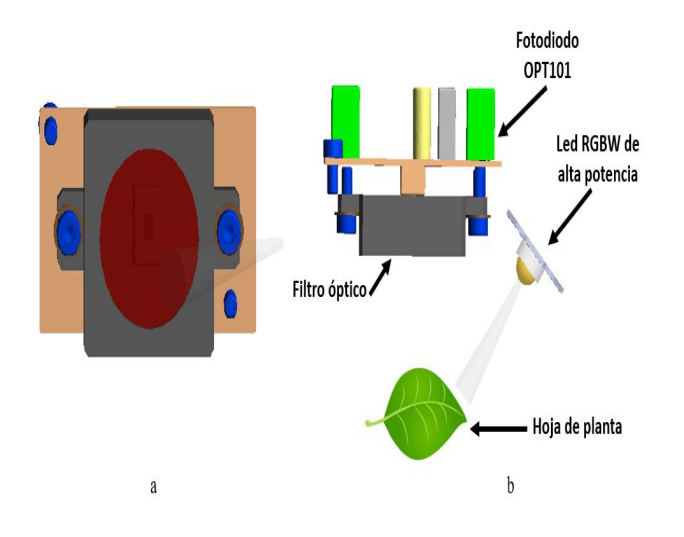

Figura 4.12: Montaje filtro óptico en el soporte (a) y componentes que conforman sensor de fluorescencia de clorofila (b).

<span id="page-51-1"></span>En la tabla [4.3](#page-51-1) se muestran los componentes para llevar a cabo el ensamble del prototipo.

| Tornilleria               | Cantidad Medida |                |  |  |
|---------------------------|-----------------|----------------|--|--|
| Tornillo Allen Cilindrico | $\mathcal{L}$   | $M3 \times 06$ |  |  |
| Tornillo Allen Plano      |                 | $M3 \times 08$ |  |  |
| Tornillo Allen Plano      |                 | M6 x 16        |  |  |
| Otros materiales          |                 |                |  |  |
| Resorte                   |                 |                |  |  |
| Bisagra                   |                 |                |  |  |

Tabla 4.3: Materiales para ensamble del prototipo tornillería y otros materiales.

En la figura [4.13](#page-52-0) se puede apreciar la cámara de aislamiento junto con el montaje final de los componentes que conformar el sensor de fluorescencia de clorofila.

<span id="page-52-0"></span>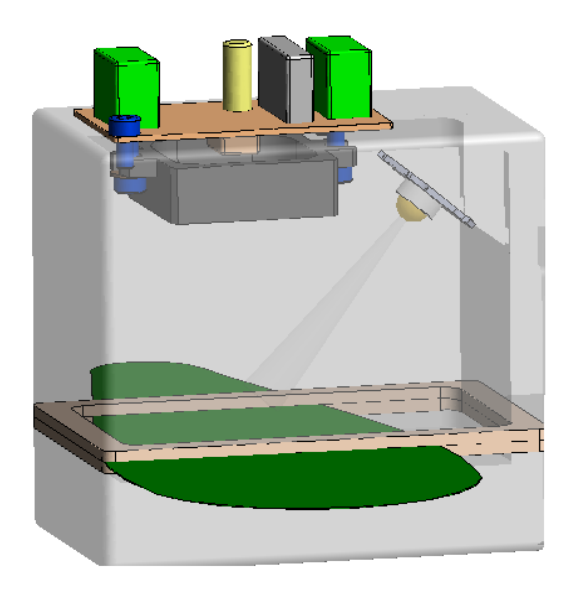

Figura 4.13: Cámara de aislamiento.

# 4.3. Adquisición de datos y acondicionamiento de señales

Para el funcionamiento del prototipo (hardware) es necesario tomar en cuenta el desarrollo de algoritmos de programación que permitan cumplir con los requerimientos y objetivos de este, tales como el control del pulso de luminosidad del led RGBW y la adquisición de los datos del sensor de fluorescencia de clorofila.

<span id="page-52-1"></span>Para la adquisición de los datos del sensor de fluorescencia de clorofila primero se llevó a cabo las conexiones electrónicas del fotodiodo OPT101. Como se observa en la figura [4.14,](#page-52-1) cuenta con 8 pines los cuales se describen en la tabla [4.4.](#page-53-0)

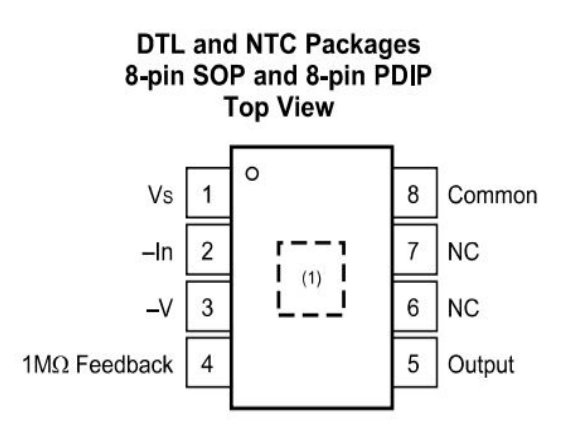

Figura 4.14: Pines fotodiodo OPT101.

<span id="page-53-0"></span>

| No. | Pin<br>Nombre       | I/O          | Descripción                                                                                                    |
|-----|---------------------|--------------|----------------------------------------------------------------------------------------------------|
| 1   | $V_s$               | Alimentación | Fuente de alimentación del dispositivo.<br>Aplique de 2,7 $V$ a 36 $V$ en relación con el pin $-V$ .                                                         |
| 2   | $-In$               | Entrada      | Entrada negativa del amplificador operacional y el cátodo del<br>fotodiodo. No conecte o aplique retroalimentación adicional al<br>amplificador operacional. |
| 3   | $-V$                | Alimentación | Fuente de alimentación negativa. Conéctese a tierra o a una<br>tensión negativa que cumpla con las condiciones de funciona-<br>miento recomendadas.          |
| 4   | $1M\Omega$ Feedback | Entrada      | Conexión a la red de retroalimentación interna. Normalmente se<br>conecta a la salida, pin 5.                                                                |
| 5   | Salida              | Salida       | Salida del dispositivo.                                                                                                    |
| 6   | NC                  |              | No conectar.                                                                                                    |
| 7   | NC                  | -            | No conectar.                                                                                                    |
| 8   | Común               | Entrada      | Anodo del fotodiodo. Normalmente, se conecta a tierra.                                                                                                    |

Tabla 4.4: Descripción de pines OPT101.

De acuerdo a la tabla [4.4](#page-53-0) el sensor se puede alimentar de 2.7 a 36 V dependiendo del rango de intensidad que se necesite adquirir. Se optó por alimentarlo a 5 V con una fuente conmutada externa RS-15-5 de la marca MEAN WELL debido a que los datos se adquirieron con la tarjeta Arduino Uno, y su voltaje de operación es de 5 V.

Los pines  $3 \text{ y } 8$  se conectaron al negativo de la fuente y al común del Arduino Uno. El pin 4 se conectó al pin 5, y a su vez el pin 5 se conectó a una entrada analógica del Arduino Uno como se aprecia en la figura [4.15.](#page-54-0)

Asimismo se puede observar en la figura [4.15](#page-54-0) que el led RGBW se conectó al pin 6 de Arduino Uno con una resistencia de 330 Ω, se utiliza solo un pin, porque se trabajó solo con el led azul.

## 4.3.1. Arduino como tarjeta de adquisición de datos

Arduino actualmente es una plataforma de código abierto que facilita las interfaces que nos pueden servir en proyectos diversos, se utilizo por ser una placa de desarrollo basada en hardware y software libre, flexible y práctica.

El microcontrolador de Arduino posee lo que se llama una interfaz de entrada, que es una conexión en la que podemos conectar en la placa diferentes tipos de periféricos [\(Arduino, 2022\)](#page-84-4).

Arduino Uno Shield Template

<span id="page-54-0"></span>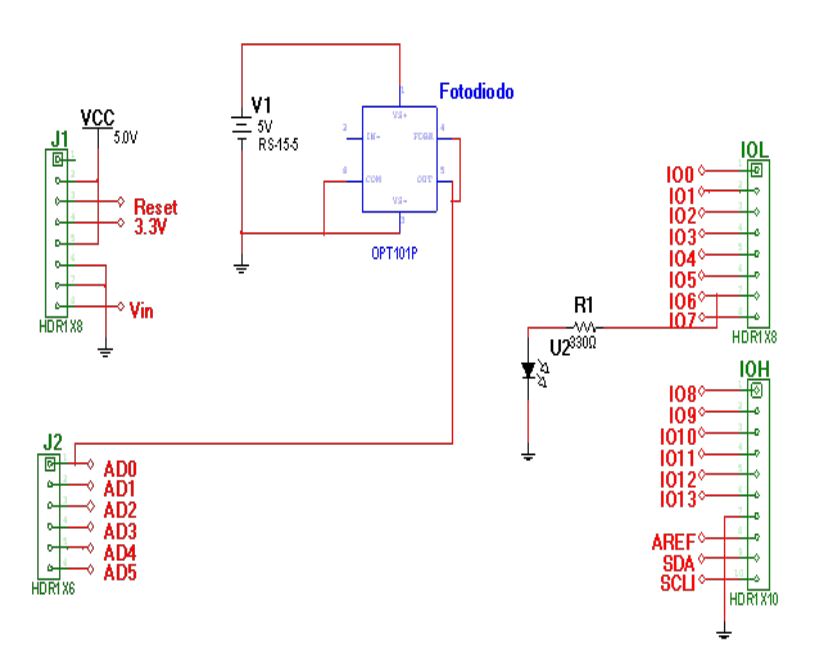

Figura 4.15: Conexiones utilizadas en OPT101.

Como se muestra en [4.16](#page-54-1) los datos tomados por el sensor OPT101 se adquieren mediante la entrada analógica (A0) del Arduino Uno, una vez adquiridos se envían por el puerto serie a la PC para poder procesarlos y a su vez se muestran de manera gráfica en el entorno de Spyder (Python 3.7).

<span id="page-54-1"></span>Por otra parte el control del pulso del led RGBW se controla mediante el mismo algoritmo utilizado para adquirir los datos.

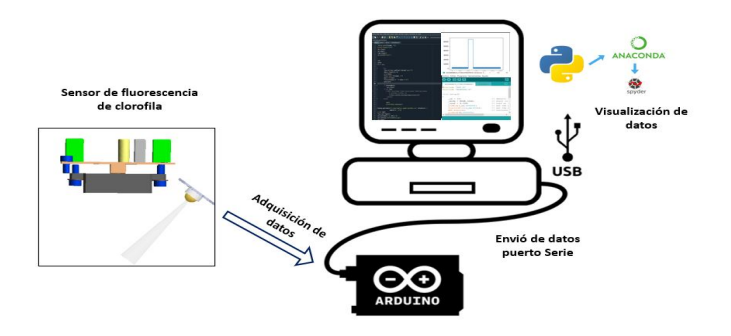

Figura 4.16: Esquema general adquisición de datos por el sensor OPT101.

#### Funcionamiento del algoritmo en IDE Arduino

El uso del void setup y el void loop en Arduino es de carácter obligatorio, por lo que no es posible escribir un algoritmo en esta plataforma sin contar con dichas funciones.

Void setup: El setup es la primera función en ejecutarse dentro de un programa en Arduino. Es, básicamente, donde se configuran las funciones que lleva a cabo el microcontrolador.

Void loop: Loop en inglés significa lazo o bucle. La función loop en Arduino es la que se ejecuta un número infinito de veces. Al encenderse el Arduino se ejecuta el código del setup y luego se entra al loop, el cual se repite de forma indefinida hasta que se apague o se reinicie el microcontrolador.

<span id="page-55-0"></span>En la figura [4.17](#page-55-0) se muestra el diagrama de flujo utilizado para el algoritmo en el IDE de Arduino.

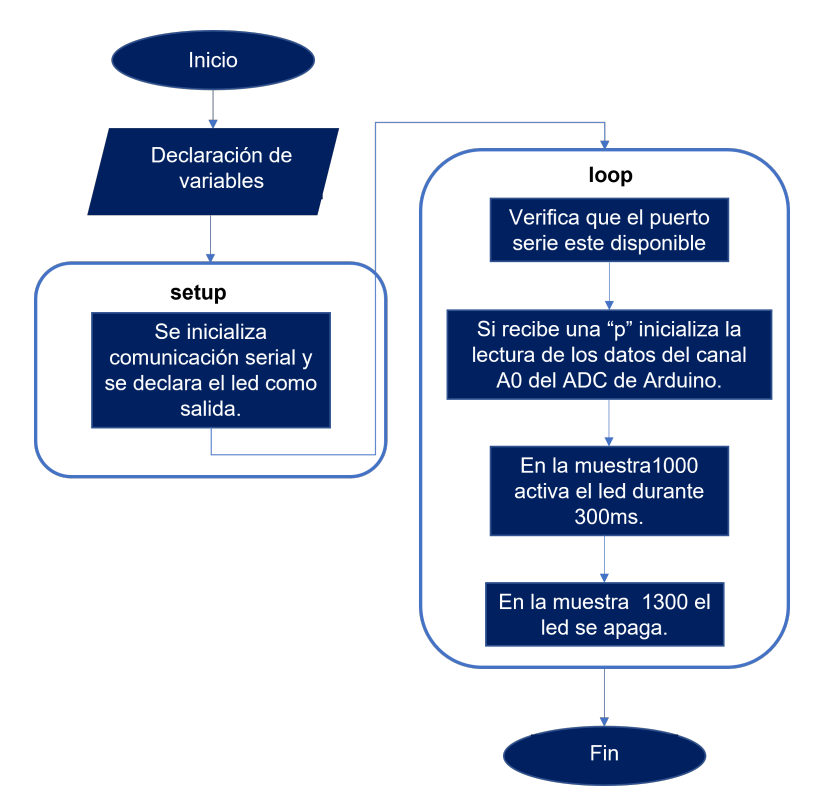

Figura 4.17: Diagrama de flujo del funcionamiento del algoritmo en IDE Arduino.

Para poder iniciar la adquisición de los datos el puerto serial debe recibir un carácter, en este caso una "p". Al iniciar la adquisición de los datos se toman 3000 muestras con un tiempo de muestreo de 1 ms, el programa está configurado para que en la muestra 1000 se active el led durante 300 ms, creando así el "Efecto Kautsky". Este algoritmo se ejecutará solamente una vez, para repetir el algoritmo se debe enviar nuevamente el carácter.

Cabe mencionar que para controlar el tiempo de muestreo y el ancho de pulso del led RGBW, se utilizo la función millis, la cual es una función que se usa para medir tiempo. Está instrucción te da el tiempo en milisegundos desde que se encendió la tarjeta Arduino. [\(Hetpro-Store, 2022\)](#page-85-4).

### 4.3.2. Visualización de datos Spyder y Python

Como se mencionó en la fundamentación teórica Spyder es de código abierto y está escrito en Python para el desarrollo de Python, cuenta con una interfaz de usuario bien planificada con opciones interactivas, diseños personalizables y secciones intercambiables.

El diagrama de flujo utilizado para el funcionamiento del IDE en Spyder (Python 3.7) se muestra en la figura [4.18.](#page-56-0)

<span id="page-56-0"></span>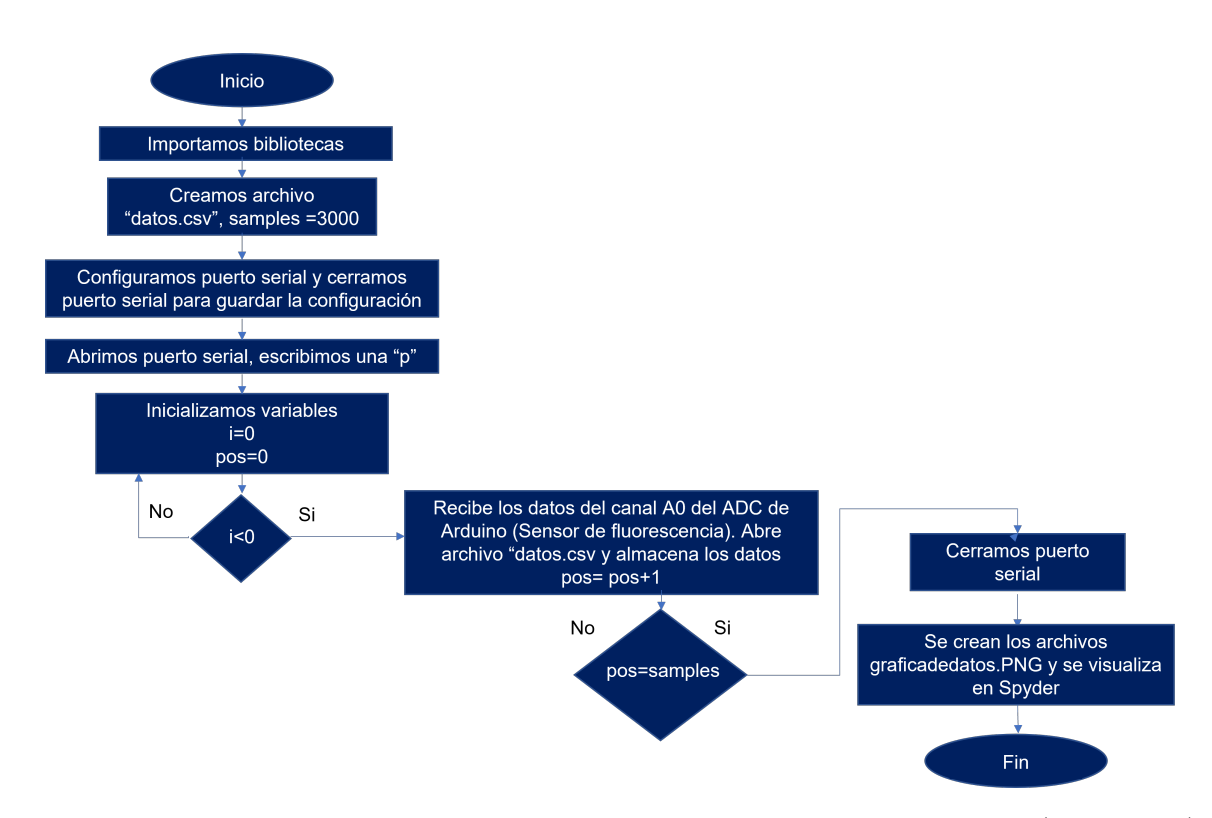

Figura 4.18: Diagrama de flujo del funcionamiento del algoritmo en IDE Spyder (Python 3.7).

Como se observa en la figura [4.18,](#page-56-0) primero se importaron las bibliotecas como numpy, serial.time y matplotlib.pyplot.

Después se creó un archivo con el nombre "datos.csv", el cual es guardado en una ruta específica de la computadora y se declara la variable  $samples = 3000$ .

Luego se abre el puerto serial y se define el puerto COM, y la velocidad de transmisión (en ambos IDE´S la velocidad de trasmisión fue de 115200 y el puerto COM3), se cierra el puerto serial para guardar la configuración.

Nuevamente abrimos el puerto serial y se escribe un carácter en el puerto, en este caso una "p", con la linea de comando ser.write("p"), lo que permite el inicio de la adquisición de los datos por Arduino.

Posteriormente se inicializan dos variables  $i=0$  y  $pos=0$ . Si la variable  $i<0$  se reciben los datos del canal analógico A0 a través del puerto serial, se abre el archivo creado "datos.csv" y se almacenan los datos adquiridos. La variable pos se incrementa pos =  $pos+1$  hasta llegar a las 3000 muestras para finalmente cerrar el puerto serial, crear el archivo "graficadedatos.PNG" y visualizarlos en el IDE de Spyder" .

## 4.3.3. Validación de la adquisición de datos

Una vez desarrollado el adquisidor de datos, se utilizó un Analog Discovery 1 como se muestra en [4.19](#page-57-0) de la marca Digilet, el cual cuenta con un generador de señales. Para poder utilizar el Analog Discovery 1 es necesario descargar el software Waverforms.

<span id="page-57-0"></span>Se generaron señales senoidales a distintas frecuencias y con el software de Matlab y la función FFT (Fast Fourier Transform) se comprobó que fueran las frecuencias configuradas en el generador con ayuda de la gráfica del espectro de frecuencias.

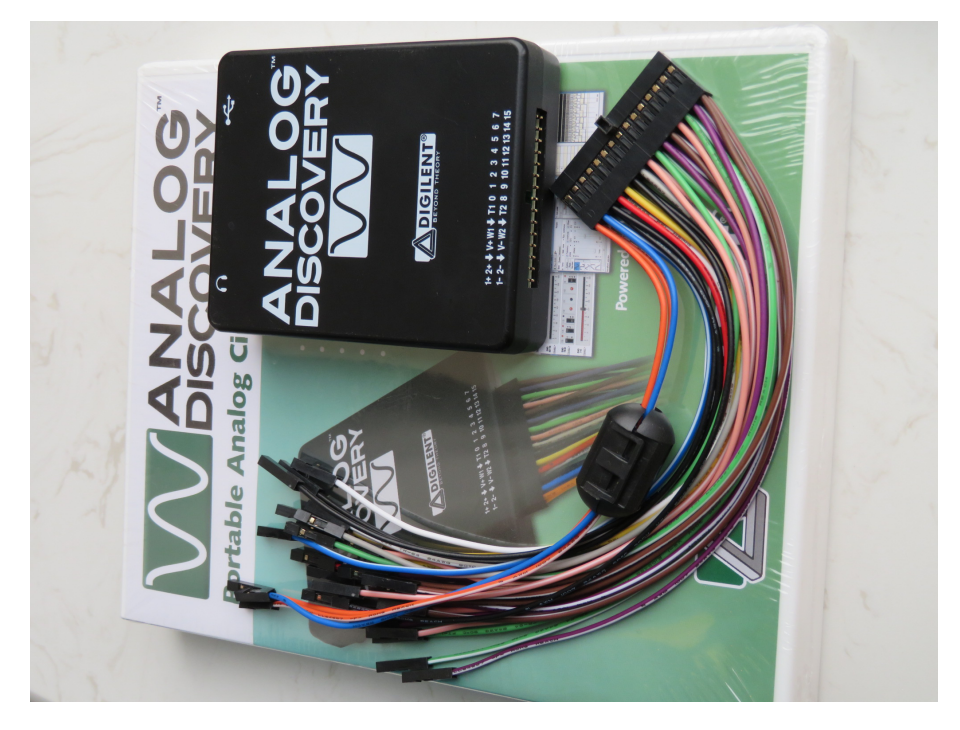

Figura 4.19: Analog Discovery 1 de la marca Digilet

<span id="page-58-0"></span>En las figuras [4.20](#page-58-0) y [4.21](#page-58-1) se muestran las señales generadas en Waverform y la frecuencia que se les asignó.

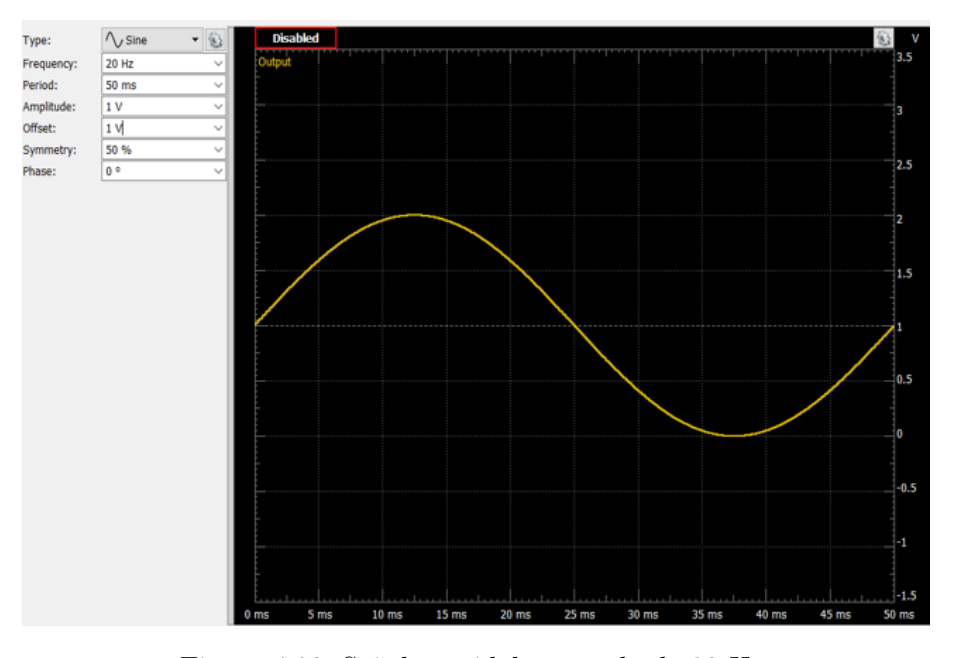

Figura 4.20: Señal senoidal generada de 20 Hz.

<span id="page-58-1"></span>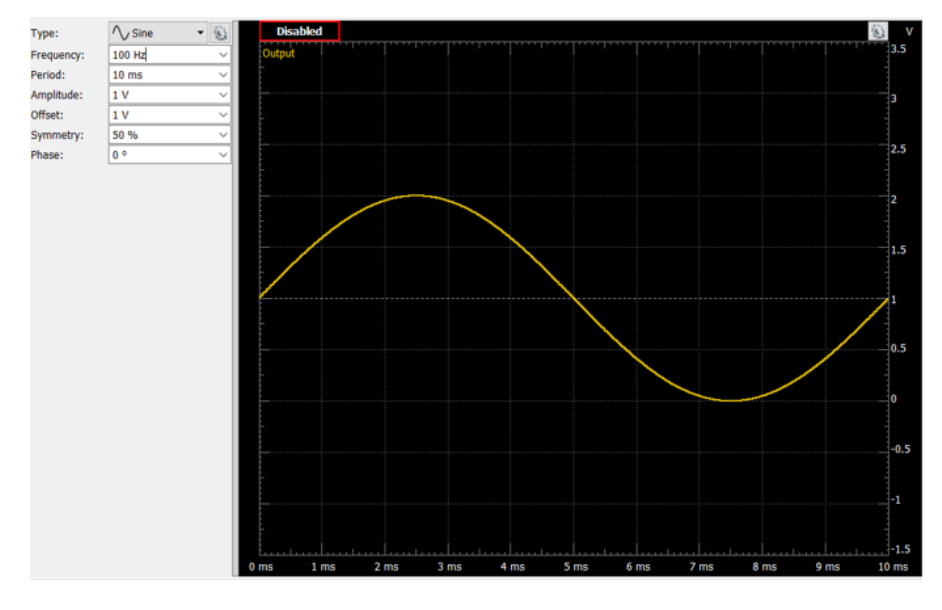

Figura 4.21: Señal senoidal generada de 100 Hz.

### 4.3.4. Acondicionamiento de señales

La señal de salida del sensor de un sistema de medición en general se debe procesar de una forma adecuada para la siguiente etapa de la operación. La señal puede ser, por ejemplo, demasiado pequeña, y sería necesario amplificarla; podría contener interferencias que eliminar; ser no lineal y requerir su linealización; ser analógica y requerir su digitalización; ser digital y convertirla en analógica; ser un cambio en el valor de la resistencia, y convertirla a un cambio en corriente; consistir en un cambio de voltaje y convertirla en un cambio de corriente de magnitud adecuada, etcétera.

A todas estas modificaciones se les designa en general con el término acondicionamiento de señal.

Considerando que el adquisidor de datos funciono de manera correcta se llevó a cabo la adquisición de datos con hojas de plantas. Sin embargo, en las primeras pruebas realizadas, se observó que la señal obtenida era muy pequeña.

En la figura [4.22a](#page-59-0) se observa la gráfica de la señal obtenida con el adquisidor de datos y la pinza cerrada, en la muestra 1000 el led azul enciende, pero gracias al filtro óptico la señal es casi nula, debido a que solo deja pasar longitudes de onda arriba de los 695 nm. De acuerdo a la tabla [4.1](#page-47-1) la longitud de onda de la luz azul se encuentra entre los 460-470 nm.. En cambio en la figura [4.22b](#page-59-0) se observa que la señal cambio respecto a la primera porque es la señal adquirida con la hoja dentro de la pinza, mostrando el efecto Kautsky y adquiriendo la emisión de la hoja, es este caso la fluorescencia de clorofila.

<span id="page-59-0"></span>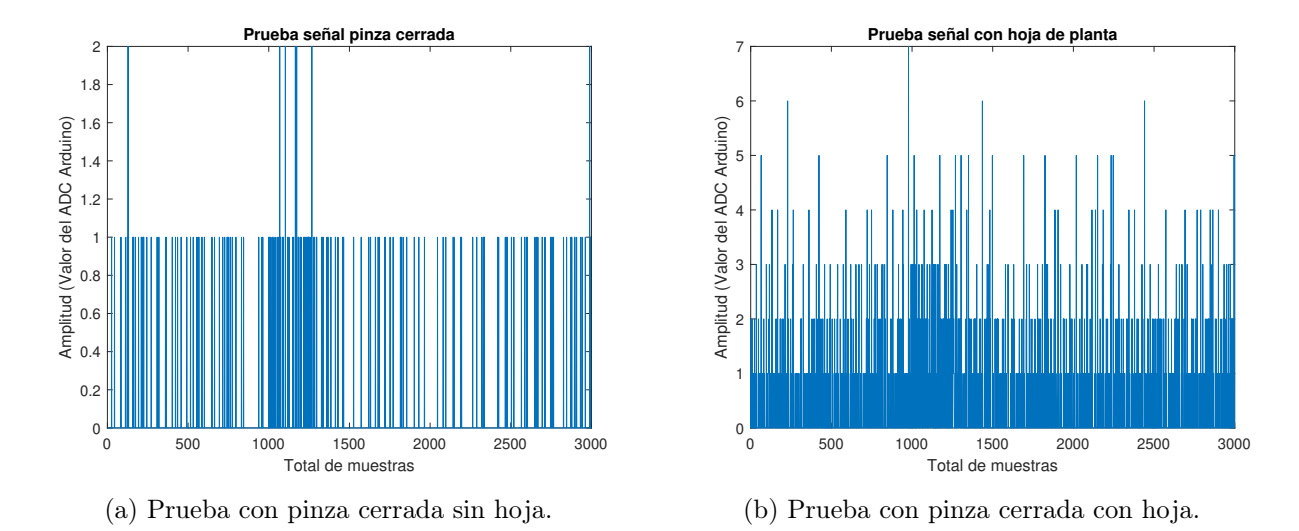

Figura 4.22: Pruebas realizadas con adquisidor de datos en hojas de plantas.

Sin embargo, la señal obtenida se debía mejorar. Así que se procedió a realizar la etapa de acondicionamiento de señal.

Los dispositivos que se utilizaron para dicha etapa se describen a continuación.

#### ADS8688

El ADS8688 es un sistema integrado de adquisición de datos de 8 canales basado en un convertidor analógico-digital (ADC) de 16 bits por aproximación sucesiva, que funciona a un rendimiento de 500 kSPS.

<span id="page-60-0"></span>El dispositivo cuenta con circuitos analógicos frontales integrados para cada canal de entrada con protección contra sobretensiones de hasta  $\pm 20$  V, un multiplexor de 8 canales con modos de exploración automática y manual, y una referencia de 4,096 en el chip con baja deriva de temperatura. Al funcionar con una única alimentación analógica de 5 V, cada canal de entrada del dispositivo puede admitir rangos de entrada bipolares reales de  $\pm 10.24$  V,  $\pm 5.12$  V y  $\pm 2.56$  V, así como rangos de entrada unipolares de 0 V a 5.12 V. Ofrece una impedancia de entrada resistiva constante de 1 MΩ independientemente del rango de entrada seleccionado. En la figura [4.23](#page-60-0) se muestra el pin-out del ADS8688.

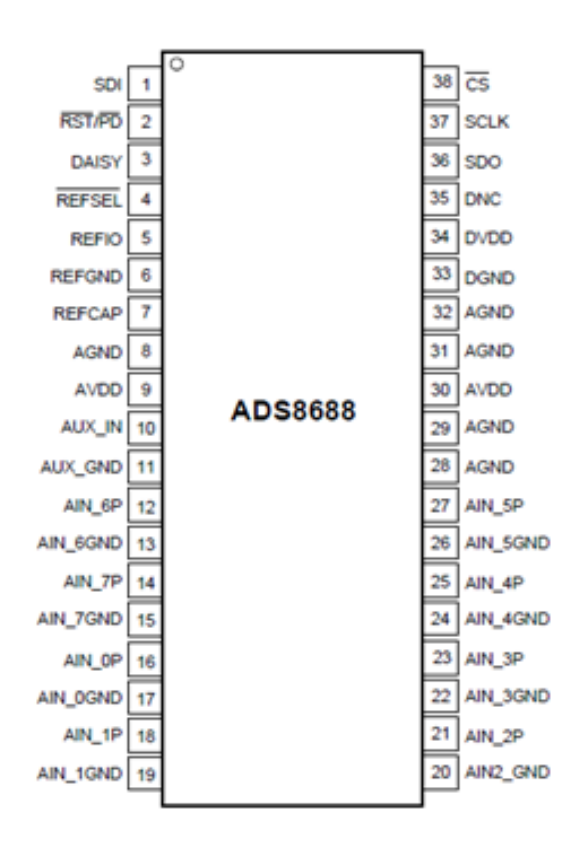

Figura 4.23: Pin-out ADS8688.

El ADS8688 permite una sencilla interfaz serie compatible con SPI para el host digital y también admiten la conexión en cadena de varios dispositivos.

El Dr. Jesús Roberto Millán Almaraz de la Facultad de Ciencias Físico-Matemáticas de la UAS (Universidad Autónoma de Sinaloa) nos proporcionó un shield para Arduino con el ADS8688, el cual el desarrollo. Para llevar la implementación en el algoritmo del IDE de Arduino descrito en la sección 4.3.1, fue necesario entender el funcionamiento de este dispositivo.

Las conexiones del ADS8688 se observan en la figura [4.24](#page-61-0) la frecuencia máxima del reloj serial es de 17 MHz. y el tiempo de conversión máximo es de 850 ns.

<span id="page-61-0"></span>El chip cuenta con un amplificador de ganancia ajustable para cambiar la referencia que tendrá la lectura del ADC, el default es de  $+/- 2.5 * Vref$ , además cada entrada del ADC cuenta con un filtro pasivo de segundo orden la frecuencia de corte es de 15 KHz.

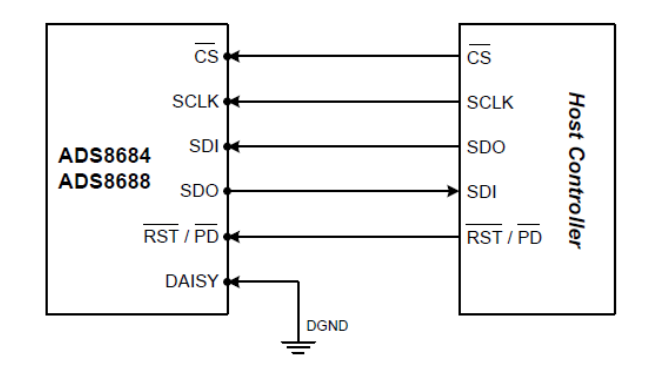

Figura 4.24: Conexiones del ADS8688.

#### Referencia

El chip puede operar con un voltaje de referencia interno o externo, esto se determina con el estado del pin REFSEL, para seleccionar la referencia interna de 4.096 V el pin REFSEL debe de estar conectado a tierra o la tierra analógica AGND, por lo contrario si se quiere seleccionar la referencia externa el pin REFSEL se debe de mantener en alto o conectarse DVDD, en este modo una referencia externa se debe de aplicar en el pin 5 (REFIO).

#### Canal Auxiliar

El dispositivo incluye un canal auxiliar (AUX\_IN, AUX\_GND), este canal provee una conexión directa a un ADC de alta precisión de 16 bits, ya que se salta o no esta conectado al PGA, ni al filtro pasa bajas, este canal soporta un voltaje de entrada en el pin AUX\_IN que puede variar de 0V a Vref, esto con el pin AUX\_GND puesto a tierra.

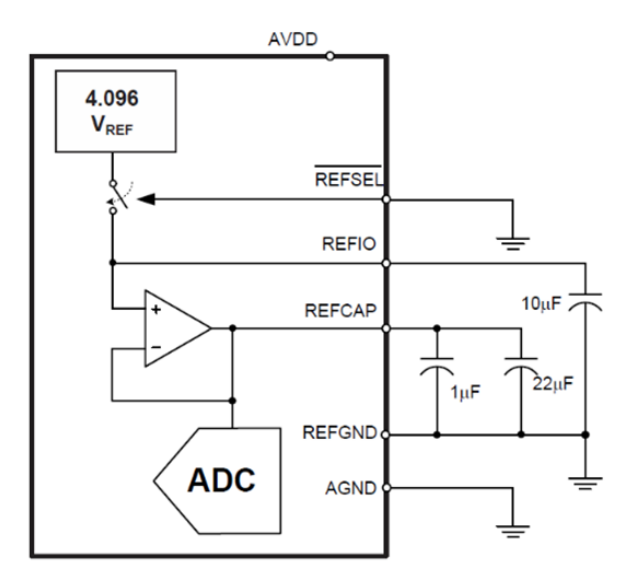

Figura 4.25: Canal Auxiliar ADS8688.

### Ejemplo de adquisición de datos

Un ejemplo de como se lleva la adquisicion de dato scon el ADS8688 se muestra en [4.26.](#page-62-0)

<span id="page-62-0"></span>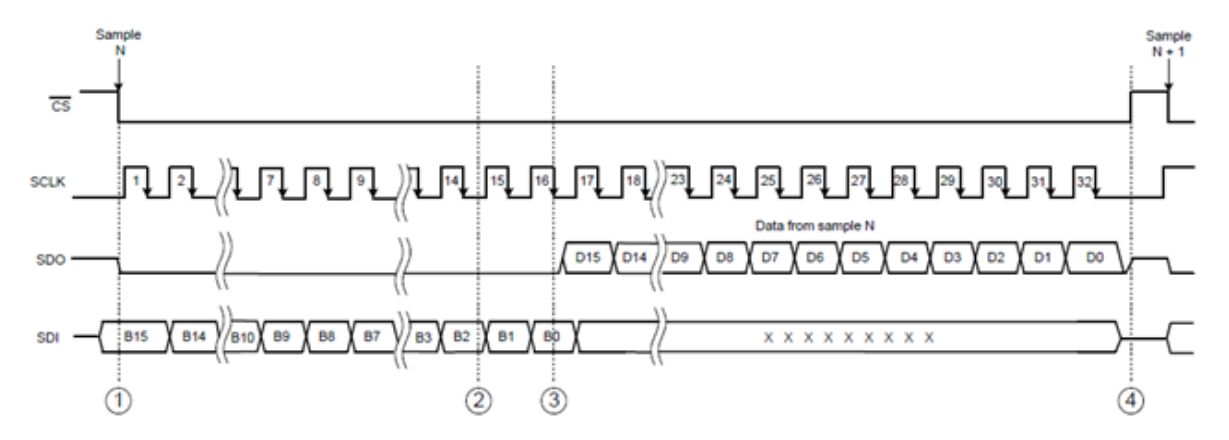

Figura 4.26: Ejemplo de adquisición de datos.

- Evento 1.- El anfitrión (microcontrolador) inicia la comunicación con un flanco de baja en la señal de CS (Chip Select Pin digital Arduino), la entra analógica es muestreada en este instante, la conversión es llevada a cabo mediante un oscilador interno.
- Evento 2.- Durante los primeros 16 ciclos de reloj de SCLK se termina la conversión digital y el dato esta listo para ser enviado por la línea SDO siempre y cuando el ultimo (dieciseisavo flanco de bajada aparezca en la línea SCLK).
- Evento 3.- En el dieciseisavo ciclo de reloj (flanco de bajada), el dispositivo lee el byte menos significativo de la palabra de entrada de la línea SDI, el dispositivo no lee nada de la

línea SDI durante el resto del cuadro de comunicación, en el mismo flanco de bajada el byte mas significativo de la conversión sale por la línea SDO y puede ser leído por el anfitrión (microcontrolador). Para 16 bits de datos, el LSB puede ser leído en el flanco de bajada 32.

Evento 4.- Cuando el dato fue enviado, el anfitrión termina la comunicación al poner en alto el pin CS.

### 4.3.5. Amplificador de señales y filtro pasabajas

#### Amplificador no inversor

<span id="page-63-0"></span>Un amplificador operacional (Op-Amp) es un circuito integrado con tres terminales: dos entradas denominadas inversora y no inversora, y una salida de voltaje que es proporcional a la diferencia de los voltajes de entrada como se muestra en la figura [4.27.](#page-63-0)

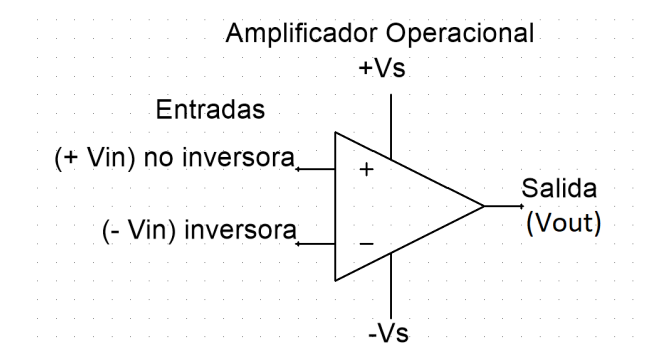

Figura 4.27: Amplificador operacional.

Se caracteriza por utilizar dos fuentes de alimentación  $-Vs$  y  $+Vs$ , simétricas con respecto a tierra. Estos suministros son omitidos en la mayoría de los diagramas.

Una de sus tantas aplicaciones, es la fabricación de un amplificador. Un amplificador es un circuito que recibe una señal en su entrada y produce una versión más grande sin distorsión de la señal recibida en su salida [\(Coughlin et al., 1999\)](#page-84-5). Existen distintas configuraciones, sin embargo, la configuración utilizada fue la del amplificador no inversor.

Este tipo de configuración se caracteriza por tener conectado la señal de entrada (Voltaje) a la terminal no inversora, esto nos indica que la ganancia será positiva (al contrario del inversor). También tiene como característica una realimentación negativa (conocida normalmente como  $R_f$ ). En esta configuración la entrada está en fase con la salida, es decir, no hay desfase en señal alterna, a diferencia de la configuración inversora. Otra característica es que la ganancia siempre será mayor a 1.

De acuerdo a [Coughlin et al.,](#page-84-5) el procedimiento de diseño es el siguiente:

Primero seleccionar la ganancia del amplificador y el amplificador operacional. Para nuestro acondicionamiento se seleccionó una ganancia de 10 y el Op-Amp TL081CP.

- Escoger  $R_i = 10$  K $\Omega$ .
- Calcular  $R_f$  basado en la ecuación:

<span id="page-64-1"></span><span id="page-64-0"></span>
$$
A_{CL} = 1 + \frac{R_f}{R_i} \tag{4.1}
$$

Despejando [4.1,](#page-64-0) se obtiene  $R_f$  como se muestra en la ecuación [4.2.](#page-64-1)

$$
R_f = (A_{CL} - 1)R_i \tag{4.2}
$$

<span id="page-64-2"></span>Sustituyendo los valores se encuentra el valor de  $R_f = 90 \text{ K}\Omega$  como se muestra en [4.3.](#page-64-2)

$$
R_f = (10 - 1)10K\Omega = (9)10K\Omega = 90K\Omega
$$
\n(4.3)

#### Filtro Butterworth pasabajas

Para el diseño de este filtro, [Coughlin et al.](#page-84-5) establece el procedimiento simplificado de la siguiente forma:

- Seleccionar la frecuencia de corte  $f_c$
- Escoger  $C_1$ ; seleccionar un valor adecuado entre 100 pF y 0.1  $\mu$ F.
- Hacer  $C_1 = 2C_1$
- Calcular

$$
R = \frac{0.707}{f_c C_1} \tag{4.4}
$$

Seleccionar  $R_f = 2R$ .

#### 4.3.6. Filtro media movil en Matlab

Un filtro de media móvil consiste en un filtrado de la señal consistente en la realización de la media aritmética entre la muestra actual y las muestras anteriores.

Para hacer uso de este filtro se uso la función movmean en Matlab. El programa utilizado se muestra en anexos.

# 4.4. Sistema de adquisición de datos

El esquema del sistema de adquisición de datos desarrollado se muestra en la figura [4.28](#page-65-0) de manera general.

Esta conformado por :

Sensor para medir fluorescencia de clorofila junto con la cámara de aislamiento (en este caso la pinza).

<span id="page-65-0"></span>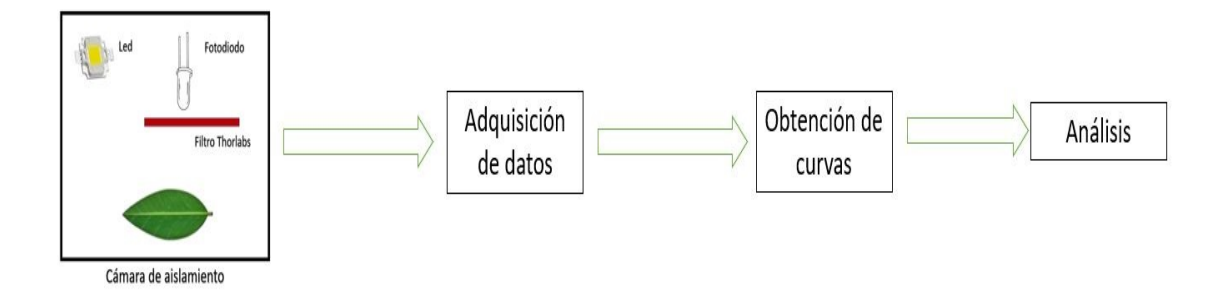

Figura 4.28: Esquema general.

- Adquisidor de datos el cual se desarrolló mediante Spyder (Python 3.7) y Arduino Uno.
- Obtención de curvas, las cuales una vez obtenidas son guardadas en un archivo datos.csv y son visualizadas en Spyder (Python 3.7).
- Analisis de los resultados, el cual se llevará a cabo una vez que se realicen pruebas con un caso de estudio en hojas de plantas.

Su principio de funcionamiento se basa en adquirir la señal de fluorescencia de clorofila para poder obtener los parámetros  $F_m$  y  $F_o$ .

Para esto se tomó una hoja de la planta, al estar dentro de la cámara de aislamiento se encuentra totalmente en la oscuridad y podemos realizar el "Efecto Kautsky" mediante una fuente de excitación de luz para poder encontrar los parámetros ya mencionados con anterioridad.

Lo anterior se hará mediante el adquisidor de datos programado en la tarjeta Arduino Uno, una vez tomada la muestra se graficará la señal obtenida en Spyder (Python 3.7) para visualizar la curva de fluorescencia de clorofila y posteriormente realizar su análisis .

# 4.5. Caso de estudio de biosistema vegetal

Como objeto de estudio se utilizó Capsicum annuum de tipo Chile Jalapeño ya que es una planta tolerante a la sequía, por lo cual no causaremos un daño permanente a la planta.

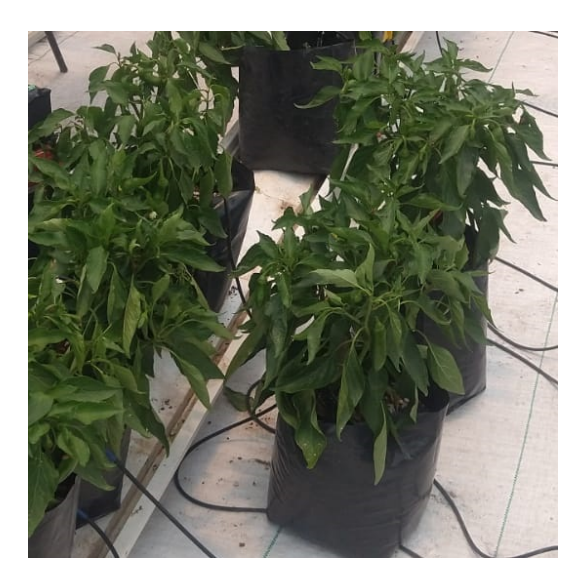

Figura 4.29: Caso de estudio de biosistema vegetal Capsicum annuum.

<span id="page-66-0"></span>Se tomaron 4 plantas para el experimento y se dividieron en dos grupos, 2 con riego al 100 % y 2 al 50 %. De ambas plantas se tomaron 2 hojas de cada una como se observa en la figura [4.30,](#page-66-0) obteniendo 8 mediciones por día.

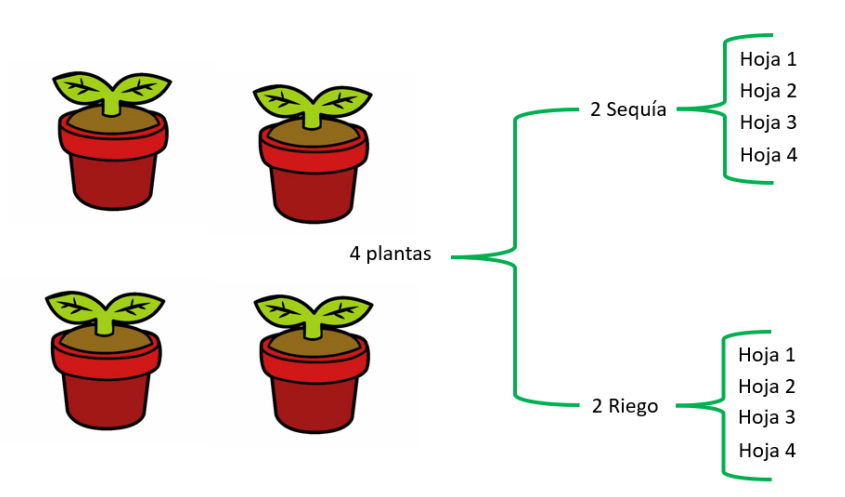

Figura 4.30: Distribución del experimento.

Las plantas estuvieron en adaptación una semana, debido a que se trasladaron de Amazcala a Querétaro. Las hojas seleccionadas para sequía tuvieron un 50 % de riego en la semana de adaptación, una vez iniciada las mediciones estas plantas dejaron de regarse.

Se tomaron mediciones durante 5 días, procurando tomarlos a la misma hora. Se obtuvo la curva de fluorescencia y posteriormente el índice de eficiencia cuántica máxima  $\frac{F_v}{F_m}$  con el sistema de adquisición de datos para ver la respuesta al estrés y los cambios en cada grupo en busca de patrones de estrés abiótico.

# Resultados

# 5.1. Diseño y fabricación del sensor para medir fluorescencia de clorofila

Para poder llevar a cabo la integración de los componentes que conforman el sensor para medir fluorescencia de clorofila se imprimieron en 3D las piezas mencionadas en la sección 4.2.1.

<span id="page-68-0"></span>El resultado del ensamble y el montaje de los componentes que conforman el sensor para medir fluorescencia de clorofila se muestran a continuación en [5.1](#page-68-0) y [5.2.](#page-69-0)

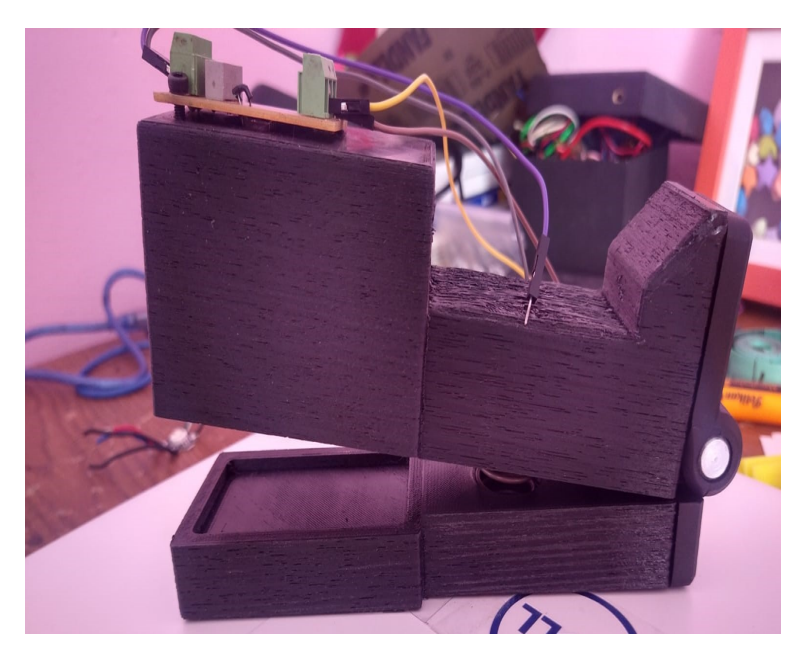

Figura 5.1: Ensamble final impresión 3D con componentes montados.

<span id="page-69-0"></span>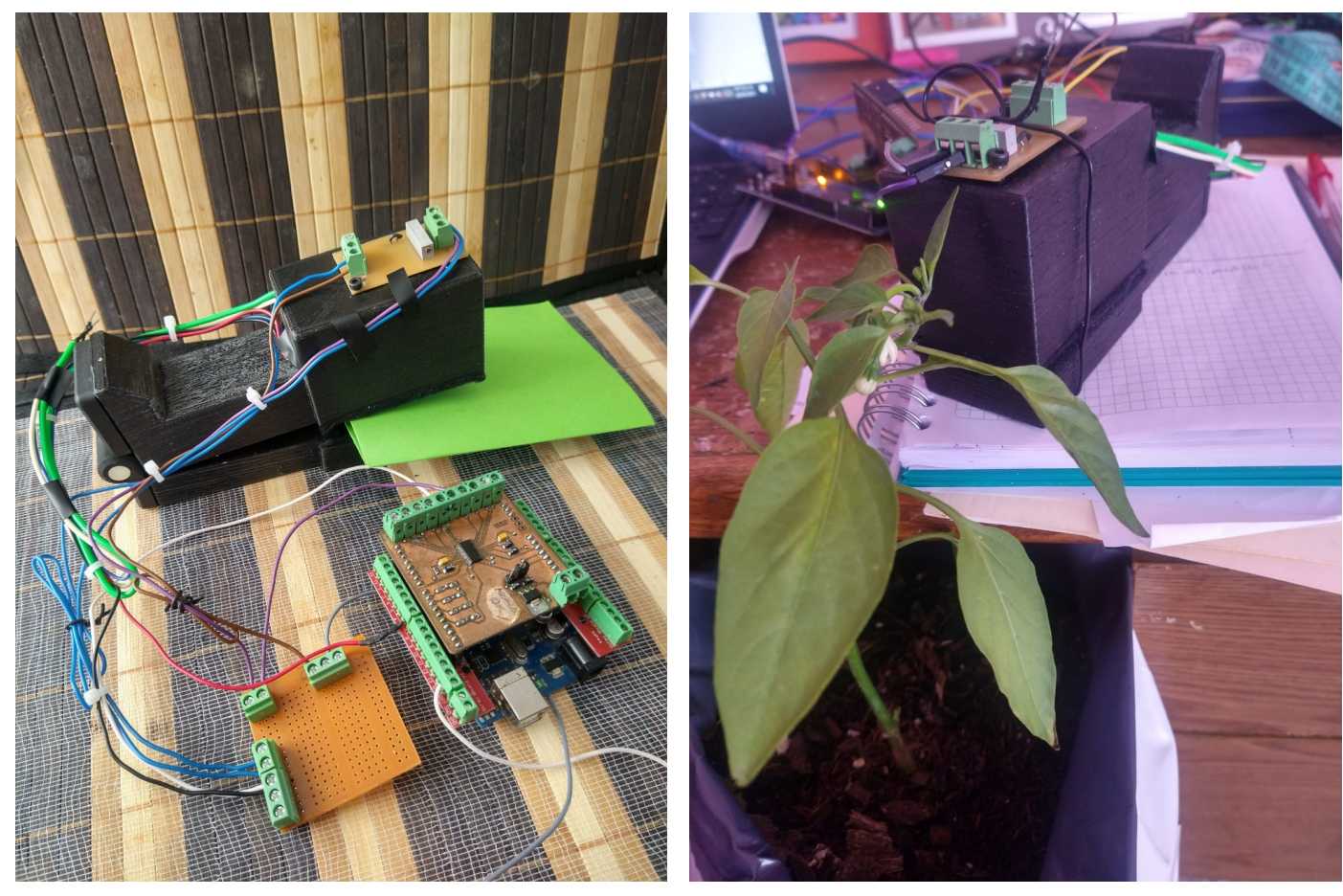

(a) Prototipo conectado a la tarjeta de adquisición y ADS8688.

(b) Prototipo tomando una muestra.

Figura 5.2: Fotos de prototipo armado.

# 5.2. Adquisición de datos y acondicionamiento de señales

Como se mencionó en la sección 4.3 la adquisición de datos se llevó a cabo mediante la tarjeta Arduino Uno y el ADS8688.

Este último componente ya no se utilizó para las pruebas en planta ya que el fenómeno se podía apreciar sin él, por lo cual la señal del sensor se conectó directamente a la entrada analógica A0 del Arduino Uno.

### 5.2.1. Visualización de datos Spyder y Python

En la sección 4.3.2. se explicó cómo se desarrolló el algoritmo para la visualización de los datos en el visualizador de Spyder y Python.

Un ejemplo de como se visualiza el archivo "graficadedatos.PNG" dentro del IDE de Spyder (Python 3.7) se muestra en [5.3.](#page-70-0)

Para mayor detalle respecto al código, este encuentra en el apartado de anexos.

<span id="page-70-0"></span>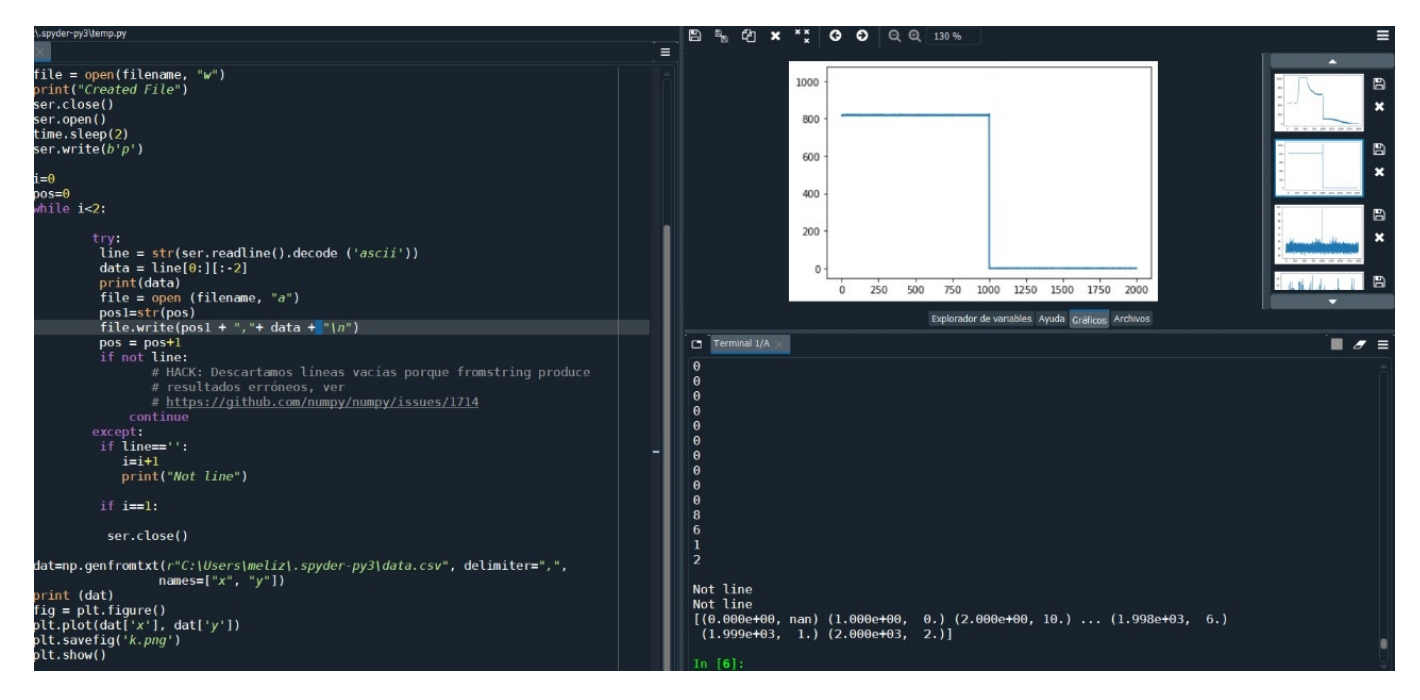

Figura 5.3: Archivo .PNG creado en IDE Spyder (Python 3.7).

## 5.2.2. Validación de la adquisición de datos mediante la transformada de Fourier

<span id="page-71-0"></span>En la sección 4.3.3 se mencionó que mediante un Analog Discovery se generaron señales senoidales a distintas frecuencias, en este caso 20 y 100 Hz respectivamente. El resultado obtenido con el adquisidor de datos se observa en [5.4](#page-71-0) y [5.5.](#page-71-1)

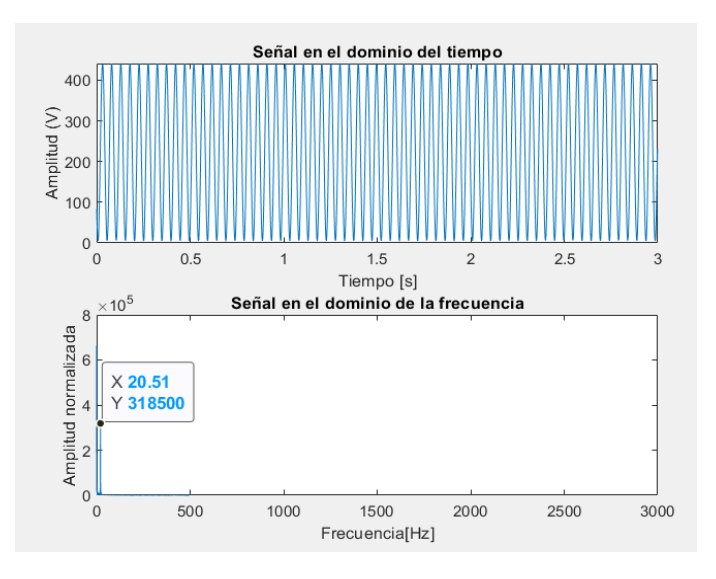

Figura 5.4: Señal generada de 20 Hz.

<span id="page-71-1"></span>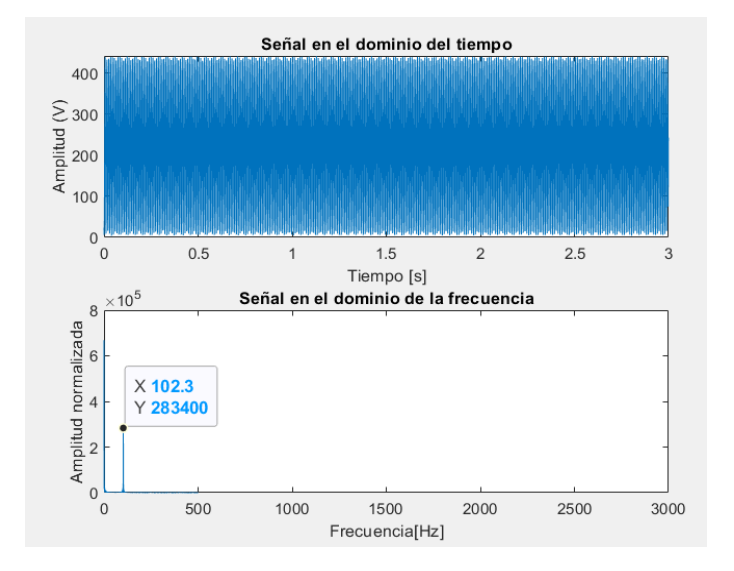

Figura 5.5: Señal generada de 100 Hz.
Es importante mencionar que los datos obtenidos se van guardando en un archivo .csv para su posterior analisís por lo cual en Matlab se importaba dicho archivo para poder llevar a cabo la transformada de Fourier.

<span id="page-72-0"></span>Una vez validado el adquisidor de datos, se realizaron algunas pruebas con el led. La primera prueba consistió en apagar y encender el led sin el filtro Thorlab para ver si realmente el fotodiodoOPT101 estaba funcionando de manera correcta como se aprecia en [5.6.](#page-72-0)

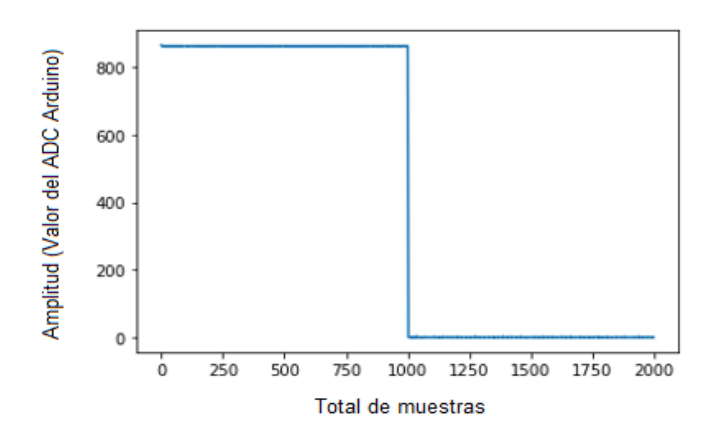

Figura 5.6: Prueba 1 usando el filtro Thorlabs.

<span id="page-72-1"></span>La segunda prueba consistió en apagar y encender el led con el filtro thorlab para ver si realmente el filtro solo permitia que el fotodiodo captara la luz infrarroja.

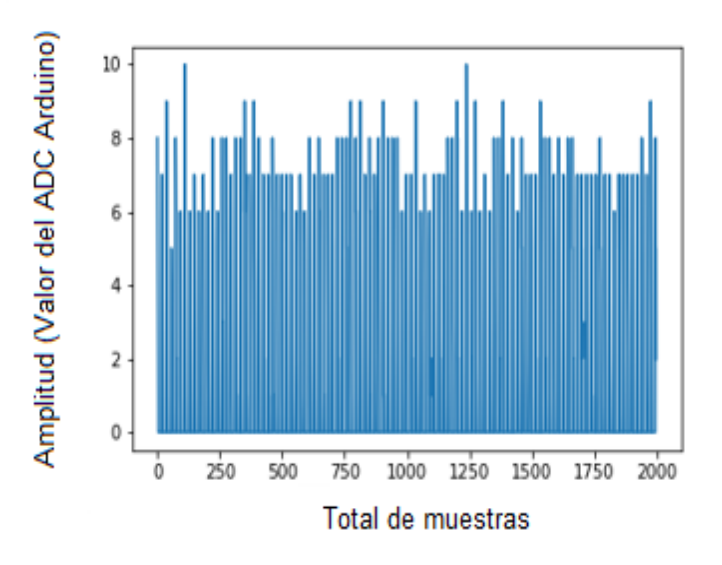

Figura 5.7: Prueba 2 usando el filtro Thorlabs.

Para las pruebas mostradas en [5.6](#page-72-0) y [5.7](#page-72-1) es importante mencionar que el programa estaba configurado para tomar 2000 muestras,

Posteriormente se llevó cabo una tercer prueba para verificar que el filtro Thorlabs funcionara adecuadamente utilizando un led infrarrojo, se adquirió la señal con y sin filtro. Los resultados obtenidos se muestran en

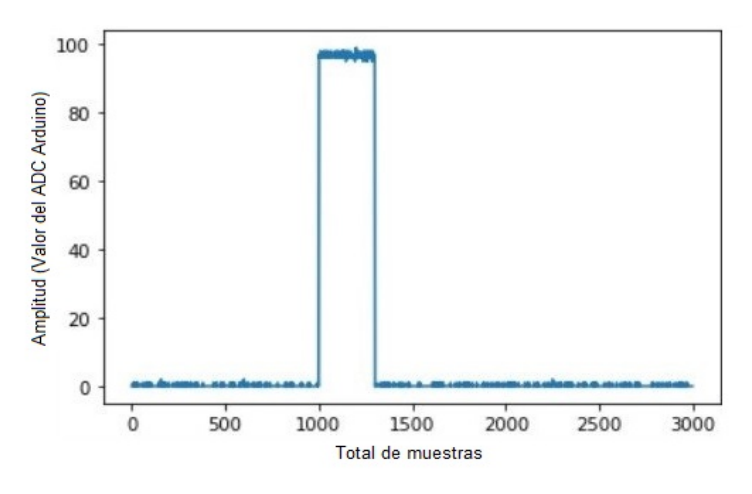

Figura 5.8: Led infrarrojo con filtro Thorlabs

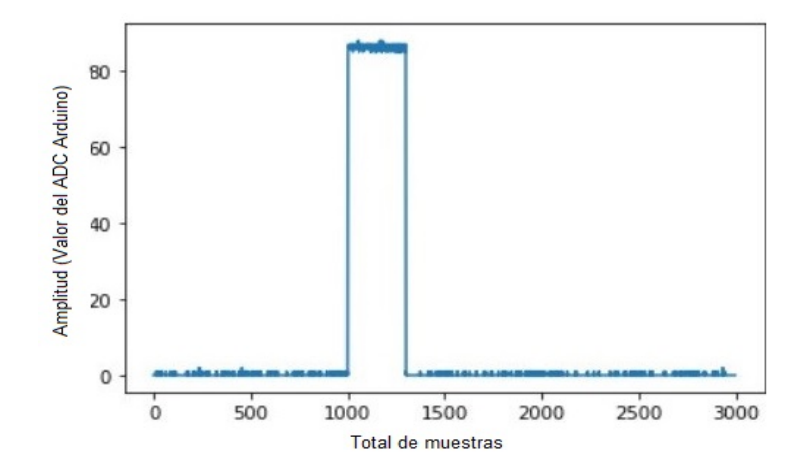

Figura 5.9: Led infrarrojo sin filtro Thorlabs

### 5.2.3. Amplificador de señales y filtro pasabajas

El esquema eléctrico utilizado para amplificar la señal del sensor y el filtro pasabajas para medir fluorescencia de clorofila se muestra en [5.10.](#page-74-0)

En la figura [5.11](#page-74-1) se muestra el circuito armado.

<span id="page-74-0"></span>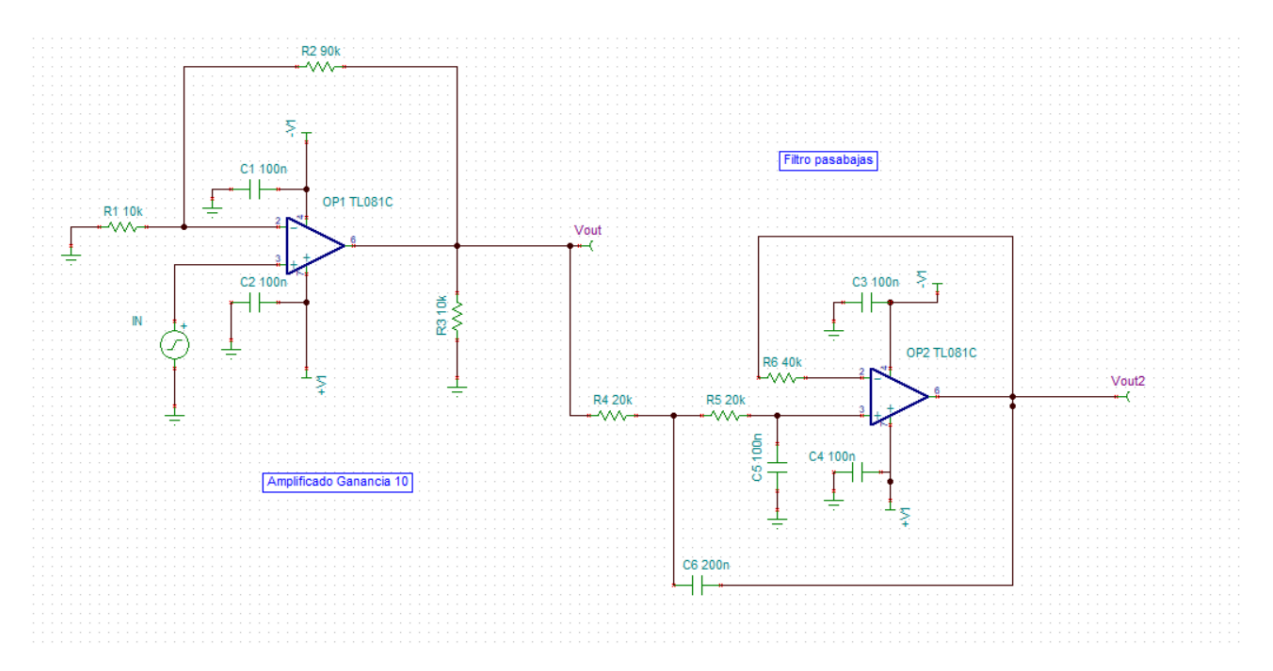

<span id="page-74-1"></span>Figura 5.10: Esquema acondicionamiento de señales.

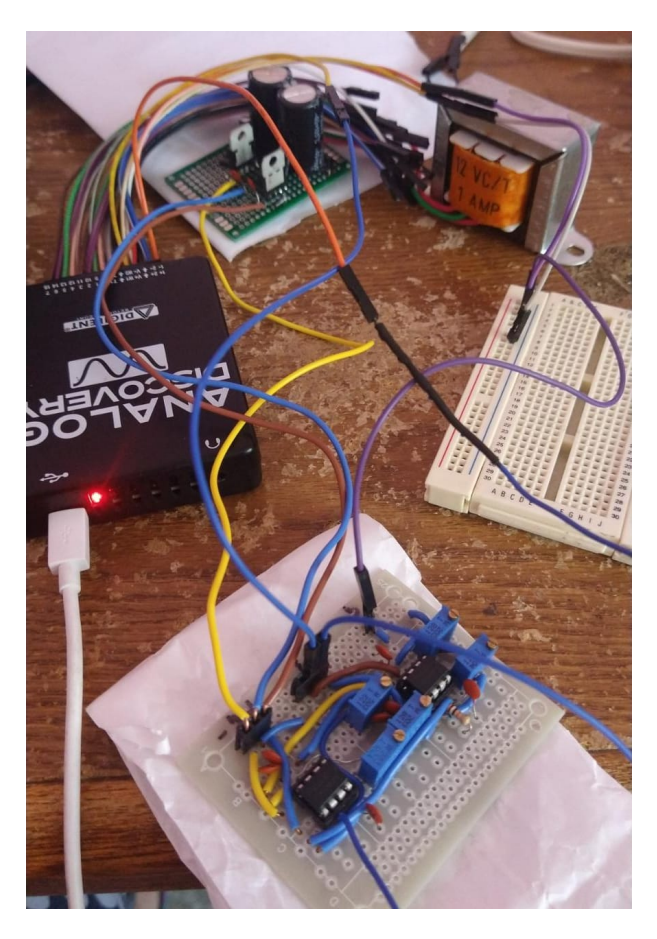

Figura 5.11: Circuito de acondicionamiento.

### 5.3. Sistema de adquisición de datos

El prototipo completo del sistema de adquisición de datos se presenta en la figura [5.12.](#page-75-0)

<span id="page-75-0"></span>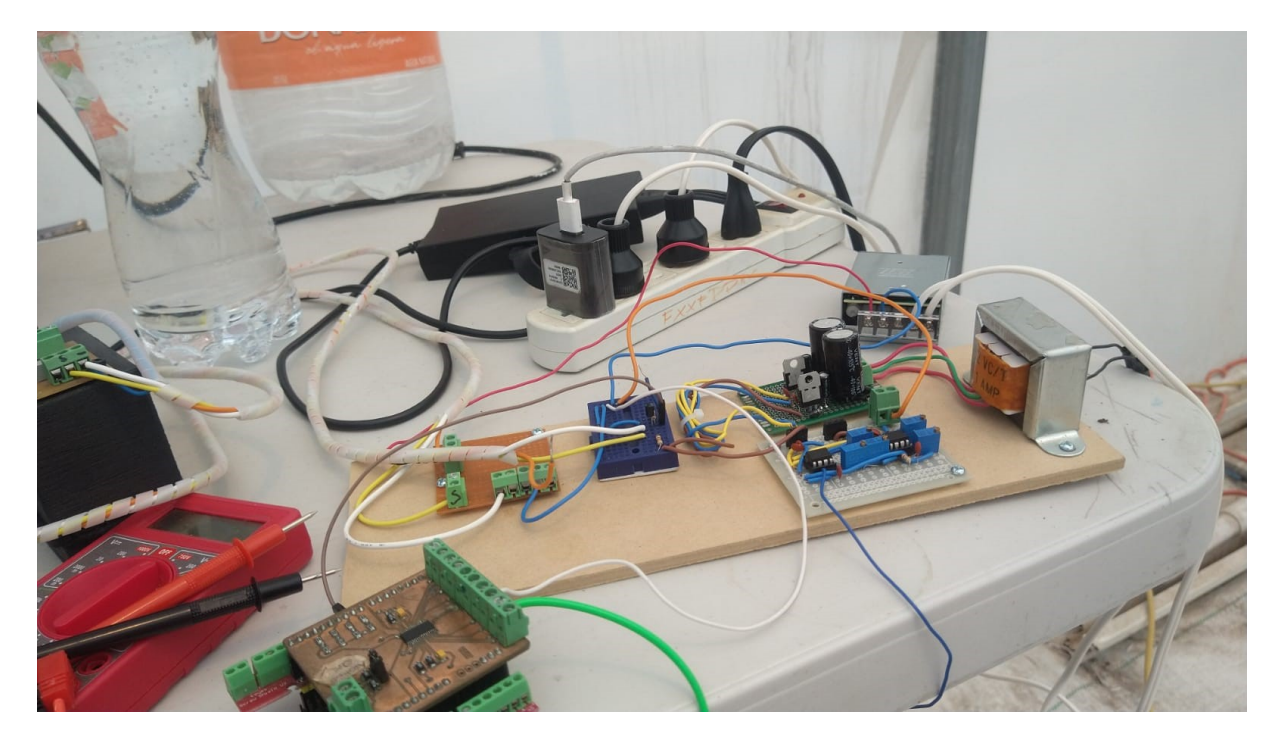

Figura 5.12: Sistema de adquisición de datos.

### 5.4. Caso de estudio de biosistema vegetal

Se tomaron mediciones durante 5 dias, procurando que fueran a la misma hora.

En la sección 4.5 se presentó la distribución del experimento. Es importante mencionar que las hojas que estuvieron en sequía el tercer día fue necesario regarlas debido a que las hojas se veían en mal estado.

Los resultados obtenidos se presentan a continuación, en las figuras [5.13](#page-76-0) y [5.14](#page-76-1) se muestran las gráficas obtenidas a lo largo de los días con el adquisidor de datos. Estas graficas corresponden a la primera planta sometida a sequía.

En las figuras [5.15](#page-77-0) y [5.16](#page-77-1) se muestran las gráficas obtenidas a lo largo de los días en la segunda planta sometida a sequía. En [5.17](#page-78-0) y [5.18](#page-78-1) se muestran las gráficas obtenidas a lo largo de los días sometidas a riego en la planta 1.

Finalmente en [5.19](#page-79-0) y [5.20](#page-79-1) se observan las graficas obtenidas en la planta 2 sometida a riego.

<span id="page-76-0"></span>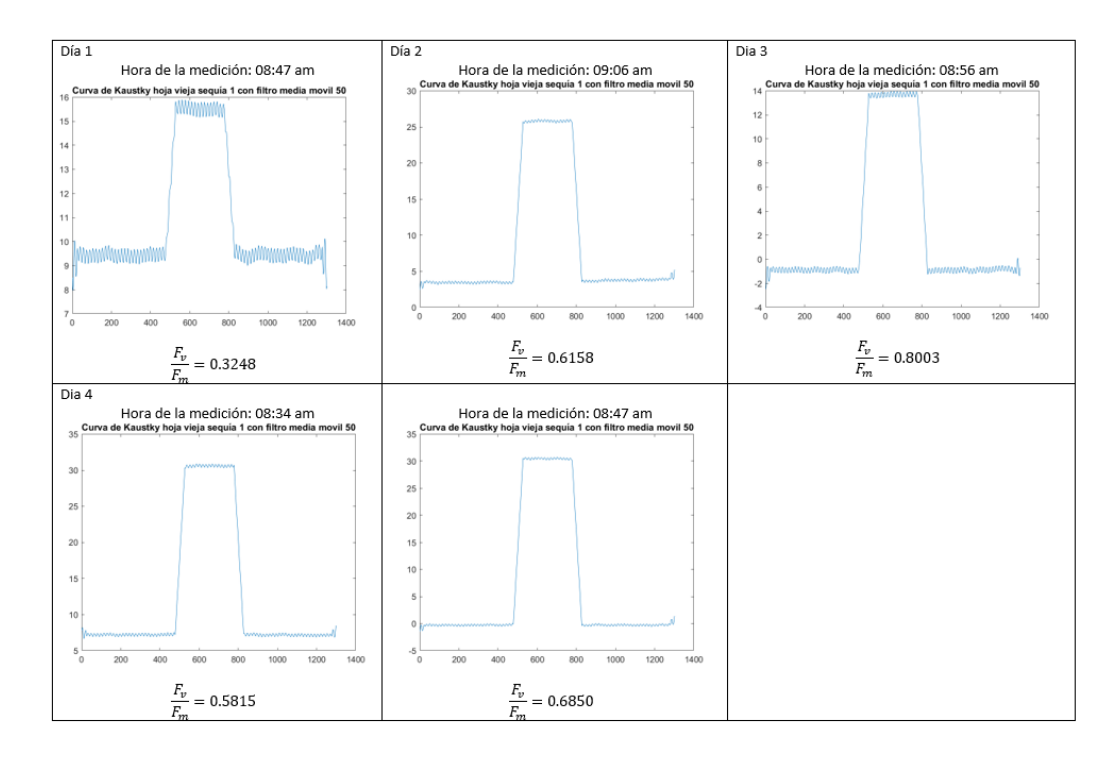

Figura 5.13: Grafica adquirida hoja 1 sequía planta 1.

<span id="page-76-1"></span>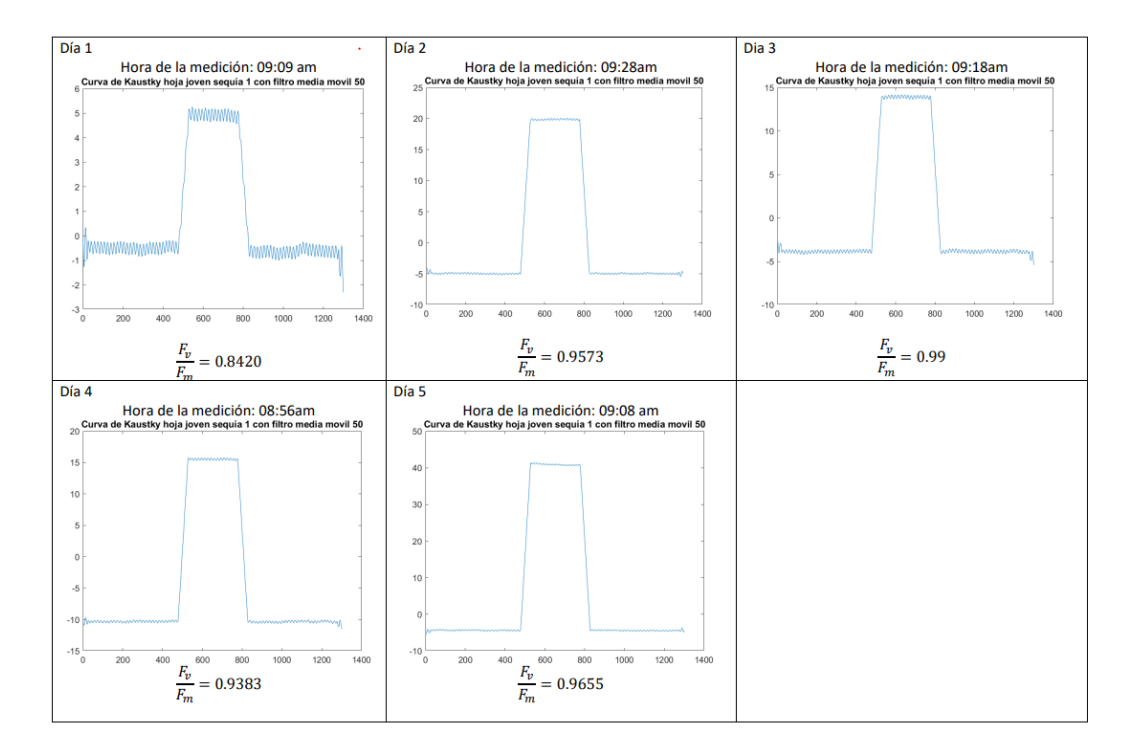

Figura 5.14: Grafica adquirida hoja 2 sequía planta 1.

<span id="page-77-0"></span>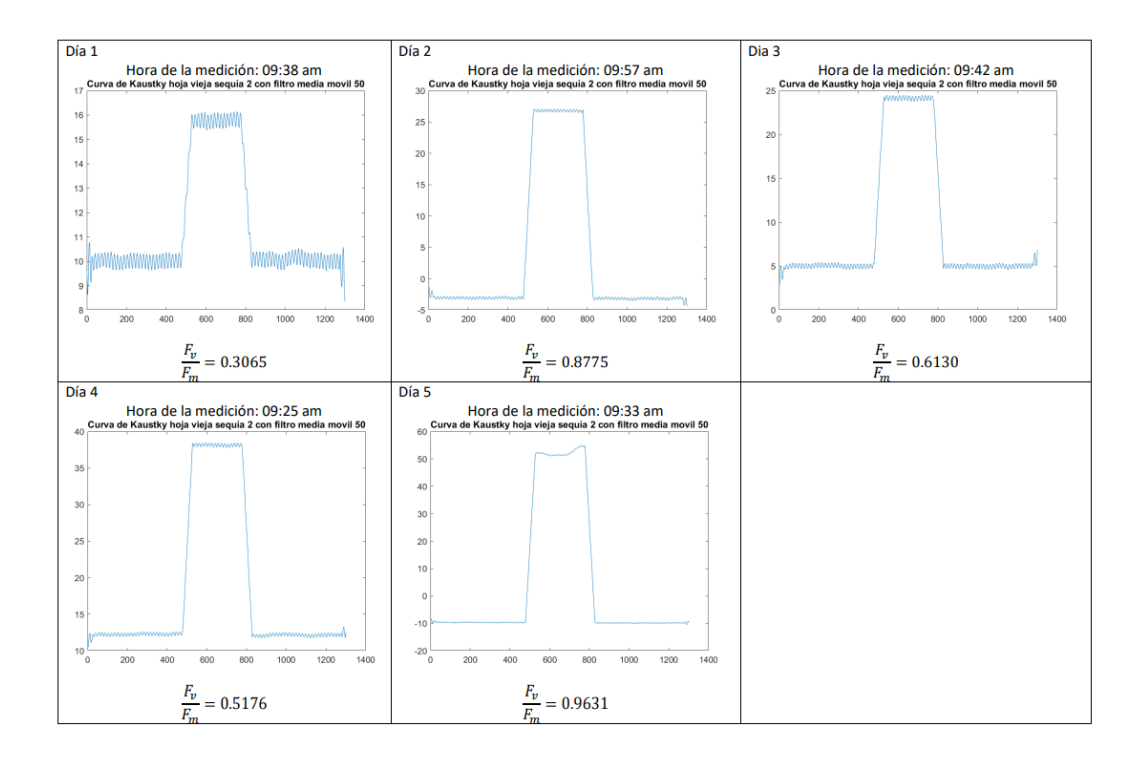

Figura 5.15: Grafica adquirida hoja 1 sequía planta 2.

<span id="page-77-1"></span>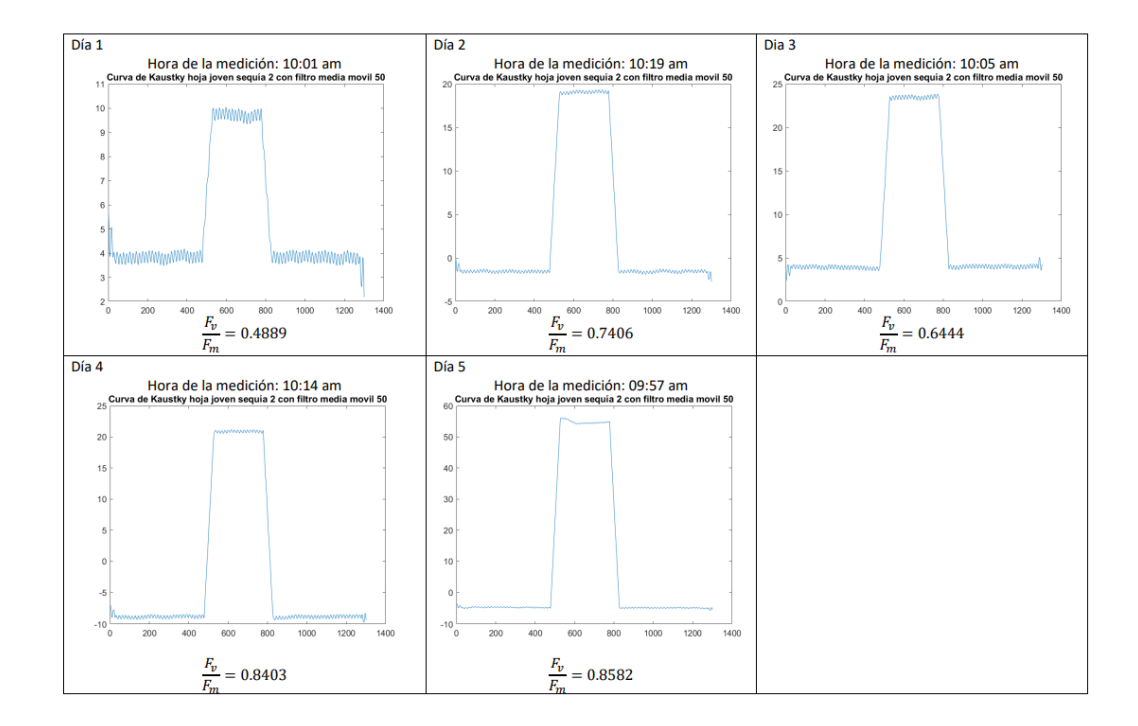

Figura 5.16: Grafica adquirida hoja 2 sequía planta 2.

<span id="page-78-0"></span>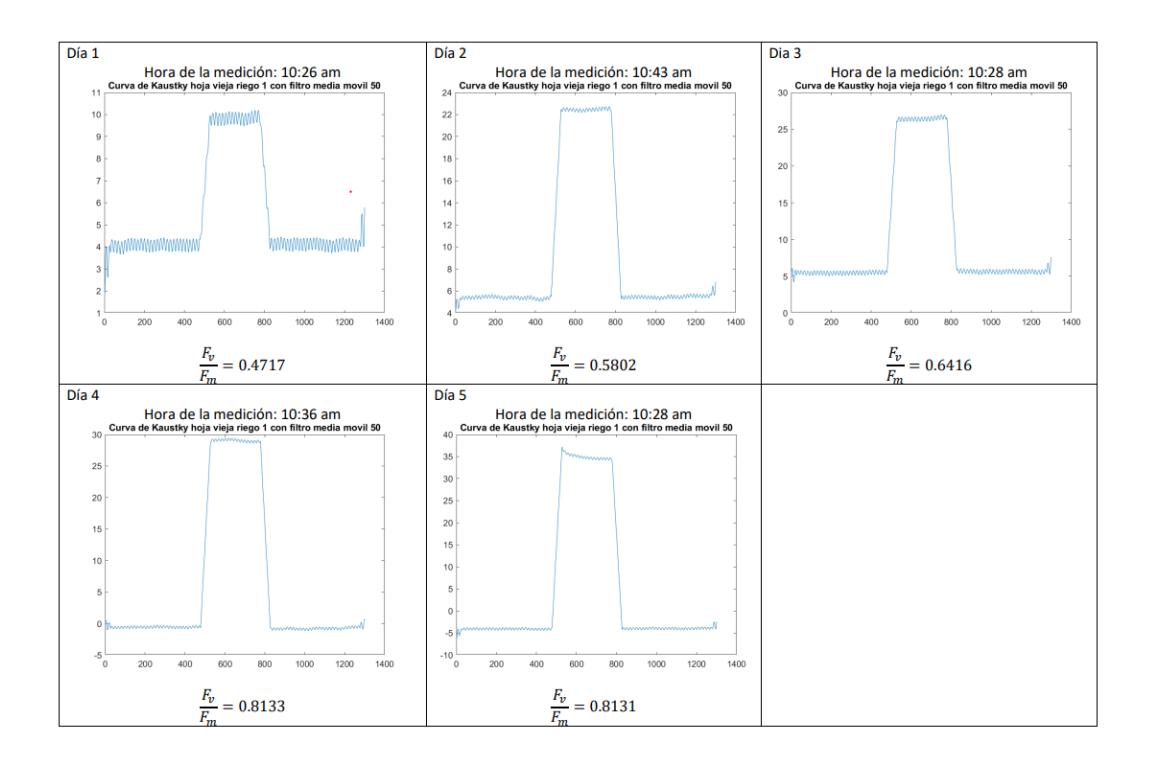

Figura 5.17: Grafica adquirida hoja 1 riego planta 1.

<span id="page-78-1"></span>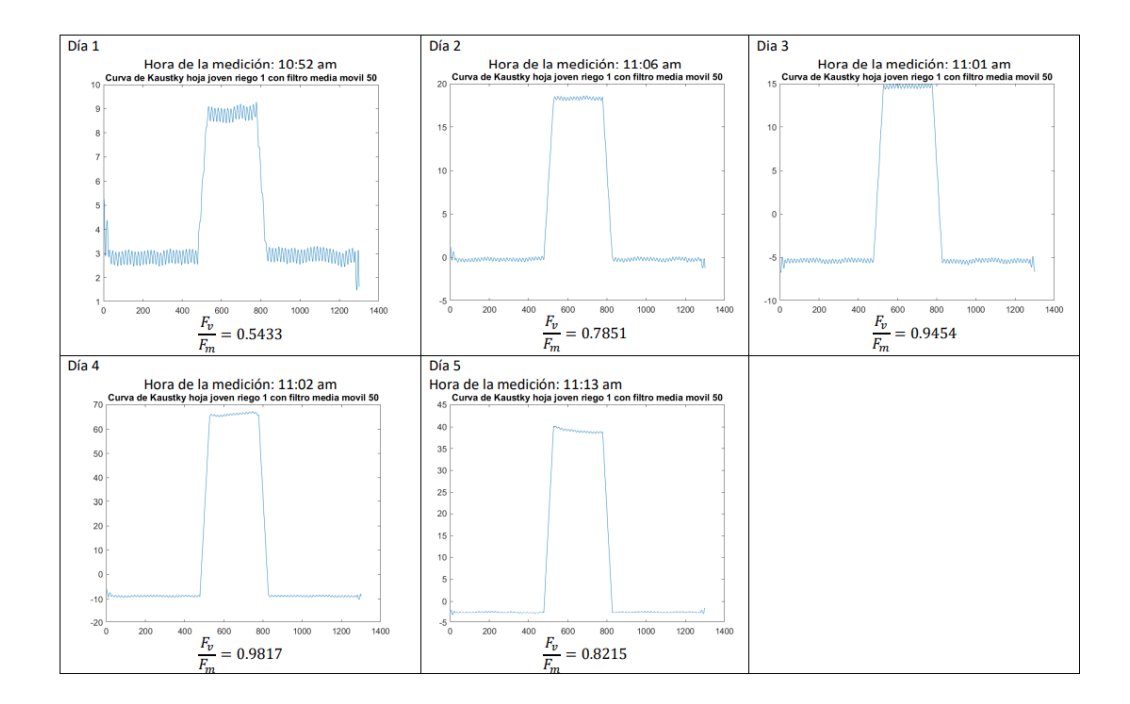

Figura 5.18: Grafica adquirida hoja 2 riego planta 1.

<span id="page-79-0"></span>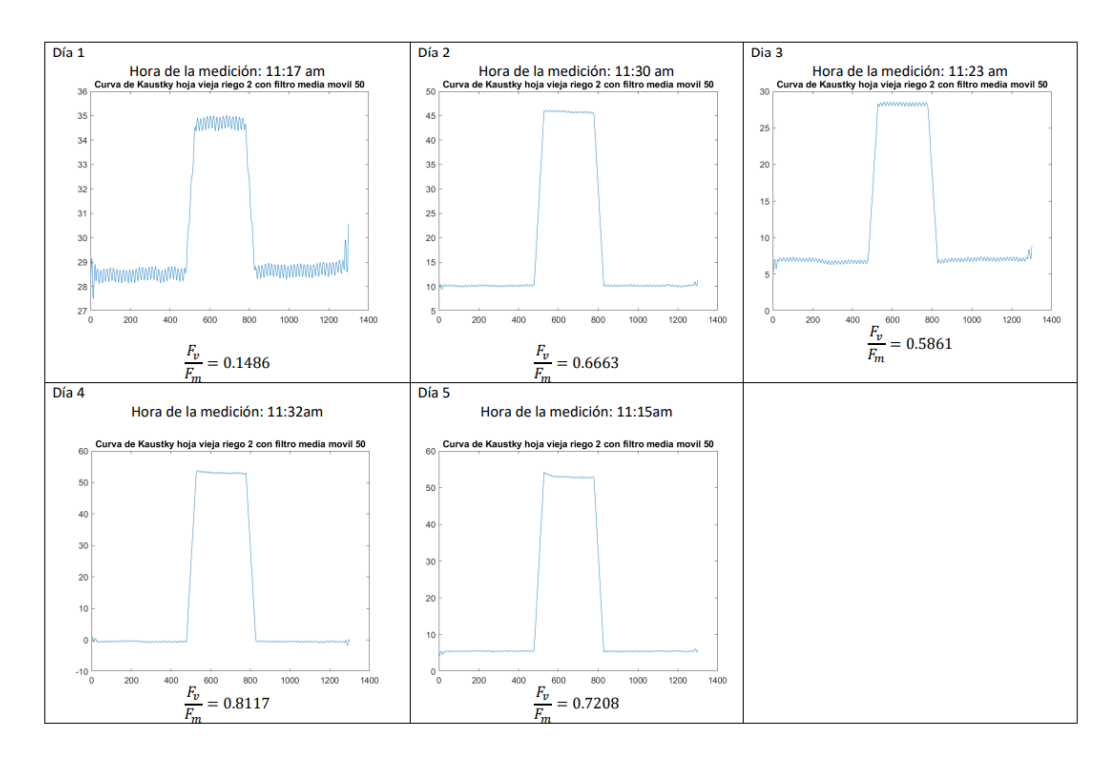

Figura 5.19: Grafica adquirida hoja 1 riego planta 2.

<span id="page-79-1"></span>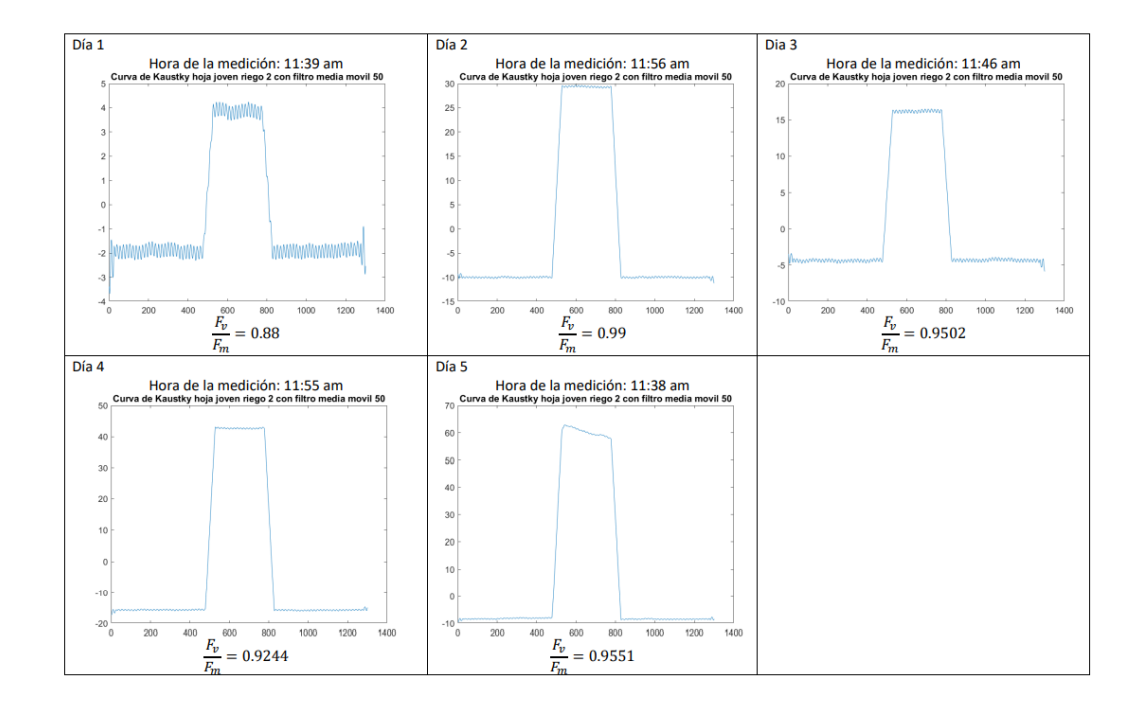

Figura 5.20: Grafica adquirida hoja 2 riego planta 2.

| Sequía |        |        |                                                                 |        |  |  |
|--------|--------|--------|-----------------------------------------------------------------|--------|--|--|
| Días   |        |        | Hoja 1 Planta 1 Hoja 2 Planta 1 Hoja 1 Planta 2 Hoja 2 Planta 2 |        |  |  |
|        | 0.3248 | 0.8420 | 0.3065                                                          | 0.4889 |  |  |
| റ      | 0.6158 | 0.9573 | 0.8775                                                          | 0.7406 |  |  |
| 9      | 0.8003 | 0.9900 | 0.6130                                                          | 0.6444 |  |  |
|        | 0.5815 | 0.9383 | 0.5176                                                          | 0.8403 |  |  |
|        | 0.6850 | 0.9655 | 0.9631                                                          | 0.8582 |  |  |

<span id="page-80-0"></span>En la tabla [5.1](#page-80-0) se presentan los valores obtenidos de  $\frac{F_v}{F_m}$  para las plantas sometidasa a sequía. Tabla 5.1: Valores  $\frac{F_v}{F_m}$  obtenidos en los 5 días plantas de sequía.

<span id="page-80-1"></span>En la tabla [5.2](#page-80-1) se presentan los valores obtenidos de  $\frac{F_v}{F_m}$  para las plantas sometidasa a riego.

| Tabla 5.2: Valores $\frac{F_v}{F}$ obtenidos en los 5 días plantas de riego. |  |  |  |  |  |  |  |  |  |
|------------------------------------------------------------------------------|--|--|--|--|--|--|--|--|--|
|------------------------------------------------------------------------------|--|--|--|--|--|--|--|--|--|

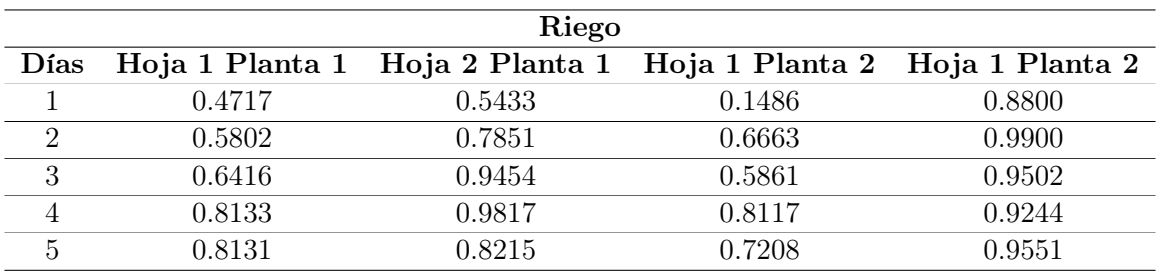

De la tabla [5.1](#page-80-0) y [5.2](#page-80-1) se obtuvieron los promedios de las hojas sometidas a sequía y riego, Estos se muestran en la tabla [5.3.](#page-80-2)

En la figura [5.21](#page-81-0) se muestra la grafica obtenida, en la cual se puede observar que las hojas en riego van incrementando el índice  $\frac{F_v}{F_m}$  y las hojas en sequía se mantuvieron, sin embargo a partir del día 4 se observa un pequeño aumento, pero es importante mencionar que en el día 3, las hojas tuvieron que regarse porque se veian en mal estado.

<span id="page-80-2"></span>Tabla 5.3: Promedio de valores  $\frac{F_v}{F_m}$  obtenidos en los 5 días plantas de sequía y riego.

| Días | Promedio hojas en sequía Promedio hojas en riego |        |
|------|--------------------------------------------------|--------|
|      | 0.4906                                           | 0.5109 |
|      | 0.7978                                           | 0.7554 |
| 3    | 0.7619                                           | 0.7808 |
|      | 0.7194                                           | 0.8828 |
| 5    | 0.8680                                           | 0.8276 |

<span id="page-81-0"></span>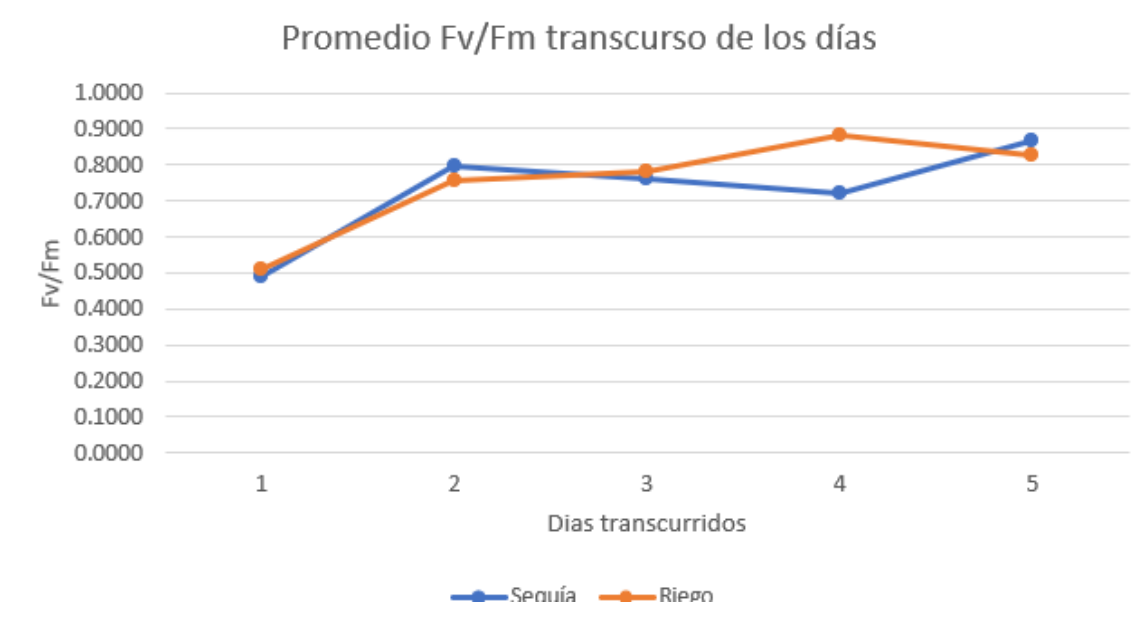

Figura 5.21: Grafica promedio de los dias hojas de sequía y riego.

# Conclusión

El presente trabajo cumplió con los objetivos planteados al inicio del proyecto puesto que se pudo obtener la curva de fluorescencia de clorofila de las hojas, es decir la respuesta que se obtienen de las plantas al inducir el Efecto Kautsky.

Se llevo a cabo el desarrollo del adquisidor de datos y se realizó una validación para comprobar que las señales generadas eran las mismas que se observaban con el uso de la transformada de Fourier como se mencionó en el apartado 5.2.2.

Después se llevaron a cabo pruebas con hojas de plantas, y la respuesta obtenida en el adquisidor fue exitosa, dado que se observaba el Efecto Kautsky, sin embargo como la señal era muy pequeña (ver figura [4.22\)](#page-59-0) se realizó la etapa de acondicionamiento de la señal, donde se utilizó la amplificación de la señal y los filtros digitales.

En las gráficas obtenidas en la sección 5.4 el fenómeno de respuesta de las plantas se ve clara-mente. De acuerdo a [5.21](#page-81-0) el rango de  $\frac{F_v}{F_m}$  esta entre 0.7194 y 0.8828. y de acuerdo a la literatura para las hojas sanas  $\frac{F_v}{F_m}$  es 0.8.

Cabe mencionar que el primer día de experimentación las plantas tienen un  $\frac{F_v}{F_m}$  bajo, posiblemente esto se deba a la adaptación de las plantas por el traslado entre Amazcala y Querétaro. Conforme trascurrieron los días el  $\frac{F_v}{F_m}$  fue aumentando para las hojas que se mantenían en riesgo , caso contrario de las hojas que estaban en sequía pero debido a que las plantas estaban en mal estado, el día 3 se le realizo un riego, observando la recuperación entre el día 4 y 5.

En lo personal este trabajo de tesis me permitió no solo fortalecer los conocimientos de electrónica y programación, sino que tambien el cómo las plantas son capaces de liberar su energía mediante la fluorescencia de la clorofila y obtener información acerca de si la plantas se encuentra sometida a un tipo de estrés.

Como última conclusión está decir el trabajo que queda por hacer a futuro porque todo se puede mejorar. Algunos de estos aspectos son los siguientes.

- Cambiar la fuente de luz excitadora a una de mayor potencia.
- Llevar a cabo otro experimento dentro de un invernadero controlando la humedad y temperatura.
- Realizar una comparación con un instrumento que nos permita ver si el índice obtenido con el sistema es similar al instrumento.

# Bibliografía

- (2022). Diccionario de la real academia española. https://dle.rae.es/agricultura.
- AprendeIA,Anaconda (2022). https://aprendeia.com/distribucion-anaconda/., 22 de Agosto de 2021.
- AprendeIA,Spyder (2022). https://aprendeia.com/ide-spyder-para-python/., 22 de Agosto de 2021.
- Arduino (2022). https://arduino.cl/que-es-arduino/, 22 de Agosto de 2021.
- Arduino Mega2560 (2021). http://arduino.cc/en/Main/arduinoBoardMega2560/,16 de noviembre de 2021.
- Bharadwaj, D. N. (2016). Sustainable agriculture and plant breeding. Springer.
- Bolens, L. (1997). Agriculture'in encyclopedia of the history of science, technology, and medicine in non western cultures, editor: Helaine selin.
- Bongiovanni, R., Mantovani, E., Best, S., & Roel, Á. (2006). Agricultura de precisión: integrando conocimientos para una agricultura moderna y sustentable. Procisur/IICA.
- Carrasco-Ríos, L. (2009). Efecto de la radiación ultravioleta-b en plantas. Idesia (Arica), 27(3), 59–76.
- Cisternas, I., Velásquez, I., Caro, A., & Rodríguez, A. (2020). Systematic literature review of implementations of precision agriculture. Computers and Electronics in Agriculture, 176, 105626.
- Cordero-Ocampo, R. K. (2020). La fotosíntesis y sus etapas en el proceso de producción de glucosa en las plantas. B.S. thesis, BABAHOYO: UTB, 2020.
- Coughlin, R. F., Driscoll, F. F., & Flores, G. A. (1999). Amplificadores operacionales y circuitos integrados lineales, volume 5. Prentice Hall.
- Cultifor (2021). Sistema de adquisicón de datos, [https://www.cultifort.com/](https://www.cultifort.com/sistema-defensivo-vegetal-funcionamiento/) [sistema-defensivo-vegetal-funcionamiento/](https://www.cultifort.com/sistema-defensivo-vegetal-funcionamiento/).
- Desarrolloweb.com (2019). ¿qué es python?, <https://desarrolloweb.com/articulos/1325.php>.

EcuRed, C. (2022). Agricultura. https://www.ecured.cu/Agricultura.

- Espinosa-Calderón, A. (2012). Desarrollo de un sistema no invasivo de medición de fotosíntesis en Capsicum annuum L. PhD thesis.
- Fernández-Jaramillo, A. A. (2014). Análisis en tiempo real de fluorescencia de clorofila empleando la técnica síntesis digital de señales. PhD thesis.
- García, O. G. C., Castañeda-Miranda, C. L., Sánchez, L. O. S., Arenas, O. T., Osuna, H. A. G., Vargas, G. O., & Castañeda-Miranda, R. (2019). Estimación de la fotosíntesis mediante fpga y sensor par. ISSSD 2019.
- Gil, E. (1997). Situación actual de la agricultura de precisión. Vida rural, ISSN 1133-8938, Nº 51, 1997, pags. 26-27.
- HANSATECH (2022). Hansatech instruments.
- Hansatech, I. (2006). Handy Handy PEA, Pocket PEA PEA Plus Software Operations Manual. Version.
- Hetpro-Store (2022). https://hetpro-store.com/TUTORIALES/arduino-millis/., 22 de Agosto de 2022.
- Huircán, J. I. (2007). Conversores análogo-digital y digital-análogo: Conceptos básicos. Recuperado el, 28.
- Jiménez-Suancha, S. C., Álvarado, O. H., & Balaguera-López, H. E. (2015). Fluorescence as an indicator of stress in helianthus annuus l. a review. Revista Colombiana de Ciencias Hortícolas, 9(1), 149–160.
- KhanAcademy (2020). Luz y pigmentos fotosintéticos, [https:](https://es.khanacademy.org/science/biology/photosynthesis-in-plants/the-light-dependent-reactions-of-photosynthesis/a/light-and-photosynthetic-pigments) [//es.khanacademy.org/science/biology/photosynthesis-in-plants/](https://es.khanacademy.org/science/biology/photosynthesis-in-plants/the-light-dependent-reactions-of-photosynthesis/a/light-and-photosynthetic-pigments) [the-light-dependent-reactions-of-photosynthesis/a/light-and-photosynthetic-pigments](https://es.khanacademy.org/science/biology/photosynthesis-in-plants/the-light-dependent-reactions-of-photosynthesis/a/light-and-photosynthetic-pigments).
- Krause, G. & Weis, E. (1991). Chlorophyll fluorescence and photosynthesis: the basics. Annual review of plant biology, 42(1), 313–349.
- Lago González, C., Sepúlveda Peña, J. C., Barroso Abreu, R., Fernández Peña, F. Ó., Maciá Pérez, F., & Lorenzo, J. (2011). Sistema para la generación automática de mapas de rendimiento. aplicación en la agricultura de precisión. Idesia (Arica), 29(1), 59–69.
- Maxwell, K. & Johnson, G. N. (2000). Chlorophyll fluorescence—a practical guide. Journal of Experimental Botany, 51(345), 659–668.
- Moreno, S. G., Vela, H. P., & Alvarez, M. O. S. (2008). La fluorescencia de la clorofila a como herramienta en la investigación de efectos tóxicos en el aparato fotosintético de plantas y algas. Revista de Educación Bioquímica, 27(4), 119–129.
- Omega (2020). Sistema de adquisicón de datos, [https://es.omega.com/prodinfo/](https://es.omega.com/prodinfo/adquisicion-de-datos.html) [adquisicion-de-datos.html](https://es.omega.com/prodinfo/adquisicion-de-datos.html).
- Python.org (2021). Retrieved from <https://www.python.org/about/>.
- Rios, L. C. & Araya, H. E. (2002). Cambios en los contenidos de clorofila, proteínas y niveles de fluorescencia de clorofila en plantas de café (coffea arabica l.) cultivadas en zonas áridas en diferentes condiciones de luminosidad. IDESIA (Chile), 20(2), 111–118.
- Rodríguez, I. P. D., Ruíz, L. C. M., Agudelo, G. A. P., & Melgarejo, L. M. (2017). Measuring of the chlorophyll a fluorescence in calcium alginate-encapsulated algae. Acta Biológica Colombiana, 22(2), 199.
- Taiz, L. & Zeiger, E. (1998). Plant physiology sinauer associates inc. Publishers Sunderland, Massachetts, USA.
- Tambussi, E. A. (2005). Fotosíntesis, fotoprotección, productividad y estrés abiótico: algunos casos de estudio. Universitat de Barcelona.
- Ton, Y. & Kopyt, M. (2003). Phytomonitoring in realization of irrigation strategies for wine grapes. In I International Symposium on Grapevine Growing, Commerce and Research 652 (pp. 167–173).
- Tyystjärvi, E., Koski, A., Keränen, M., & Nevalainen, O. (1999). The kautsky curve is a built-in barcode. Biophysical Journal, 77(2), 1159–1167.
- Valdés, F. & Areny, R. P. (2007). Microcontroladores fundamentos y aplicaciones con PIC, volume 1149. Marcombo.
- Yépez Tirado, D. E. (2018). Departamento de ciencias de la vida y de la agricultura.
- Zarco-Tejada, P. J., Miller, J. R., Mohammed, G., Noland, T. L., & Sampson, P. (2002). Vegetation stress detection through chlorophyll a+ b estimation and fluorescence effects on hyperspectral imagery. Journal of environmental quality, 31(5), 1433–1441.

### APÉNDICE A

## Anexo

Implementación en Arduino

```
1 const int pinLED = 6;
 2 int contador = 0; // numerodemuestrasenlasquesedeseainiciarelencendidodelled
3 int contadorled = 0; // tiempo de led encendido en milisegundos
 4 unsigned long previousMillis = 0;
 5 const long interval = 1; //tiempo de muestreo en milisegundos
6 int value = analogRead (AO);
7 void setup ()
8
9 {
10
11 pinMode (pinLED, OUTPUT);
12 Serial . begin (115200) ;
13
14 }
15
16 void loop ()
17 \text{ } f18 unsigned long currentMillis = millis () ;
19
20 if ( Serial . available () )
21 \{22 char option = Serial . read () ;
23 // char option = 'p;
24 if (option == 'p')
25 / /26 // Serial . print (" datosobtenidos ...") ;
27 {
28
29 if ( currentMillis - previousMillis >= interval && contador <3000) {
30
31 previousMillis = currentMillis;
32
33
34 if ( contador > 1000 && contadorled < 300)
35 \left\{ \begin{array}{ccc} 35 & & \mathbf{1} & \mathbf{1} \\ \mathbf{1} & \mathbf{1} & \mathbf{1} & \mathbf{1} \\ \mathbf{1} & \mathbf{1} & \mathbf{1} & \mathbf{1} \\ \mathbf{1} & \mathbf{1} & \mathbf{1} & \mathbf{1} \\ \mathbf{1} & \mathbf{1} & \mathbf{1} & \mathbf{1} \\ \mathbf{1} & \mathbf{1} & \mathbf{1} & \mathbf{1} \\ \mathbf{1} & \mathbf{1} & \mathbf{1} & \mathbf{1} \\ \mathbf{1} & \mathbf{1} & \mathbf{136 digitalWrite (pinLED, HIGH);
37 // Serial . println (" ledencendido ");
38 contadorled ++;
```

```
39 }
40 else
41 {
42 digitalWrite (pinLED, LOW);
43 // Serial . println (" ledapagado ");
44 }
45 int value = analogRead (AO);
46 Serial . println (value);
47 // Serial . print ("contador: ");
48 //Serial.println(contador);
49 contador ++;
50
\begin{array}{ccc} 51 & & & \\\mathbf{52} & & & \end{array} }
\begin{array}{ccc} 52 & & \\ 53 & & \end{array}53\,54
55 }
```
Listing A.1: Codigo utilizado en Arduino Uno

Implementación en Spyder (Python 3.7)

```
1 import serial , time
2 import matplotlib . pyplot as plt
3 import numpy as np
4
5
6
7 filename =" data . csv"
8 samples = 3000
9
10 ser = serial . Serial ('COM3 ', 115200)
11 file = open (filename, ''w')
12 print ("Created File")
13 ser . close ()
14 ser . open ()
15 time . sleep (3)
16 ser. write (b'p')17 ser. write (b'p')18
19 i = 020 pos = 021 while i <1:
22
23 try:
24 line = str ( ser . readline () . decode ('ascii ') )
25 data = line [0:] [-2]26 print ( data )
27 #print (start)
28 file = open (filename, "a")
29 pos1=str(pos)
30 #Time1=str(start)
31 #file.write (Time1 + ", "+ data + "\langle n" \rangle32 file.write (pos1 + ","+ data + "\n")
33 pos = pos +1
34
35 if pos == samples :
36 ser . close ()
37 if not line :
38 # HACK: Descartamos 1 neas vac as porque fromstring produce
39 # resultados err neos, ver
40 # https :// github .com/ numpy / numpy / issues /1714
41 continue
42 except :
43
44 i = i + 145 print (" Datos obtenidos ")
46
47
48 dat = np . genfromtxt (r''C:\Users\meliz \ . spyder - py3\data . csv", delimiter =",",49 names = \begin{bmatrix} \n^{\text{u}} \times \n^{\text{u}} \end{bmatrix}50 print ( dat )
51 fig = plt.figure()
52 plt.plot(dat['x'], dat['y'])
53 plt . savefig (' graficadedatos . png ')
54 plt . show ()
```
Listing A.2: Codigo utilizado en Spyder (Python 3.7)

Implementación FFT en Matlab para validación de adquisición de datos

```
1 clear ;
2 clc ;
3 %Bf1 = readmatrix ('C:\Users\meliz\.spyder-py3\ABRIL2020\JUNIO\SEQUIA\se al500hz.
       csv ') ;
 4 Bf1 = readmatrix ('C:\Users\meliz\.spyder-py3\ABRIL2020\JUNIO\SEQUIA\DIA3 (EN EL Q
       MAS CONFIO) \HOJAJOVEN1RIEGOFLUORECENCIA.csv');
5 %Bf1 = readmatrix ('C:\ Users \ meliz \. spyder -py3\ ABRIL2020 \ JUNIO \ SEQUIA \ DIA3 (EN EL Q
       MAS CONFIO) \ HOJAJOVEN1RIEGOREFLECTANCIA.csv');
6
7 Y = Bf1 (: ,2) ; % obtener segunda columna del archivo csv ( lectura sensor )
8 t = Bf1(:,1); % obtener primera columna del archivo csv (numero de muestra)
9 Fs = 1000;
10 \text{ %}F\text{s} = 2000;11 Ts = 1/Fs;
12 dt = 0: Ts: 3-Ts; % Duraci n de la muestra
13 \frac{\%}{6} f1 = 15;
14 \t% f2 = 40;15 \frac{\%}{\$} f3 =100;
16 % y1 = 10*sin(2*pi*f1*dt);
17 \% y2 = 20*sin (2*pi*f2*dt);
18 % y3 = 30* \sin(2*pi* f3*dt);
19 \text{ % } y4 = y1 + y2 + y3;20 figure (1)
21 plot (t, Y);
22
23 % figure (2)
24 \t% subplot (4,1,1);
25 % plot (dt, y1, 'r');
26 % subplot (4 ,1 ,2) ;
27 % plot (dt, y2, 'b');
28 % subplot (4 ,1 ,3) ;
29 % plot (dt, y3, 'g');
30 % subplot (4 ,1 ,4) ;
31 % plot (dt, y4, 'm');
32
33 %N = length (y4);
34 N = length (Y);
35 \text{\%N-S} = length (Y);
36 NA2 = 2<sup>\sim</sup> nextpow2 (N);
37 %RNA2_S = 2^{\circ} nextpow2 (N_S);
38 %ff = fft(y4, NA2);
39 ff = fft(Y, NA2);
40 %ff_S = fft(Y, NA2_S);41 \sqrt{f}f = fft(y1, NA2);42 \texttt{ff2} = \texttt{ff}(1:\texttt{NA2}/2);
43 %ff2_S = ff (1: NA2_S/2);
44 xfft = Fs * (0: NA2 / 2 - 1) / NA2;45 figure (3)
46 subplot (2 ,1 ,1) ;
47 plot (dt, Y);
48 xlabel('Time [s]');49 ylabel ('Amplitud (V)');
50 title ('Time Domain Signal ') ;
51 subplot (2 ,1 ,2) ;
52 plot (xfft, abs (ff2));
```

```
53 xlabel ('Frecuency [Hz]') ;
54 ylabel ('Normalized Amplitud ') ;
55 title ('Frecuency Domain Signal ') ;
56 xlim ([0 3000])
```
Listing A.3: Codigo utilizado en Matlab para FFT

Implementación Filtro Media Móvil en Matlab

1

```
2 R = readmatrix ('C:\Users\meliz\.spyder-py3\ABRIL2020\JUNIO\SEQUIA\DIA7\
      HOJAVIEJA2RIEGOREFLECTANCIA.csv','Range','A500:B1800');
3 F = readmatrix ('C:\ Users \ meliz \. spyder -py3\ABRIL2020\JUNIO \ SEQUIA \ DIA7 \
      HOJAVIEJA2RIEGOFLUORESCENCIA.csv','Range','A500:B1800');
 4 Br1= readmatrix('C:\Users\meliz\.spyder-py3\ABRIL2020\JUNIO\SEQUIA\DIA7\
      HOJAVIEJA2RIEGOREFLECTANCIA .csv ','Range ','A1: B1000 ') ;
5 Bf1 = readmatrix('C:\Users\meliz\).syder -py3\ABRIL2020\JUNIO\SEQUIA\DIAYHOJAVIEJA2RIEGOFLUORESCENCIA.csv','Range','A1:B1000');
6
 7
8 %Aqui se obtienen las columnas de la se al de reflectancia y fluorescencia
9 %en el rango de la 500 a la 1800.
10 c1 = R(:,1); % obtener primera columna del archivo csv (numero de muestra)
11 reflectancia = R(:, 2); % obtener segunda columna se al de reflectancia del
      archivo csv ( lectura sensor )
12 c3 = F(:, 1); % obtener primera columna del archivo csv (numero de muestra)
13 fluorescencia = F( : , 2); %obtener segunda columna se al fluorescencia del archivo
      csv ( lectura sensor )
14
15 %Aqui se toman en cuenta desde la muestra 0 hasta la 1000 que es antes del
16 %pulso del led
17 Basal1 = Br1(:,2);18 Basal2 = Bf1(:,2);19
20 promrefle = mean ( reflectancia ) ; %se obtiene la media de la reflectancia en el rango
      de 500 a 1800
21 promfluo=mean (fluorescencia);
22 promrefle2 = mean ( Basal1 ) ;
23 Basaltotal = Basal2 - promrefle2 ;
24
25 fbasal = mean ( Basaltotal ) %media de la fluorescencia basal antes del pulso 0 -1000
26 fbasalb=abs (fbasal)
27 kautky =( fluorescencia - promrefle ); %curva
2829 fm=movmean (kautky, 50);
30 %fmin = movmean ( Basaltotal ,50) ;
31 fmaximo=max (fm) %fluorescencia m xima
32 %fminimo = min ( fmin )
33 %fminimo2 = abs ( fminimo )
34 %fminimo2 = abs ( fminimo )
35 %fminimo = min ( fm ) %fluorescencia m x i m a
36 %fminimo2 = abs ( fminimo )
37
38
39 fv_fm =( fmaximo - fbasalb ) / fmaximo %Aqui toma en cuenta la media antes del pulso y el
       valor m ximo obtenido
40 %de la curva de Kausky
41
42 subplot (4 ,1 ,1) ;
43 plot ( reflectancia ) ;
44 title (')a) Se al reflectancia (sin hoja)');
45
46 subplot (4 ,1 ,2) ;
47 plot (fluorescencia);
```

```
48 title ('b) Se al fluorescencia (con hoja)');
49
50 subplot (4 ,1 ,3) ;
51 plot (kautky);
52 title ('c) Curva de Kaustky ') ;
53
54 subplot (4 ,1 ,4) ;
55 plot (fm);
56 title ('d) Curva de Kaustky hoja joven sequia 2 con filtro media movil 50 ') ;
57
58 figure (2)
59 plot (fm);
60 %title ('Curva de Kaustky hoja vieja sequ a 2 con filtro media movil 50');
61 %title ('Curva de Kaustky hoja joven sequ a 2 con filtro media movil 50');
62 %title ('Curva de Kaustky hoja joven riego 2 con filtro media movil 50 ') ;
63 title ('Curva de Kaustky hoja vieja riego 2 con filtro media movil 50');
```
Listing A.4: Codigo utilizado en Matlab para Filtro Media Móvil

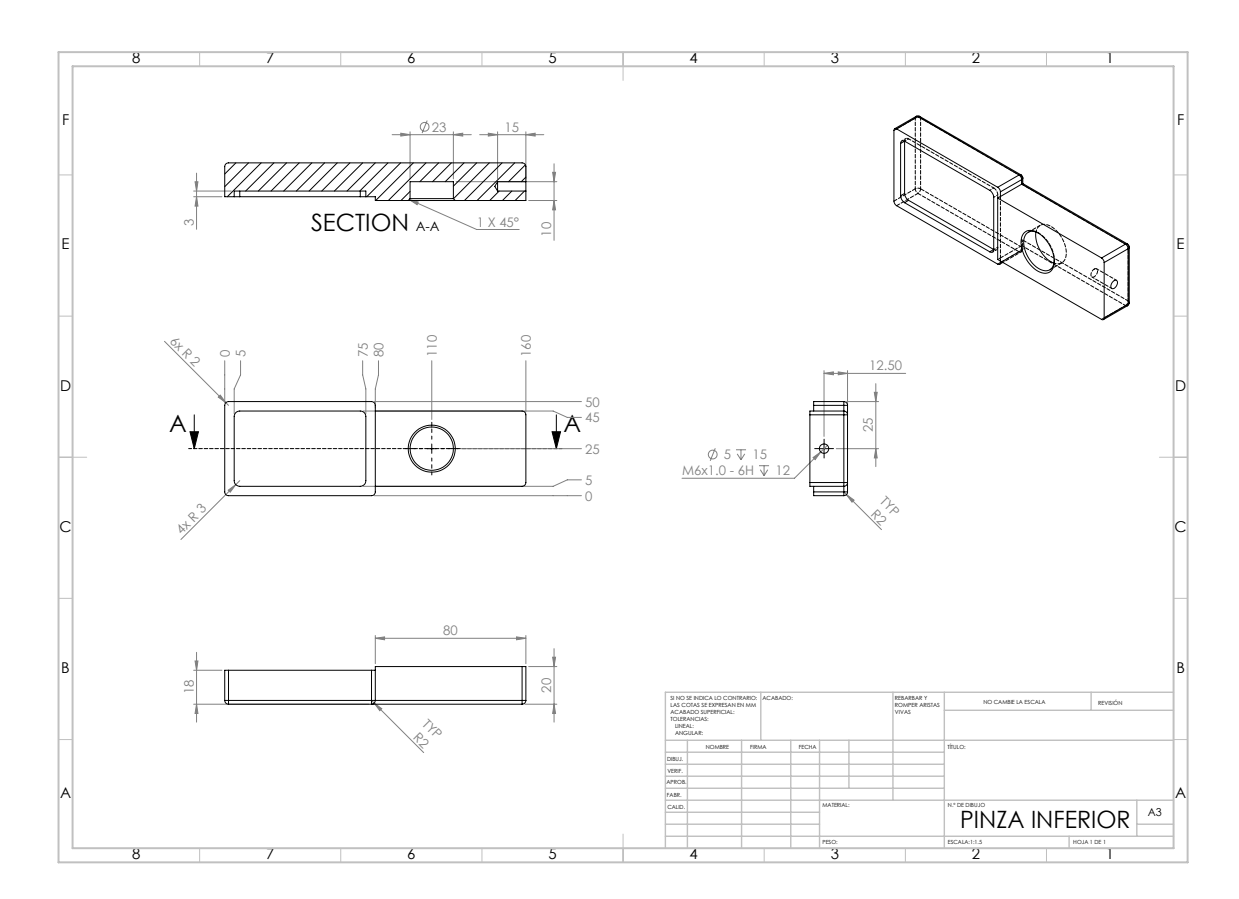

Figura A.1: Plano pinza inferior.

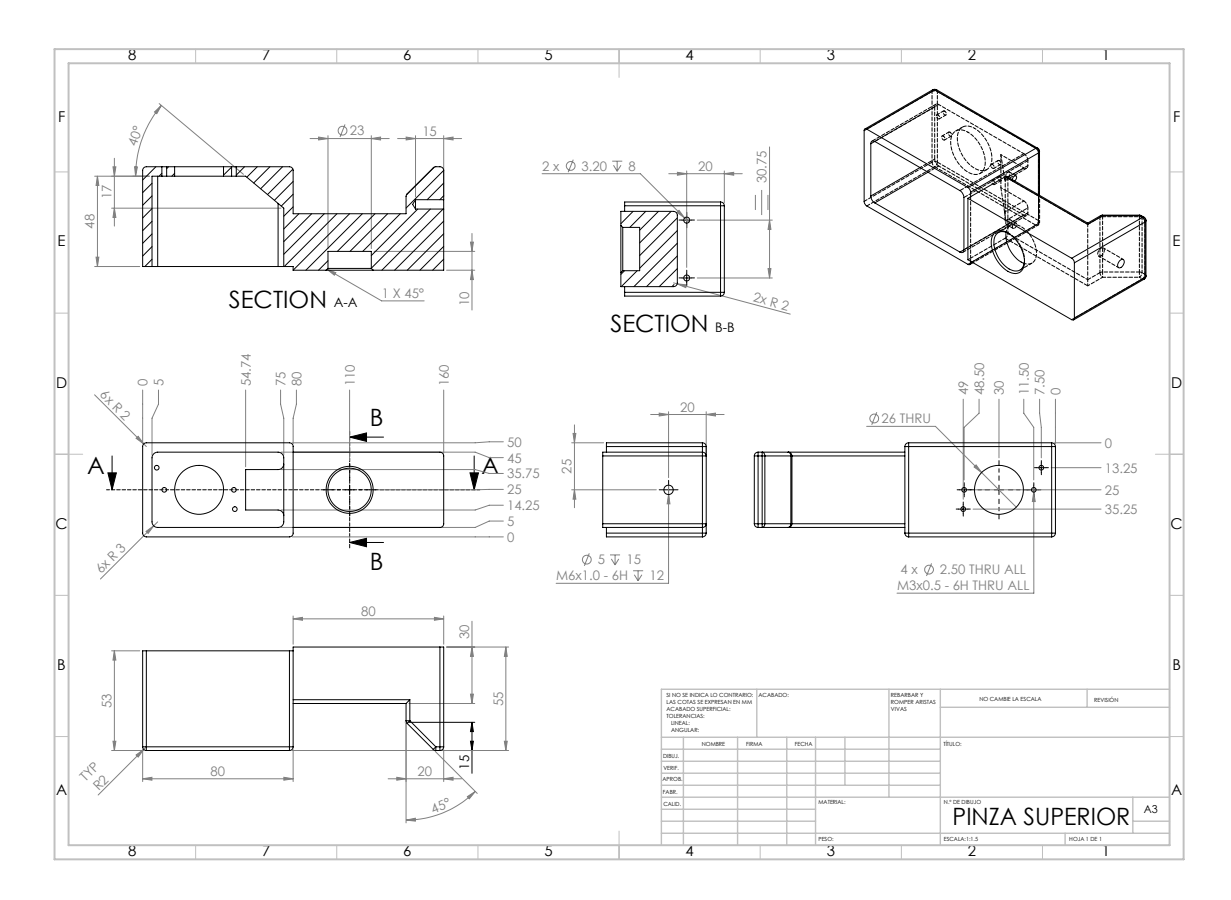

Figura A.2: Plano pinza superior.

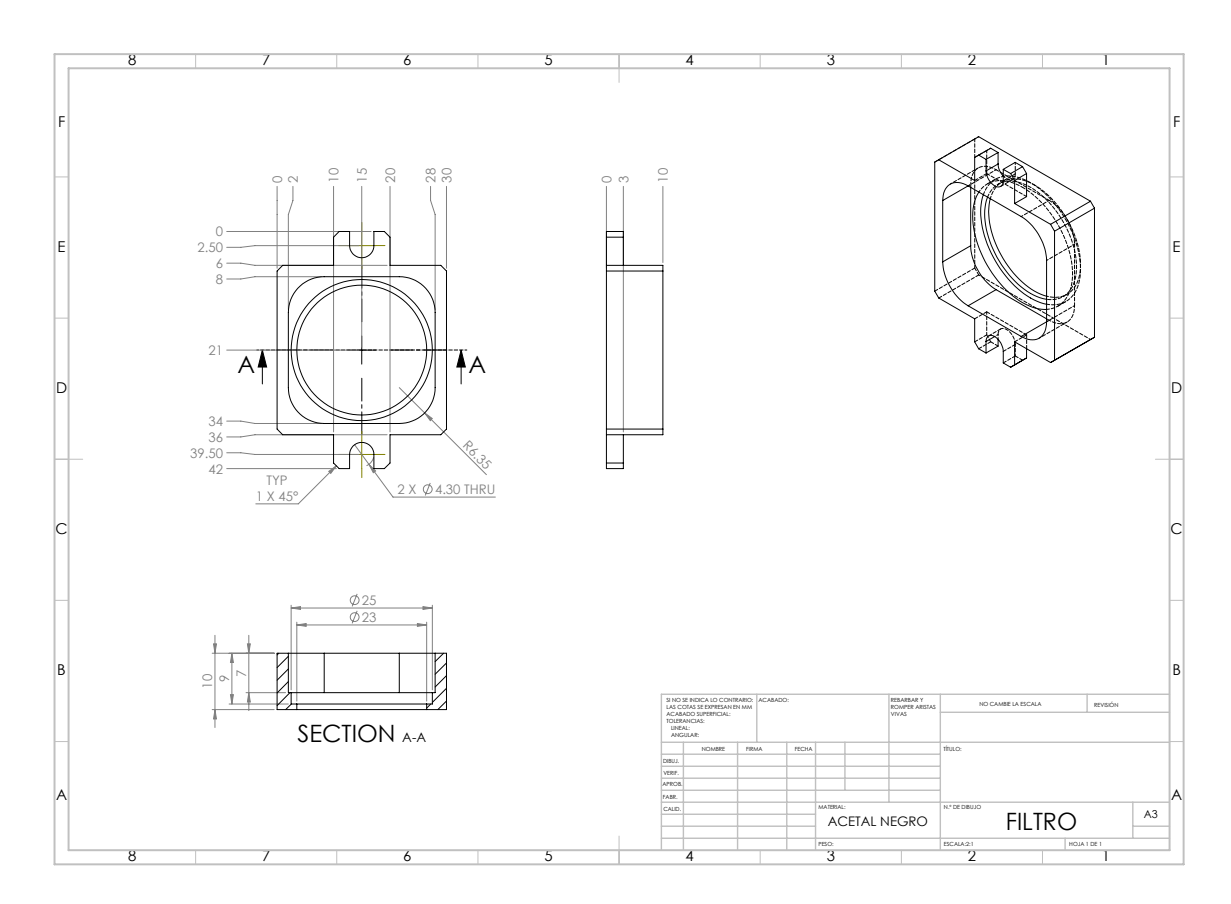

Figura A.3: Plano soporte filtro.

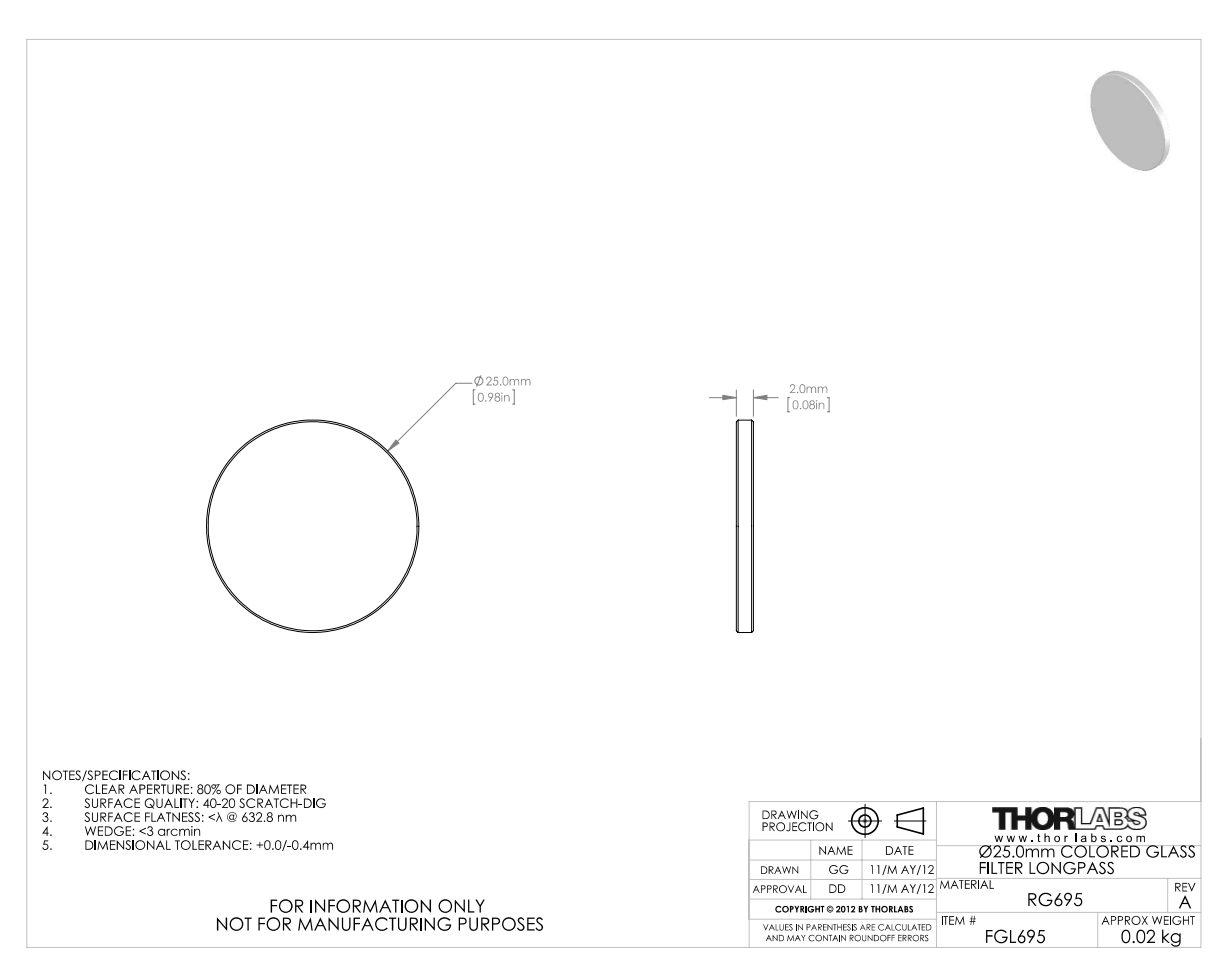

Figura A.4: Datasheet filtro óptico FGL695.

### $\sum_{\text{Bay}}$  Sample & Product<br>Folder

X Tools & Support &

**TEXAS**<br>INSTRUMENTS

SBBS002B-JANUARY 1994-REVISED JUNE 2015

### OPT101 Monolithic Photodiode and Single-Supply Transimpedance Amplifier

Technical<br>Documents

#### 1 Features

- Single Supply: 2.7 to 36 V
- Photodiode Size: 0.090 inch × 0.090 inch  $(2.29$  mm  $\times$  2.29 mm)
- Internal 1-ΜΩ Feedback Resistor
- High Responsivity: 0.45 A/W (650 nm)
- Bandwidth: 14 kHz at  $R_F = 1 M\Omega$
- $\ddot{\phantom{a}}$ Low Quiescent Current: 120 µA
- Packages: Clear Plastic 8-pin PDIP and J-Lead  $\ddot{\phantom{0}}$ SOP

#### 2 Applications

- $\bullet$ Medical Instrumentation
- Laboratory Instrumentation
- $\bullet$ **Position and Proximity Sensors**
- $\bullet$ Photographic Analyzers
- $\bullet$ **Barcode Scanners**
- $\bullet$ Smoke Detectors
- $\bullet$ **Currency Changers**

#### 3 Description

The OPT101 is a monolithic photodiode with on-chip transimpedance amplifier. The integrated combination of photodiode and transimpedance amplifier on a single chip eliminates the problems commonly encountered in discrete designs, such as leakage current errors, noise pick-up, and gain peaking as a result of stray capacitance. Output voltage increases linearly with light intensity. The amplifier is designed for single or dual power-supply operation.

The 0.09 inch  $\times$  0.09 inch (2.29 mm  $\times$  2.29 mm) photodiode operates in the photoconductive mode for excellent linearity and low dark current.

The OPT101 operates from 2.7 V to 36 V supplies and quiescent current is only 120 µA. This device is<br>available in clear plastic 8-pin PDIP, and J-lead SOP for surface mounting. The temperature range is 0°C to 70°C.

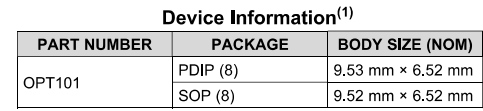

(1) For all available packages, see the package option addendum at the end of the data sheet.

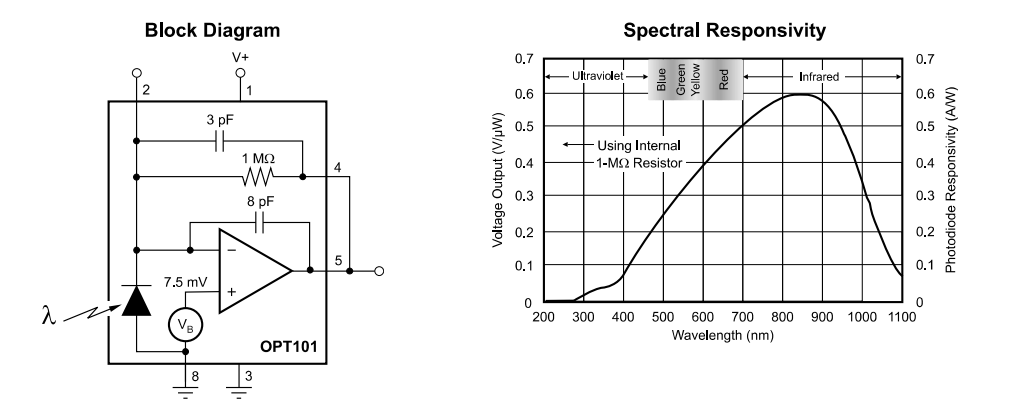

An IMPORTANT NOTICE at the end of this data sheet addresses availability, warranty, changes, use in safety-critical applications,

Figura A.5: Datasheet fotodiodo OPT101.

**OPT101**